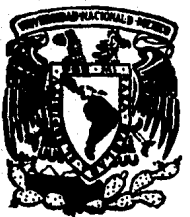

### UNIVERSIDAD NACIONAL AUTONOMA DE MEXICO

FACULTAD DE INGENIERIA

HOIA FLECTRONICA DE CALCULO DESARROLLO DE UNA HOJA ELECTRONICA DE CALCULO PROGRAMADA EN LENGUAJE C.

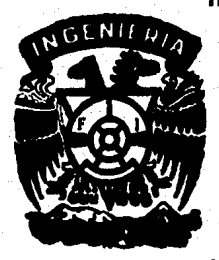

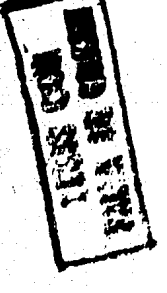

 $E$  S S T Que para obtener el Título de **INGENIERO** EN **COMPUTACION** esentan Hilario Sánchez Matamoros Alejandro Espindola Navarrete Director de Tesis: Fis. Raymundo H. Rangel G.

México, D. F.

T

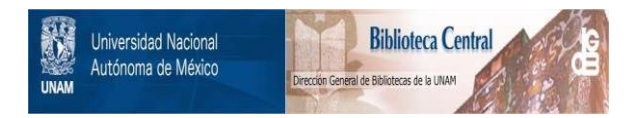

### **UNAM – Dirección General de Bibliotecas Tesis Digitales Restricciones de uso**

## **DERECHOS RESERVADOS © PROHIBIDA SU REPRODUCCIÓN TOTAL O PARCIAL**

Todo el material contenido en esta tesis está protegido por la Ley Federal del Derecho de Autor (LFDA) de los Estados Unidos Mexicanos (México).

El uso de imágenes, fragmentos de videos, y demás material que sea objeto de protección de los derechos de autor, será exclusivamente para fines educativos e informativos y deberá citar la fuente donde la obtuvo mencionando el autor o autores. Cualquier uso distinto como el lucro, reproducción, edición o modificación, será perseguido y sancionado por el respectivo titular de los Derechos de Autor.

# **ICOIGE TELLATICO**

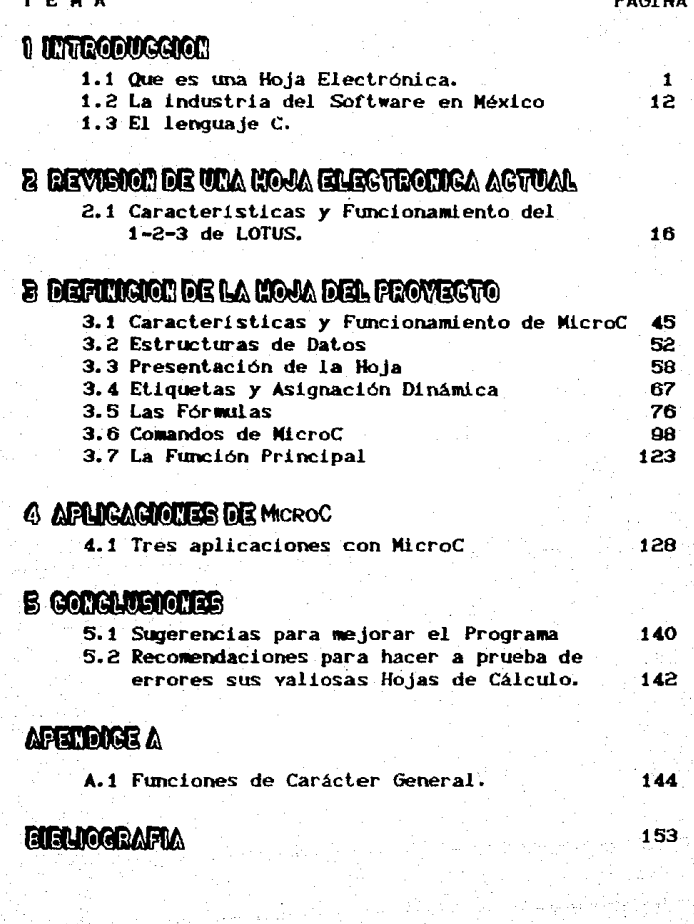

## $1.007R$ anmeenom

#### 1.1 OIF ES UNA HOTA ELECTRONICA

F1 90% de los cálculos que se efectuan en una oficina son relativamente sencillos, emplean fórmulas simples, que involucran operaciones aritméticas fundamentales y generalmente se presentan en forma de tablas.

Utilizando un programa de hoja electrónica, se puede calcular una pagina entera de cifras y recalcularla si alteramos alguno de sus elementos. Además cuentan con otras características que complementan la eficacia y hacen verdaderamente útiles a estos programas.

#### LA HOJA ELECTRONICA DE CALCULO

Esta herramienta es la transposición de dos hojas de papel, una visible y otra invisible de un tamaño prácticamente, ilimitado en la pantalla de la computadora. Los elementos que conforman la. hoja se manipulan por su posición en la tabla, es decir, por su columna y su renglón y en algunos casos a través de nombres simbólicos (variables). En la hoja visible, el usuario puede escribir etiquetas, comentarios, líneas y cifras, tal y como lo haria, por ejemplo, para tabular algún problema, asociando un elemento a cada celda. En la hoja invisible se encuentran las fórmulas que ligan los diferentes datos de la hoja visible. Así al cambiar alguna información en la troja visible, gracias a las fórmulas de la hoja invisible, se calculan automáticamente โอร otros datos de la hoja visible; por eso se le llama también "hoja para modelos de tipo, si-entonces, ya que permite, sin programar, hacer un ensayo en los datos o fórmulas (si) y observar - el resultado (entonces).

El mercado del software para microordenadores reacciona con mucha rapidez ante el éxito obtenido por uno de sus productos y las hojas no son la excepción. En la actualidad ya se encuentran a la venta, programas de - "Hojas Electrónicas" para cualquier clase de máquina, sean apropiados o nó.

For lo anterior dicho, no hay que sorrrenderse de que los. paquetes de hojas electrónicas sean el tipo de programas, que más se vendan en todo el mundo. En la siguiente tabla se listan algunas de las aplicaciones con hojas electrónicas:

- + Revisión de ingresos
- + Gestión de una cartera de valores
- + Facturación
- + Simulación
- + Analisis de adquisición y consolidaciones
- + Coste del trabajo
- $\bullet$  Relaciones de impuestos y depreciaciones
- + Previsión de ventas
- + Análisis de estado real y estimación de precios

#### 1.2 LA INDUSTRIA DEL SOFTWARE EN MÉXICO

No cabe duda que al abordar el tema de la industria del software en México mos encontramos ante serias dificultades. ya. que según numerosas opiniones de un grupo de destacados especialistas mexicanos en el área del software, un alto porcentaje afirmaron "La industria del software en México prácticamente no existe".

No nos centraremos en discutir si la mencionada industria existe o no, nos centraremos en un punto mucho más importante. aún, el tratar de demostrar no solo la conveniencia, sino -laurgente necesidad y la enorme posibilidad de que la industria del software en México se desarrolle ampliamente a corto plazo.

Cabe mencionar que en un tema tan novel y tan importante, no existen todavía reglas de aplicación general que permitan estructurar, un plan de acción para alcanzar la meta sino más bien opiniones y puntos de vista para reflexionar, de cuvo estudio y análisis emanarán criterios y reglas tan necesarios para el desarrollo exitoso de la empresa que se inicia. Por esto, solo nos limitaremos a citar los principales puntos alrededor de los cuales se debe reflexionar, de manera que puedan utilizarse como quía para descartar algunos y profundizar en otros y necesariamente satar a luz nuevos hechos y circunstancias que enriquezcan el presente trabajo.

#### **IMPORTANCIA ACTUAL DEL SOFTWARE EN EL MUNDO**

El software ha adquirido una importancia especial en los últimos años debido a factores como:

a) Al papel que jugará en los próximos años en el ámbito de la informatica

b) Debido a que dentro, de un sistema informático, es el software quien proporciona principalmente el valor agregado a. los datos, convirtiendolos en información, la cual puede adquirir entonces el valor estratégico para la toma de decisiones. Es también el software quien proporciona la inteligencia agregada a un sistema informatico. (Estrictamente, el hardware únicamente proporciona la oportunidad, a través de las velocidades de proceso. y acceso a los datos, el cual, evidentemente, puede también tomar un alto valor estratégico).

#### INPORTANCIA DEL SOFTWARE EN NEXICO

En forma especial, el software en México tiene una importancia adicional dabido a que se han dado algunas otras circunstancias:

 $\mathbb{R}^2$ 

a) Debido a que el software solamente reguiere. estrictamente, de lápiz, papel y talento. No hay inversión de capital. El hardware para las pruebas e implementación. es una necesidad inferior en varias órdenes de magnitud. Además con el hardware instalado actualmente en México, se permite contar con un acceso, orácticamente ilimitado a l'hardware altamente representativo del más comúnmente instalado en el resto del mundo

b) Debido a que el software es, proporcionalmente, cada vez más costoso que el hardware

El desarrollo de la tecnología en materia de electrónica permite generar productos más confiables y a menor costo.

Por el contrario, la confiabilidad del software con frecuencia deja mucho que desear y es cada vez más costoso.

Esta situación es la que dió origen a la difusión de la programación estructurada, desarrollo descendente y en general toda la revolución de las técnicas estructuradas de la década de los setentas, es decir a los antecedentes inmediatos de la Ingenieria del Software.

Siendo en buena medida producto de importación, y contemplado: desde el punto de vista de posibles desarrollos nacionales, es cada día más atractivo exportarlo. Para el caso, del handware, no sucede nécesariamente lo mismo, debido a la competitividad existente en el mercado del hardware, es más difícil ofrecer al mercado internacional un desarrollo nacional competitivo tecnológica y económicamente.

 $\sim$  c) Debido a la cantidad de Micros ya existentes y a las que se estima existirán en los próximos años. Un software totalmente adecuado es necesario para el aprovechamiento de las. microcomputadoras.

d) La ventaja adquirida al contar con técnicos nacionales especialistas en las técnicas de desarrollo de software.

Una de las técnicas para el desarrollo de software más

conocidas actualmente y de mayor actualidad. es la programación estructurada, basada en un teorema que quarda una analogía casi total con el teorema postulado para el diseño de circuitos lógicos.

En la actualidad, se ha logrado que la actividad de diseño de circuitos (bardware) pueda empezar a verse como una lactividad del programación (software), La construcción de circuitos puede considerarse como el ensamble de componentes electrónicos sencillos y complejos (Chip's), para conseguir un resultado, tal y como un programa se compone de instrucciones sencillas y complejas (Rutinas).

Por lo anterior, el estudio y dominio de los principios modernos para. la construcción de programas y sistemas (modularidad, cohesión, acoplamiento, etc.) son de gran utilidad aún para el área de hardware.

e) Debido a la importancia que tiene el reconocer al software como un integrante natural de una computadora.

En los últimos años se ha impulsado en México a la lingustria de la computación y en especial la de las microcomputadoras. Se ha obligado a fabricantes nacionales a ciertos porcentajes de integración nacional del equipo que produce, pero toda esta integración se ha enfocado al hardware. Sin embargo - prácticamente todo el software básico sigue siendo de importación. (Convendría) obligarlos también integrar al menos parcialmente su software con partes nacionales; algunas rutinas del sistema operativo para manejo de los caracteres en español, o rutinas traducidas "help",  $etc.$ ).

#### PROBLEMATICA ACTUAL EN EL USO Y DESARROLLO DE SOFTWARE EN MÉXICO

En la actualidad se distinguen muchos y muy diversos problemas relacionados con el uso del software de importación y en

el desarrollo de software nacional. Los cuales van desde los intracendentes hasta los graves y desde los eventuales hasta los sistemáticos. A continuación se presentan los sue se consideran más importantes.

1) Los manuales de usuario y de referencia se encuentran An inglés Algunos usuarios producen bibliografía complementaria. pero también en Inglés. Cuando la bibliografía incluve ejemplos, estos estan hechos para circunstancias y situaciones específicas del país de origen. (Sistema Escolar, Comercio, Etc.).

Existe una salida de divisas, La operación del software en la máquina se encuentra en inglés. En caso de que exista una traducción al español, o si se trata de un producto desarrollado en otro país de habla hispana. La terminología técnica que se utiliza es diferente (fichero, octeto, perla, etc.).

No existe en México un soporte de servicio equivalente (caparitación, errores, consulta de dudas por teléfono, etc.). En general los representantes en México no son expertos en el software que venden.

2) No existen técnicos suficientemente rapacitados para adaptarlo a las necesidades específicas de la instalación (uso optimo del hardware, nuevas funciones, traducciones) o para corregirla en caso de algun error.

Existe muy poca investigación en centros de educación superior en este tema. No existe una formación de recursos humanos: en las universidades orientada hacia estos temas.

3) Los paquetes no siempre, se encuentran adaptados a las necesidades del usuario nacional. En general no se cuenta con los caracteres en español. Algunos paguetes cuentan con acentos y con la letra fi, sin embargo aparentemente se olvidan de que también es necesario incluir los diéresis, signo de apertura de interrogación y de apertura de admiración.

4) Actualmente resulta practicamente prohibitivo adquirir software de aplicación, por su altísimo costo. Este costo no solo

se debe a la relación de paridad del peso, sino que a diferencia de los paguetes en los que el fabricante los puede exportar tal "y como se venden en el mercado doméstico, en las aplicaciones  $\mathbf{a}$ fabricante requiere hacer modificaciones y adaptaciones que en muchos casos implican un gran esfuerzo. lo que aumenta aún más e l costo. Adicionalmente, debido al tiempo que le toma al fabricante efectuar estos cambios, y posiblemente publicar una traducción de instructives al español, cuando finalmente se tiene los l a aplicación ésta ya no es la última versión del fabricante, por lo. que no siempre se cuenta con el mejor producto existente. En. general la compra de aplicaciones de importación está limitada a las grandes empresas transnacionales que por su compatibilidad con su casa matriz requieran mantener el mismo software.

5) En general el software es demasiado dependiente del hardware: el cual no se fabrica en México. To que hace al mercado demasiado límitado y especializado. No se cuenta, con experiencia previa para iniciar este tipo de provectos. (Se podría liniciar la ganar experiencia colaporando con el fabricante, de hardware, con los planes de integración nacional).

6) Al no haber un respeto absoluto a los derechos de autor, el esfuerzo necesario no resulta costeable. No hay todo el hardware ni todo el software - para desarrollar productos competitivos a nivel internacional (IBM-PC, UNIX).

En los casos que existe, no se está ofreciendo el servicio 'post-venta tan necesario en la comercialización de software. La comercialización resulta muy costosa. No existe soporte financiero para la comercialización y aún menos para el desarrollo de proyectos de software, (hace falta una difusión en i las. organizaciones, de los conceptos básicos de la informática). Los paquetes de importación resultan en general más económicos (debido entre otras cosas, al volumen de ventas). No existen recursos humanos especializados en la comercialización de software. ∴En i general no hay una cultura informatica suficiente entre los

 $\overline{\mathcal{I}}$ 

usuarios para valorar el costo del software (copias, ilegales, es más la regla que la excepción, sin saper, quienes las facen.  $d-1$ daño tan grande que producen directamente al país). Los. compradores de software no tienen muy claro que significa comprar software (se piensa que el costo del software es el costo del medio en el que está grabado y quizá el de los instructivos, y mo se piensa en el servicio de respaldo, actualización, capacitación,  $etc.$ ).

. Algunas casas se software extranjeras han iniciado i i al T desarrollo de software de paquetería para exportación con sus propios recursos. lo que implica qué llegará a peneralizarse la salida de divisas. La no transferencia de tecnología ni de cultura informática asociada, propiemas de terminología técnica, etc.

7) Las aplicaciones se dedican principalmente  $\mathbf{a}$ las actividades de apoyo administrativo y no a las sustantivas de cada instalación. Además no son suficientemente conocidadas  $1a5$ tecnicas más modernas para el desarrollo de software

#### STTUACIONES OUR PREVALECEN EN **NUESTRO PAIS**

Después de haber presentado la problemática existente. primera vista parecería que la cantidad de dificultades existentes hacen imposible casi cualquier intento por resolverla. sin embargo, a continuación se presenta un conjunto, de factores, que demuestran, no sólo. la conveniencia y la necesidad, sino la posibilidad real que existe de mejorar la situación que prevalece actualmente.

1. El desarrollo de software requiere, estrictamente sólo de ingenio, no hay inversión de capital, por lo que puede darse jen México, aúnante la situación económica actual.

2. Se ha mencionado que la actividad de desarrollo de software en México se asemeja a la etapa del desarrollo humano de

la apricultura para el autoconsumo.

empresa u organización desarrolla el software que Carla requiere con sus propios medios (recursos humanos, materiales, financieros), adaptado a sus propias necesidades para su uso interno exclusivamente

 $\mathbb{R}^{n-1}$ Existe un mercado potencial de microcomputadoras tanto nacional como en el mundo de habla hispana y en el mundo entero. requisito necesario y a la vez prácticamente suficiente para 1 ه desarrollo de una industria

 $\mathbf{A}$ Existen en México los recursos humanos capaces de emprender provectos de software a mediana y aran escala, tanto formados por las universidades del país como con estudios de posgrado en el extranjero.

 $-5$ . Se sabe de antecedentes de que los mexicanos son caraces de desarrollar software de calidad y competitivo a nivel internacional. Fara esto bastan algunos ejemplos como el desarrollo del paquete LCX (quiza el primer lenguaje de cuarta generación que existió en el mundo), el cual hace quince años fue desarrollado en nuestro país por un mexicano, quien actualmente lo comercializa tanto en México como en los Estados Unidos.

Existen casos similares de programas desarrollados por profesores y alumnos de las universidades, así como desarrollos recientes de casas de software mexicanas.

6, La ubicación geográfica de México, junto a la primera potencia mundial en fabricación, de hardware, y software, no lэ permite mantenerse al margen de los avances tecnológicos, y en paricular del fendmeno informático de los Estados Unidos, lo que mantiene a los técnicos interesados en la materia, informados y actualizados a un nivel de alta competitividad.

7. Los países industrializados no estan interesados en desarrollar el software que requieren los países en desarrollo ya que; su mercado local es suficientemente grande, el esfuerzo que representa adaptar y traducir su software al otras mecesidades y

además, a que no se sienten suficientemente respaldados en sus derechos de autor en las leyes de los países en desarrollo.

8. La política de descentralización de la Administración Pública Federal abre un gran mercado a la adquisición de Micros, y por lo tanto a la necesidad del software lestandarizado para el control de recursos materiales, financieros y humanos, el cual debe ser exactactamente igual en cada microcomputadora, abriendo el mercado de paquetería especializada de uso general.

#### ACCIONES OUE SE SUGIEREN PARA RESOLVER LA REFERIDA PROBLEMATICA

El siguiente conjunto de acciones ofrece soluciones a1: problema actual del software en México, aprovechando las circunstancias prevalecientes en este momento.

1. Se requiere definir una estrategia mexicana de desarrollo informático, en la cual se contemplen las posibilidades reales de desarrollo en las diferentes áreas de la informática y dentro de la cual se reconozca el valor de promover la industria del software en México tanto para consumo nacional como para producto de exportación.

2. Integrar a los programas de estudio de l las universidades, tópicos relacionados con la industria del software. tales como: desarrollo de software de paquetes (Hojas de cálculo, Procesadores de textos. Paquetes estadísticos, etc.): software de complemento (Manejadores de bases de datos, telecomunicaciones. etc.), comercialización de software: financiamiento de provectos de software, etc.

3. Estrechar las relaciones Universidad-Industria con el doble propósito, por una parte incorporar a los egresados de informática y computación de las universidades al desarrollo industrial de software y por otra mantener actualizados a los

 $\sim 10$  .

productores de software con las técnicas més eficaces para el desarrollo y comercialización de sus provectos.

4. Promover el uso de la informática en las actividades sustantivas de la empresa u organismos. lo que llevaría a: O. Ampliar el mercado de demandantes y W) Aprovectar  $mA =$ integraimente la capacidad de cómputo instalada.

5. Promover la difusión de la cultura informática, donde se reconozca el valor real del software.

6. Difundir los beneficios últimos del uso del software como herramienta para la toma de decisiones y no solamente la industria. del software por la industria misma.

7. Promover ampliamente el desarrollo de la "Industria del Software" aún antes que la del hardware, ya que aquí es donde podemos ser más competitivos.

8. Seguir importando software para crear una industria actualizada y a la vez competente. Un cierre en las fronteras para la entrada de software, crearía, un mercado, cautivo حربو definitivamente restaría calidad y competitividad a los productos mencionados.

9. Permitir y promover la entrada de tecnología de punta tanto en Hardware como en Software.

10. Fomentar el desarrollo de casas de software nacionales mediante estímulos fiscales y similares, pero nunca con el cierre de fronteras.

11. Promover el comercio intra-industrial en materia de software con el resto de países de habla hispana.

#### **FI. LENGUATE C**  $1.3 -$

Cuando se definió el provecto, se tomaron en cuenta trac aspectos importantes para ello. El primero fue el uso de  $-1.05$ conjunto de instrucciones del lenguaje C. para reducir al mínimo las incompatibilidades El segundo aspecto, fue utilizar  $\mathbf{P}$ más  $r$ ápido y eficiente compilador de  $C$  disposible y el aspecto final fue promover un integrado ambiente de programación C. para haren más dinámico el desarrollo de programas. For todas estas características se llegó a la conclusión que lo ideal sería utilizar TURBO-C.

#### C ES UN LEMGUAJE DE MEDIAMO MIVEL

 $C$  a menudo se le conoce como un lenguaje de mediano nivel de computadoras. Esto no significa que el lenguaje. C sea de menor poder, de difícil uso o menos desarrollado que un lenguaje de alto nivel como BASIC o PASCAL. Ni esto implica que C sea similar a) lenguaje ensamblador, sino que esta visto como un lenguaje ರಣ mediano nivel por la combinación de elementos de lenguajes de alto nivel con funciones de ensamblador.

La siguiente tabla muestra como el lenguaje C queda en el. espectro de los lenguajes de programación.

#### Alto nivel

Ada Modula-2 Pascal Cobol Fortran Basir

> C. Forth

Mediano nivel

Bajo nivel

Macro-ensambladores Ensambladores.

El código del lenguaie C es muy transportable. Lo sue significa que se puede adaptar el software escrito para un tipo de computador a cualquier otro tipo de computador. Por ejemplo, si se puede llevar fácilmente un programa escrito para una APPLE  $11+ a$ una IBM-PC, entonces ese programa es transportable. Agemás el soporte de TURBO-C, asegura la transportabilidad de sus códigos a otros ambientes

Todos los lenguajes de alto nivel tienen el concepto de "Tipo" de dato" (Un tipo de dato define un conjunto de valores, que una variable puede almacenar y que la computadora, por medio de un conjunto de operaciones puede ejecutar bajo el nombre de esa variable), tipos de datos comunes que son; enteros, caracter y real, y aunque C tiene cinco construcciones básicas para tipos de datos, no son comparables a las de los lenguajes como PASCAL, o ADA, sin embargo C permite la conversión de casi todos los tipos de datos de cualquiera de los lenguajes de alto nivel. Por ejemplo, se pueden mezclar libremente caracteres y enteros en la mayor parte de las expresiones. En general, los compiladores C. ejecutan pequeñas corridas con chegueo, de errores, checándo el limite de arreglos o verificando la compatibilidad de los tipos. Esto es válido también en TURED-C, estas verificaciones estan bajo la responsabilidad de los programadores, aunque en algunos compiladores no existe el la verificación dado que durante la ejecución de un programa, la verificación hace a esta que sea lenta, por lo tanto, el programador debe decidir sí es necesario o no ejecutar su programa con algún verificador.

Como un lenguaje de mediano nivel, el lenguaje C permite la manipulación de bits, bytes y direcciones, los cuales son los elementos básicos para hacer funciones que manejen el computador. Estan habilidades hacen que C sea apropiado para la programación de sistemas, donde estas operaciones son comunes.

Otro aspecto importante del lenguaje C de TURBO-C es que tiene solamente 38 comandos (32 estan definidas conforme al

acuerdo de estandarización de ANSI y cinco fueron adicionadas por su diseñador para poder hacer mejor uso de algunos aspectos especiales del medio ambiente de la PC). Esta cantidad de comandos son los que distinguen al lenguaje C. para hacer una comparación, el BASIC para la IBM-PC tiene 159 comandos.

### C ES UN LENGUATE ESTRUCTURADO

Aunque el término lenguaje estructurado no es aplicable estrictamente al lenguaje C en un sentido académico el lenguaje. C es comúnmente referido como un lenguaje estructurado porque tiene estructuras similares a las de ALGOL. PASCAL y MODULA-2.

Técnicamente, un lenguaje estructurado permite declarar subrutinas dentro de otras subrutinas y ya que el lenguaje. C no permite ésto, no puede estrictamente ser llamado. lenguaje estructurado.

Agui hay algunos ejemplos de lenguajes estructurados y no estructurados:

> No estructurados FORTRAN **BASIC** COBOL

#### Estructurados

**PASCAL** ADA MODULA-2

#### UN REEMPLAZO DE LENGUAJE ENSAMBLADOR

El lenguaje C tiene la habilidad de operar directamente sobre los bits y los bytes de la memoria, esto contribuye a la popularidad de C entre los programadores. Aunque el lenguaje ensamblador da a los programadores potencial para realizar (tareas con la máxima flexibilidad y eficiencia, el lenguaje ensamblador es notoriamente difícil de trabajar, cuando se desarrollan y depuran programas. Además ya que el ensamblador es no estructurado

por naturaleza, el programa final tiende a ser un spaghetti de código, un lío de saltos. llamadas e indexaciones.

Esta característica hace de los programas en lenguaje esnsamblador, difíciles de leer, de implementar modificar. Quizá lo más importante. Las rutinas del lenguaje ensamblador no son transportables entre máquinas que tienen diferentes CFUs.

Todo esto implica que a pesar de todos los defectos del lenguaje ensamblador. frecuentemente es usado, porque ofrece el único medio para producir programas que corren demasiado rápido.

#### PARA OUE PUEDE SER USADO C

Inicialemente le lenguaje C fue usado para la programación de sistemas. Los programas de sistemas son parte de una larga. clasificación de programas que forman parte del sistema operativo de una computadora o son utilería de soporte.

Por ejemplo los siguientes son comúnmente llamados programas de sistemas:

- . Sistemas operativos
- . Ensambladores

. Interpretes

. Compiladores

. Editores

. Manejadores de bases de datos

Como el lenguaje C creció en popularidad, cualquier programador puede empezar a usarlo en cualquier tipo de tareas. porque tiene gran portabilidad y eficiencia. Y sin duda llegará a ser el mejor lenguaje de programación de propósito general.

### 2 REVISION DE NIVA MOJA ENECTRONICA ACTIVAL

#### **2.1 Caracter1slicas y funcionaal.ento del 1-2-3 de LOTUS**

Lotus 1-2-3 se ha convertido en uno de los programas más importantes y populares en el mundo de las microcomputadora<mark>s</mark> Integra en un solo programa, Análisis de Hojas - Electrónicas, Tratamiento de Información y Gráficos. A pesar de contar con más de 110 órdenes y más de 40 funciones. Lotus 1-2-3 no es un programa complicado de utilizar.

La prímera función del **1-2-3**, antisis de hojas electrónicas, aplica la memoria *y* rapidez de la computadora a problemas que se resolverian manualmente con: papel. lápiz, calculadora y numerosas fórmulas. La hoja de \.rat>ajo p1•opo1•ciona 2048 renglones *y* 256 columnas, muchas más de las proporcionadas por sus predecesoras.

Un aspecto importante que se requiere para la utilización del programa es la cantidad de memoria instalada en su computadora. Ya que para el funcionamiento del **1-2-3** es necesario *un* m1nin·,.; de 192K RAM. El resto de memoria se utiliza para almacenar los datos *y* fórmulas de su hoja de trabajo.

La hoja de tr<mark>a</mark>bajo del **1-2-3** contiene datos en forma palabras, n(imeros *y* fórmulas. Incluye más de 40 que realizan una variedad de cálculos financieros, estadísticos, con fechas, lóaicos *y* aiatemiiicos. Además, el **t-2•3** tiene una gran capacidad de formatos para controlar la presentación de la hoja sus opciones de impresión proporcionan un control total sobre los informes.

La estructura de la hoja de trabajo nos lleva, por sí sola, a una segunda función de toma de decisiones: la gestión de información, ya que **1-2-3** organiza una base de datos considerando a los datos contenidos en una fila como registros de la base y a las columnas como los campos.

Para Lotus 1-2-3 ya no hay una delimitacion clara entre hoja electrónica *y* base de datos. Todo el mundo quiere organizar la

 $\inf_{\alpha}$  información contenida en la hoja de trabajo.  $1-2-3$ puede clasificar una hoja de trabajo alfabéticamente o numéricamente en sentido ascendente o descendente  $(1-2-3)$  le permite especificar dos campos para una única operación de clasificación). También puede hacer que **1-2-3** localice o extraiga datos de la hoja de trabajo; y a pesar de que su capacidad como base de datos no es comparable a aquellas como las que posee DBASE estas son muy útiles en conjunción con las otras dos.

La tercera función importante del **1-2-3** son los grAficos. Los sofisticados comandos de graficación de 1-2-3 permiten crear gráficas de hasta cuatro variables usando la información contenida en la hoja de cilculo.

**1-2-3** nos da la posibilidad de elegir entre cinco \.ipos de gráficas, incluyendo las gráficas de barra y lineal, de pastel € de una sola variable ), de barras adosadas y las gráficas X-Y (con dos listas de variables usadas como pares de coordenadas X-Y).

Es más, una vez que usted haya hecho una gráfica, solo es necesario pulsar tres teclas para desplegarla en otra forma; y si cambia los datos ya representados, solamente necesita, pulsar, una tecla para ver el gráfico modificado en la pantalla.

Exiten además otras varias opciones que nos permiten cambiar la presentación de la gráfica, así, si usted esta utilizando un monitor de color, puede aprovechar su pantalla para que 1-2-3 despliege cada rango de los datos en diferente color.

Es así que la integración es una muy importante caracteristica del **1-2-3.** 

Ya que los tres programas de Lotus : hoja de cálculo, base de datos y graficación estan en la memoria de la computadora simultáneamente ( 1-2-3 no usa overlays para traer una sección de código cuando es necesitada ).

En adición a su poderio y fácil uso, hablemos de otra caracteristica la cual tiene un gran potencial: la utilidad del **MACRO** como la alternativa al tecleo.

Las aplicaciones de las hojas electrónicas a menudo conllevan repeticiones. Por ejemplo, es raro que un pronóstico financiero sea correcto la primera vez. Incluso si las suposiciones con correctas, es deseable probar varios supuestos o escenarios, antes de quardar el pronóstico.

Esto llega a ser abunnido por dos nazones. Primero, resulta monótono introducir repetidamente las mismas órdenes. Segundo, si el módelo no se ejecuta a menudo; es fácil olvidar las órdenes involucradas, así como los nombres de las hojas de trabajo que deben ser combinadas. Afortunadamente, 1-2-3 ofrece **gu** "alternativa al tecleo": la utilidad MACRO.

Una macro es una columna de celdas que almacenan los caracteres de las órdenes del 1-2-3 y las entradas de datos como si las hubiera tecleado usted mismo. Asigne a la macro un mombre único; cuando se llama a ese nombre se ejecutan los contenidos de la MACRO. En otras palabras, almacenando un grupo de ordenes del **1-2-3 e**n un rango de celdas, puede ordenar al **1-2-3** que ejecute el grupo, simplemente introduciendo su nombre.

#### LOS CONANDOS

Utilizamos los comandos de 1-2-3 para trabajar con ła. información almacenada en las celdas, como también para cambiar la representación de la hoja. Por ejemplo, con los comandos de 1-2-3 podemos borrar información o moverla a lotra parte de la hoja. Podemos también insertar o eliminar filas, o columnas, o cambiar el ancho de las columnas de la hoja.

Cuando tecleamos el slash  $(7)$ , los comandos de 1-2-3 aparecen en una lista horizontal en el panel de control. Esta lista de comandos es llamada el menú. En ocasiones aparecen señalamientos de pantalla debajo del comando resaltado con una breve descripción de la función que realiza el comando.

En esta parte, describiremos por secciones los comandos de

acuerdo al orden en el cual aparecen en el menú. Las secciones son! los comandos de Worksheet, Range, Copy. Move, File, Print. Graph, Data, System y Ouit. Un árbol de menú mostrando el comando y sus submenús aparecen al principio de cada sección.

Cuando creamos una nueva hoja de l trabajo.  $1 - 2 - 3$ automaticamente hace ciertas decisiones por nosotros. Estas selecciones son establecidas por definición. Sin embargo, podemos usar los comandos de 1-2-3 para cambiar estas y establecer las nuestras los comandos de Vorksheet-Global cambian.  $a$ stas selecciones para la hoja entera, mientras que los comandos de la orden Rande los cambian para partes de la hoja.

Y con esta última observación comenzamos la descripción del orimer comando: el Comando Worksheet.

#### COMANDO WORKSHEET

**Worksheet** Range Copy Move File Print Graph Data System Quit Global Insert Detete Cotumn Erase Tittes Window Status Page-Break Column Rov Horizontal Vertical Sync Ungync Clear Set-Vidth Reset-Vidth Hide Display Both Horizontal Vertical Clear Format Label-Prefix Column-Vidth Recalculation Protection Defaul: Left Right Center Enable Disable Natural Columnwise Rowwise Automatic Manual Iteration

**1-2-3** tiene dos tipos de órdenes del comando Worksheet; aquellos que afectan a la hoja entera y aquellos que afectan solo part.es de la hoja.

Las órdenes que afectan la hoja entera son las que corresponden a la orden Worksheet-Global. Esta orden nos permite establecer el formato numérico, el alineamiento de etiquetas, el ancho de columna, *y* el status de protección para la hoja entera. (Podemos invalidar estas suposiciones para partes especificas de la hoja usando ciertas órdenes de los comandos Range o Worksheet).

El comando Worksheet Global Default nos permiten, especificar ciertas fijaciones, como son signos monetarios, formatos internacionales de fecha *y* hora, acceso a Help, despliegue del reloj en la pantalla, el directorio por defecto, y tipos de impresión, que 1-2-3 usa cuando recuperamos hojas de trabajo existentes o las creamos.

Las órdenes del comando Worksheet que afectan partes de la hoja nos permiten insertar o eliminar filas o columnas, cambiar el ancho de columnas especificas, impedir la aparición de columnas en la pantalla, congelar filas o columnas como titulos, poder partes no adyacentes de la hoja simultáneamente, y decirle a **1-2-3** que empieza una nueva página cuando imprimimos.

#### /lorksheet Global Forma t

Fixed Se ienti f i *c* Cur1·ency , General +/- Percent. Date Text Hidden

**/WGF fija la forma en que los valores numéricos aparecen para<sup>.</sup> la** hoja entera. Las etiquetas no son afectadas por el comando.

#### /Worksheet Global Label-Prefix

Left Right Center

/WGL fija la alineación de las etiquetas para la hoja entera. Las etiquetas pueden estar alineadas por la izquierda, calineadas, por la derecha, o centradas.

/Worksheet Global Column-Width

/WGC fija el ancho para todas las columnas de la hoja excepto para aguellas columnas cuya anchura ha sido individualmente fijada con la orden /Worksheet Column Set-Width.

/Worksheet Global Recalculation

Natural Columnwise Rowwise Automatic Manual Iteration

**AJGR** controla cuando, en que orden, y cuantas veces son recalculadas las fórmulas en la hoja de trabajo.

/Worksheet Global Protection

Enable Disable

/WGP trabaja en conjunción con las órdenes /Range Frotect y /Range Unprotect para evitar cambios hechos a celdas particulares.

#### /Worksheet Global Default Printer

Interface Auto-LF Left Right Top Bottom Pg-Length Wait Setup

/WGDP especifica la impresora por defecto y el ambiente de la interface.

#### /Worksheet Global Default Directory

/WGDD especifica el directorio que 1-2-3 automáticamente buscará (cuando recuperemos un archivo) y al cual escribirá Couando. salvemos un archivo) si no se especifica un directorio.

/Worksheet Global Default Status /WGDS despliega las especificaciones establecidas por las otras Ordenes de Worksheet Global Default

/Worksheet Global Default Update /WGDU salva las especificaciones actuales establecidas por las otras órdenes de Worksheet Global Default en un archivo con extensión CNF

/Worksheet. Insert

Column Row

/WI al'lade filas o columnas en blanco en la hoja.

/Borksheet Delete

Column Row

/WO elimina filas o columnas enteras de la hoja.

/lorksheet Column

1 Set-\Jidth Reset-Width Hide Display

/WC canibia el anche• de una columna, oculta una columna, o vuelve a desplegar una columna oculta.

/lorksheet Erase

1 Yes N•J

/WE elimina de la pantalla la hoja de trabajo actual y coloca una vacia.

/lorksheet Ti tles

1 Both Horizontal Vertical Clear

/WT congela filas o columnas en lo alto o en la crilla izquierda de la pantalla para que asi podamos verlas mie11tras nos desplazamos por la hoja.

/Worksheet Window

Horizontal Vertical Sync Unsync Clear

/WW divide la pantalla en dos ventanas horizontales o verticales.

/lorksheet Status

/WS despliega inforroación acerca del uso de memoria, especificaciones globales y opciones de hardware.

/Worksheet Page /WP inserta un rompimiento de página dentro de la hoja.

#### COMANDO RANGE

Worksheet Range Copy Nove File Print Graph Data System Quit

Format Label Erase Name Justify Protect Unprotect Input Value Transpose

Left Right Center

Create Detete Labels Reset Table

Fixed Scientific Currency General +/- Percent Date Text Hidden Reset

Las órdenes del comando Range manipulan rangos de celdas. Un rango es cualquier bloque rectangular de celdas. Un rango puede ser una sola celda, una fila, una columna, o partes de varias filas y columnas

Con estos comandos, podemos cambiar el formato numérico de un rango para controlar la presentación de los números, la alineación de etiquetas en un rango, borrar los contenidos de un rango, transponer un rango pasando de una traza vertical (columnas) a una horizontal (filas), y viceversa.

Podemos tambien convertir las fórmulas en un rango a sus valores, proteger o desproteger un rango para prevenir o permitir cambios a entradas, reacomodar "parrafos" de etiquetas largas,

restringuir el movimiento del puntero de celdas a un rango especifico, nombrar un rango, y cambiar o suprimir un nombre de rango.

#### /Range Format

Fixed Scientific Currency , General +/- Percent Date Text Hidden

/RF establece el formato numérico para un rango de celdas, invalidando el formato numérico por defecto.

#### /Range Label

lLeft Right Center

/RL alinea las etiquetas existentes en un rango de celdas. **t-2-3**  puede posicionar las etiquetas hacia la orilla izquierda, o derecha, o en el centro de las celdas que componen un rango.

/Range Erase  $\sqrt{RE}$  elimina el contenido de las celdas que forman un rango.

#### /Range Mame Create

/RNC nombra un rango o redefine a que celdas se refiere un rango) existente.

#### /Range Mame Delete

/RND elimina el nombre dado a un rango dejando los contenidos del rango sin cambios.

/Range Mame Labels

Right Down Left Up

/RNL nombra rangos de una sola celda, usando etiquetas localizadas en celdas adyacentes para los nombres de rango.

#### /Range Name Reset

/RNR suprime todos los nombres de rango en una hoja de trabajo, pero deja los contenidos de la hoja sin cambios.

#### /Range Name Table

/RNT lista alfabeticamente todos los nombres de rangos y sus<br>correspondientes direcciones en una tabla de dos columnas en la hoja de trabajo.

# /Range Justify

trata columnas continuas de texto como un reacomodando las palabras tal que ninguna de las lineas sea m<mark>á</mark>s  $q$ rande que el de un ancho específico. parrafo,

#### /Range Protect

/RP previene cambios y suspensiones a algun rango de cel<mark>das</mark> cuando la protecci<mark>ó</mark>n global para la hoja de trabajo esta deshabilitada.

#### /Range Unprotect

/RU permite cambios a un rango de celdas cuando la protección global para la hoja de trabajo esta habilitada.

#### /Range Input

/Rl limita el movimiento del puntero a celdas hacia celdas desprotegidas dentro de un rango específico.

#### /Range Value

*IRV* convierte las fórniulas del rango a sus valores.

#### /Range Transpose

/RT reordena rangos de columnas a filas o de filas a columnas.

#### COMANDO e o P *v*

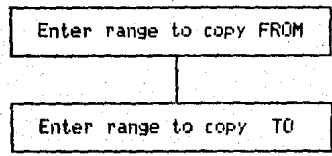

La orden Copy copia un rango fuente a un rango destino. La tabla siguiente resume los tipos de copias que realiza esta orden.

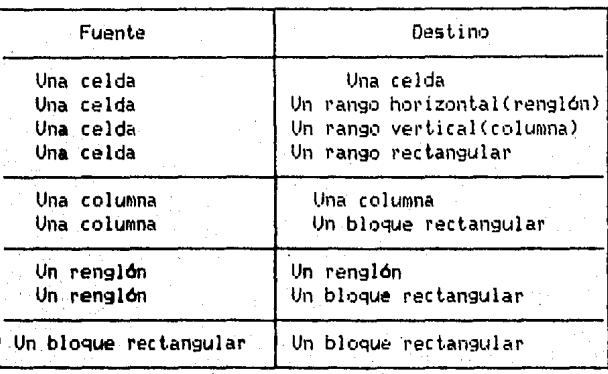

/C crea copias de celdas con entradas existentes

+ Cuando copiamos etiquetas y números, 1-2-3 hace duplicados exactos de las entradas originales en otra localidad.

+ Cuando copiamos formulas, 1-2-3 puede o no ajustar las direcciones de celda(s) en las formulas, dependiendo del tipo de direccionamiento de la celda. (1-2-3 reconoce tres tipos de direccionamiento de una celda: direccionamiento relativo, absoluto o mezcla).

#### C: O M A N O O M O V E

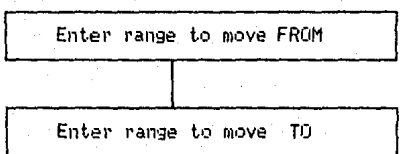

Esta orden traslada un rango de celdas de un área de la hoja de trabajo a otra, por lo que **t-2-3** deja libre el rango fuente de la ord<mark>en MOVE</mark> y suprime cualquier entrada d que est uviera en el rango destino.

/M t.ransf iere un rango de ce.Idas con ent.radas desde una part.e de la hoja de traba fo a otra.

+ permite el reacom•)do de datc•s en la hoja mientras mantiene todas las relaciones funcionales entre las celdas conteniendo los datos 1-2-3 automáticamente ajusta todas las formulas en la hoja  $explicando los datos movidas.$ 

 $+$  si se mueve una celda conteniendo una fórmula, la fórmula permanece igual. Si se mueve el contenido) de una celda a la que se refiere una f6rmula, **1-2-3** cambia la f6rmula para reflejar la nueva localización de la celda.

### COMANDO FILE

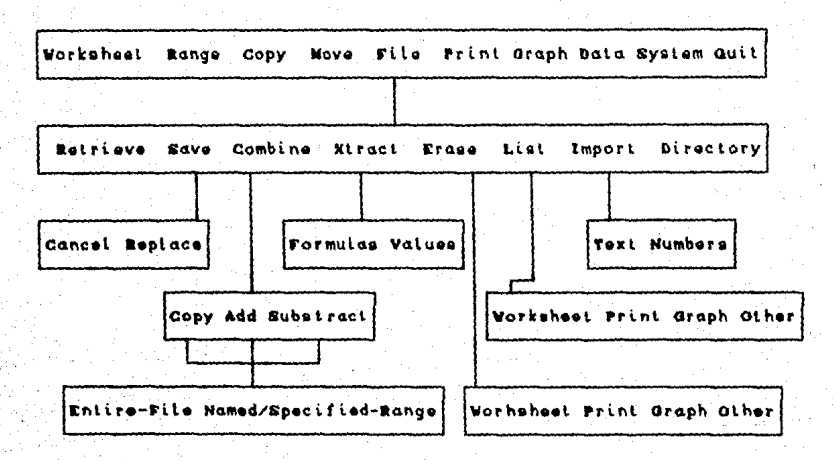

Estas órdenes salvan hojas de trabajo en archivos que son almacenados en disco. Salvando nuestro trabajo en un archivo. podemos recuperarlo despues de haber salido de 1-2-3 o haber apagado la computadora.

Con las órdenes del comando File, podemos salvar las hojas de trabajo en archivos, recuperar archivos ya creados, incorporar parte de una hoja de trabajo en otra, salvar parte de una hoja en un archivo separado, borrar archivos de disco, y cargar un archivo de impresión en la hoja de trabajo actual.

#### **Trile Retrieve**

/FR carga un archivo de disco en la memoria de la computadora. Ÿ. lo despliega en la pantalla.

#### /File Save

#### Cancel. Replace

/FS salva la hoja de trabajo presente y el ambiente asociado con el en un archivo.

#### /File C.Jmb1ne

Copy Add Substract

/FC incorpora todo o una parte de un archivo en la hoja de trabajo actual en la localidad del apuntador a celda.

#### /File **X** t. rae t.

1 Formulas Values

/FX extrae y salva una parte de la hoja de trabajo en un archivo aparte.

/File Erase

Worksheet Print Graph Other

 $\sqrt{FE}$  elimina uno o más archivos de un tipo de archivo en particular del disco.

#### /File Lis\.

Worksheet Print Graph Other

/FL despliega los nombres de todos los archivos de un tipo en particular almacenado en el directorio actual. y el espacio en bytes aún disponible en disco.

#### /File Import

l Text Nurnbers

/FI copia un archivo de impresión del directorio actual a la hoja de trabajo presente en la localidad del apuntador a celda.

/File Di rec \.c•r y

/FD reemplaza el directorio presente con *anno nuevo,* convirtiendolo en el directorio actual para la sesión.

C O M A N D D D PRINT

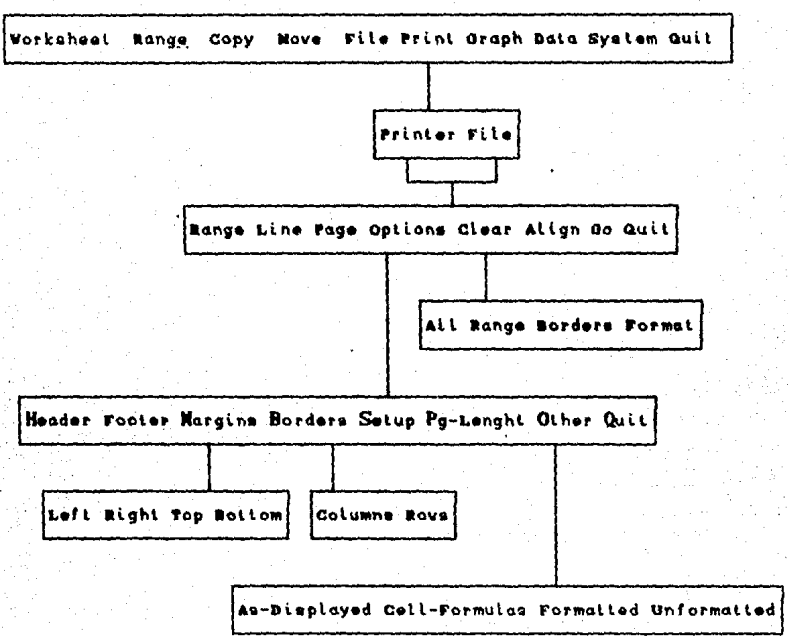

Estas órdenes nos permiten crear copias impresas, de nuestra hoja de trabajo. Pudiendose imprimir la hoja en la impresora, n. imprimirla en un archivo salvado en disco. El imprimir hacia un archivo nos permite imprimir el archivo desde DOS, o utilizar el archivo en otro programa , tal como el generado por un procesador de palabras.

Con las órdenes del comando Print, podemos especificar un rango a imprimir, hacer avanzar la impresora por línea o por pagina, decirle a la impresora que se esta en la parte superior de la página, y especificar opciones de impresión tales como margen, longitud de la página, encabezamientos y pies de página.

/Print Printer o File Range

/PPR y /PPR nos permiten especificar el rango de la hoja que se desea imprimir o almacenar en un archivo.

/Print Printer o File Line /PPL posiciona la impresora al principio de la siguiente línea.

/Print Printer o File Page /PPP thace avanzar la página actual al final, e imprime el pie de página.

#### /Print Printer o File Octions

Header Footer Margins Borders Setup Pa-Length Other Quit

/PPO y /PFO cambia los margenes, y lalongitud de la página de nuestros documentos impresos, tambien para añadir ancabezamientos y pies de página, y para indicar tamaño fuente y estilo.

/Print Printer o File Octions Other

As-Displayed Cell-Formulas Formatted Unformatted

/PPOO y /PFOO cambia el formato de impresión y la información, que el documento incluve.

/Print Printer o File Clear

 $A11$ Range Borders Format

/PPC y /PFC limpia el rango de impresión, encabezamientos, pies de página, y margenes, y otras opciones.

/Print Printer Align /PPA comunica a la impresora que hemos posicionado el papel en la parte alta de una nueva ¤ágina.

/Print Printer o File Go /PPG y /PFG ) inicia el proceso de impresión del rango que indicamos con /Print Printer Range o /Print File Range.

#### COMANDO

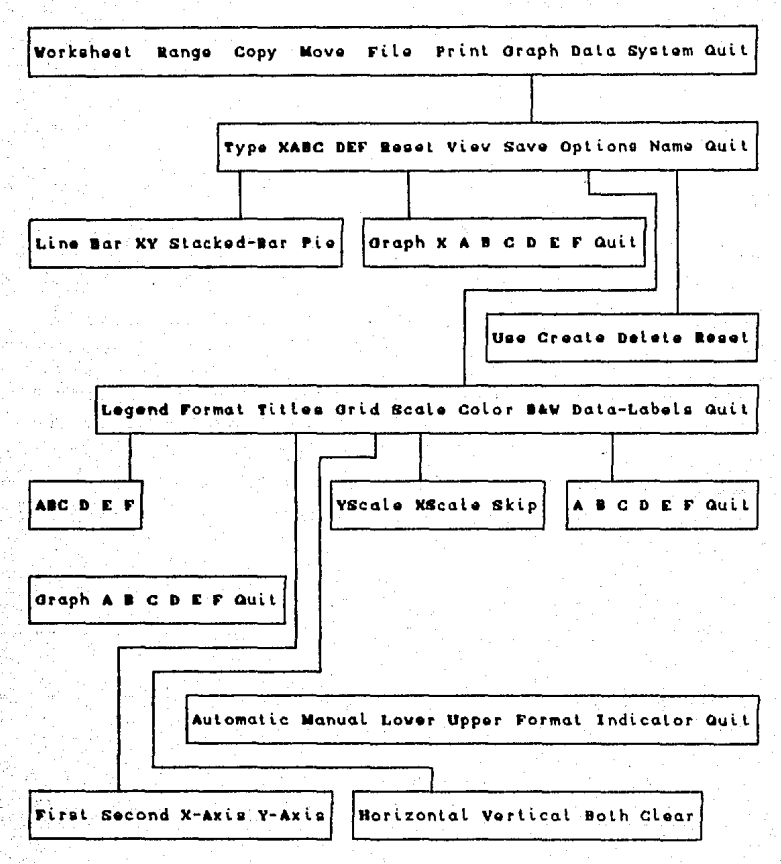

Con este comando podemos representar los datos numéricos de una hoja en forma de una gráfica. Las ordenes, del comando, Graph pueden crear cinco tipos diferentes de gráficas; lineal, de. barras, XY, de barras apiladas, y de pastel.

32.

. A A S S

#### /Graph Type

Line Bar XY Stacked-Bar Pie

/GT usada para seleccionar el tipo de gráfica deseada.

/Graph Reset

Graph X A B C D E F Quit

/GR cancela gráficos o declaraciones de rangos.

/Graph Save

/GS almacena la gráfica actual en un archivo gráfico.

/Graph Options Legends

**ABCDEF** 

/GOL affade una leyenda debajo de la gráfica para identificar que representa cada símbolo, color, o sombreado en la gráfica.

/Graph Options Format

Graph A B C D E F Quit

/GOF controla el despliege de los datos para graficas de Línea y XY.

/Graph Options Data-Labels

A B C D E F Quit

/GOD etiqueta los puntos con dato en un rango de datos.

/Graph Options Titles

First Second X-Axis Y-Axis

/GOT asigna un título a cada eje o a una gráfica entera.
/Graph Options Grid

Horizontal Vertical Both Clear

/606 añade o suprime

Graph Options Scale

Y Scale X Scale Skie

/GOS fija las escalas numéricas para el eje X y el eje Y, y especifica el factor de salto para las etiquetas del eje X.

/Graph Options Color 7600 despliega las barras. líneas gráficas y símbolos en colores contrastantes.

/Grach Octions BMW /GOB despliega las barras de datos en fondos monocromáticos contrastantes

/Graph Mame Create /GNC salva las especificaciones para la gráfica actual bajo un nombre de gráfica.

/Graph Name Use /GNU nombra un conjunto de especificaciones de una gráfica y dibuja la gráfica.

/Graph Mame Delete /GND borra el conjunto de especificaciones de la gráfica nombrada.

/Graph Name Reset

/GNR borra todos los nombres de graficas.

#### COMANDO DATA

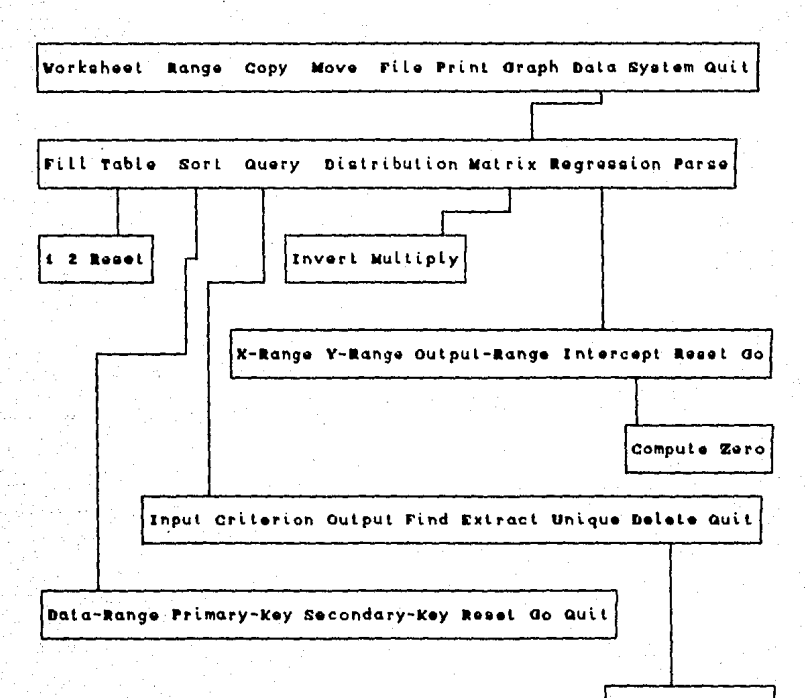

Cancel Delete

Las ordenes del comando Data de 1-2-3 nos permiten introducir y analizar datos en una hoja de trabajo.

Varias de las órdenes de Data son lusadas con una hoja de trabajo la cual este organizada como una base de datos.

#### /Data Fill

/DF introduce una secuencia ascendente o descendente de números en un rango especifico de celdas.

# /Data Table **1**

/DT1, produce una tabla la cual muestra los diferentes valores que 1Jna fórmula genera cada ve= que cambiam•)s *un* val•)r en ese. fórmula.

#### /Data Table 2

/DT2 produce una tabla la cual muestra los diferentes valores que una fórmula genera cada vez que cambiamos uno o dos valores en esa iórmula.

# /Data Sort

Data-Range Primary-Key Secondary-Key Reset Go Guit

/OS reacomoda los registros en una base de datos en el orden que especifiquemos.

#### /Dat.a Q.¡ery Find

/DQF localiza los registros que en una base de datos cumplen con  $01$  criterio que especifiquemos.

#### /Data QJery Unique

/DQU trabaja exactamente igual que la orden /Data Query Extract, excepto que elimina cualquier registro duplicado de los registros que **1-2-3** cc•pia al rango de sal ida.

#### /Data QJery Delete

/DQD borra los registros en el rango de entrada que concuerdan con el criterio y elimina las filas de la base de datos.

#### /Data Distribution

/DD crea una distribución de frecuencias de los valores en un 1•ango,

#### $/$ Data Matri $\times$

IOM multiplica e invierte mal.rices formadas por filas y columnas con entradas.

# /Data Regression

.<br>X-Range Y-Range Output-Range Intercept Reset Go Quit

/DR computa los valores de los coeficientes y constantes para una fórmula que iguala uno o más rangos de variables independientes con un rango de variables dependientes.

# /Data Parse

Format-Line Input-Column Output-Range Reset Go Quit

/DP convierte una columna de etiquetas largas en varias columnas de etiquetas o numeros.

# COMANDO SYSTEM

/S permite la utilización del sistema operativo mientras se esta trabajando con 1-2-3.

#### **COMANDO**  $-0.01T$

/Q permite la salida de 1-2-3.

## **FUNCTONES**

Las funciones de 1-2-3 son fórmulas incorporadas las cuales realizan cálculos especializados. En lugar de sumar un rango de números, +A5+A6+A7+A8+A9+A10+A11, podemos utilizar la función GSUM(AS. A11) la cual abrevia nuestro trabajo.

La mayoría de las funciones de 1-2-3 calculan valores numéricos Otras manipulan secuencias de caracteres. llamadas cadenas.

# Tipos de funciones

Funciones matemáticas. - Funciones que realizan calculos usando valores numéricos.

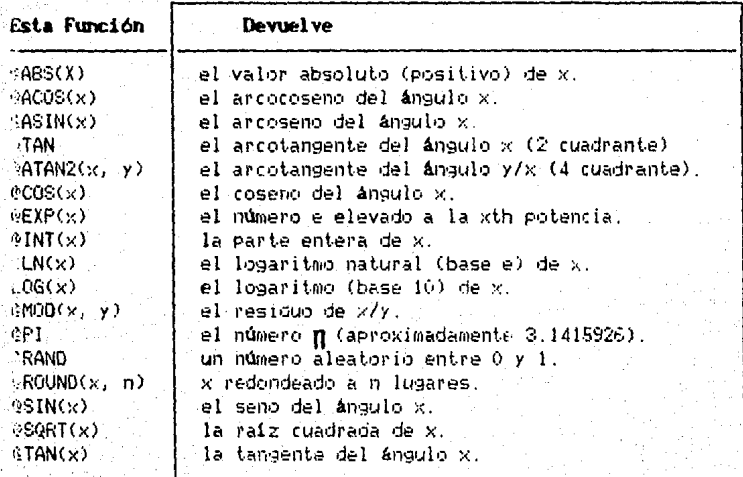

Funciones lógicas. - Funciones que producen valores hasados en el resultado de declaraciones condicionales.

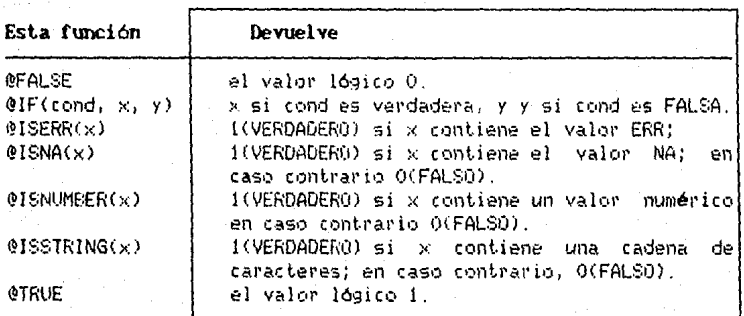

Funciones especiales.- Funciones ejecutan que tareas avanzadas.

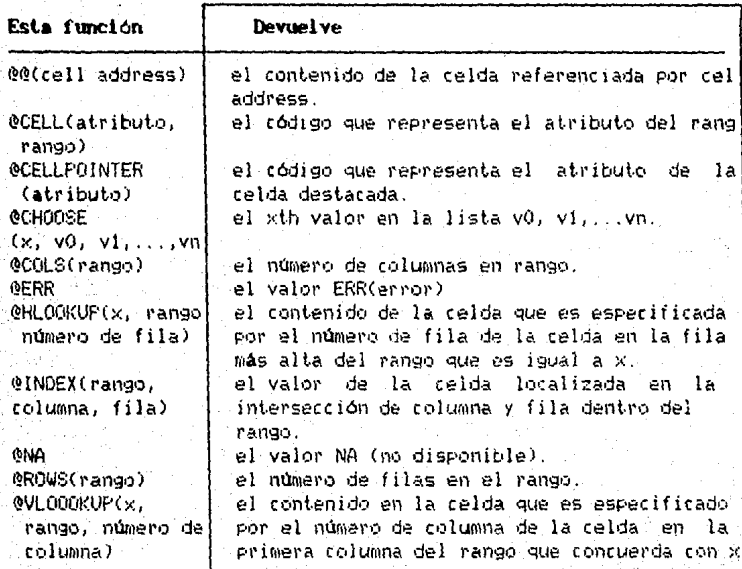

Funciones que manejan cadenas.-Son funciones que utilizan<br>para sus calculos cadenas de caracteres, las cuales producen valores de cadenas.

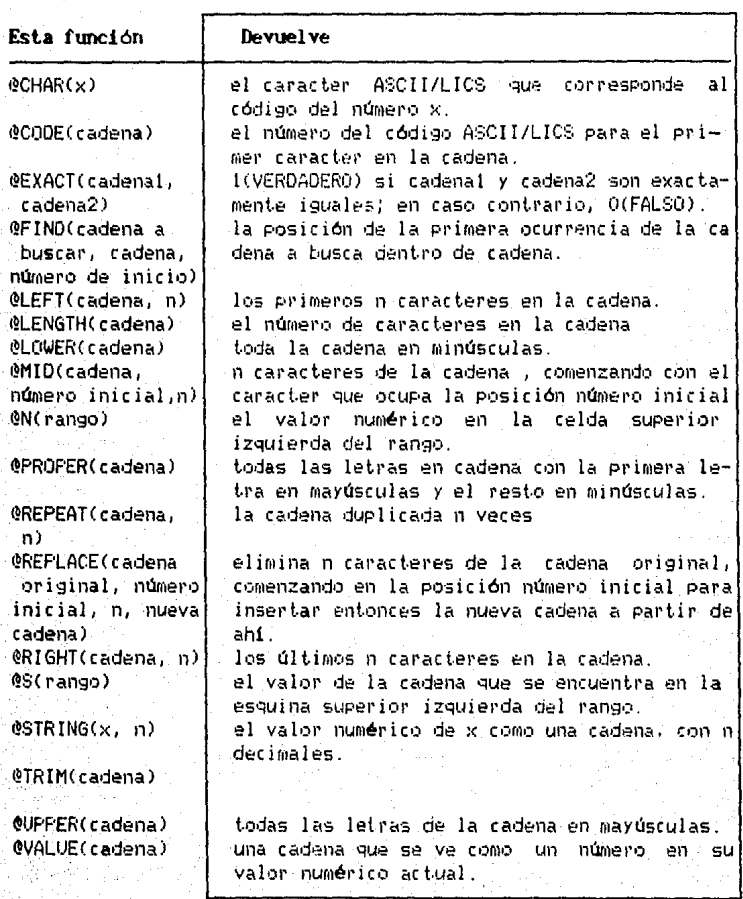

# Funciones de fecha y tiempo.

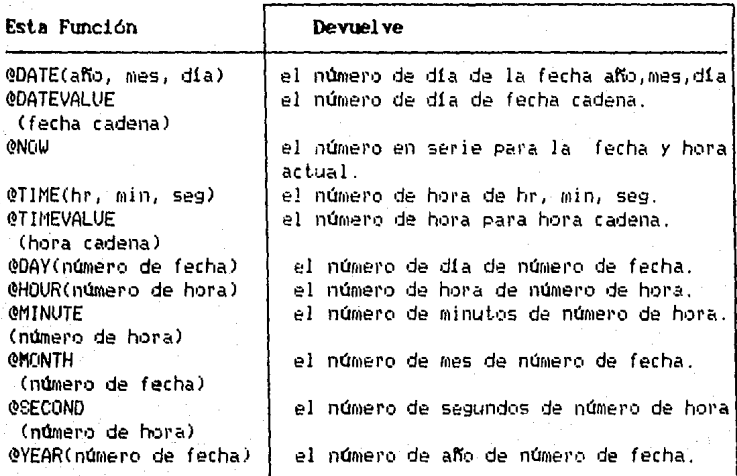

Funciones financieras.- Funciones que calculan prestamos, anualidades, y flujos de efectivo durante un periodo de tiempo.

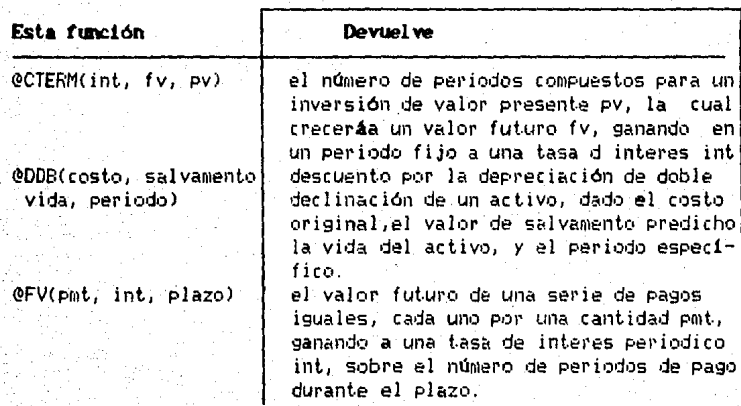

@IRR<conjetura,rango)

@NPV(in\., rang•:•l

•~PMT<prin, int, plazo)

@PV(pmt, int, plazo)

@RATE (f v, pv, pl az•J)

@SLN( costo, salvamento, vidal

@SYD< cost.o, salvamento, vida, periodo)

GTERM(pmt, int, fvl

la tasa interna de retorno para las se**ries de flujr:i de efectivo en u11 ra1191;.,**  basados en el porcentaje aproximado d la IRR dado por conjetura.

el valor presente de las series de flujo **de efec ti vi:J en 1...m ra11g1J, desc1:1ntand•JSe a**   $una$  tasa de interes periodica int.

 $l$ a cantidad del pago periodico necesario para pagar el capital prin,a una tasa de interes periodica int, sobre el número de **perii:1dos de pagc• en vn plazo.** 

el valor presente de una serie de pagos.  $i$ guales, cada uno por una cantidad pmt. descontandose a una lasa de interes periódico int, sobre el número de periodos de pago en un plazo.

la tasá de interes periódico necesario para el valor presente pv, para crecer a un valor futuro fv, sobre el número del periodos compuestos durante el plazo.

el descuento por medio d la depreciación en linea recta de un activo para un periodo dado, dado el costo, el valor del salvamento predicho, y la vida di activo el descuent.o por medio d la depreciación de la suma de los digitos de los años de| un activo para un período, dado el costo.<br>el valor de salvamento, predicho, vi la el valor de salvamento predicho, vida del activo y el periodo específico. el número de periodos de pago de una inversión, dada la cantidad de cada pago pmt, la tasa de interes periodica int, *<sup>y</sup>* el valor futuro de la inversión fv.

Funciones estadisticas. Funciones que calculan listas de valores.

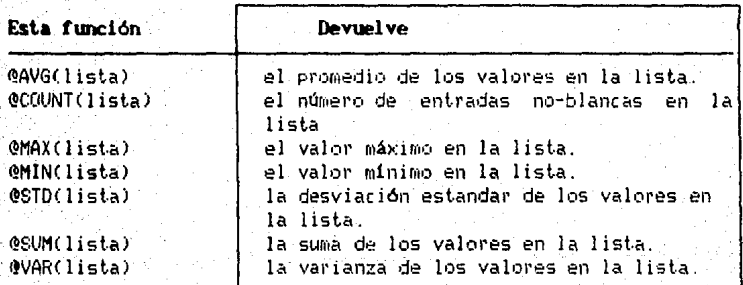

Funciones estadísticas de la base de datos. Estas funciones realizan cálculos estadísticos sobre la base de datos. La base de datos, llamada rango de entrada, consiste de registros, campos y nombres de campo. Un rango de criterio debe ser declarado para seleccionar los registro de la base de datos que cada función usa.

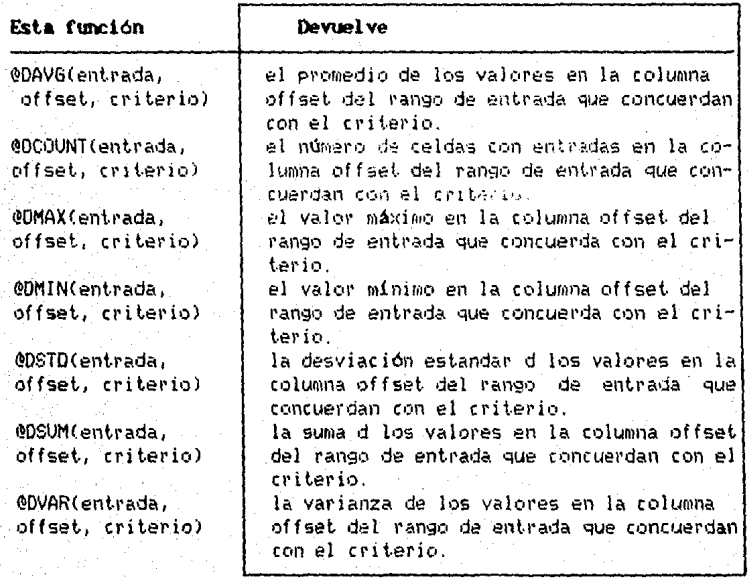

# **CONCLUSIONES**

1-2-3 sobresale en factores de ingeniería humana, osea, aquellos elementos de un programa que lo hacen fácil de usar. No podernos dejar de hacer énfasis de la ir11portancia de Ja ingeniería humana en los programas de microcomputadoras. A la fecha, las computadoras han sido difíciles de entender y molesto su luso, lo  $cual$  ha desalentado a mucha gente a utilizarlas.  $1-2-3$  es una de las pocas piezas de software que pueden literalmente ser usadas por cualquier persona. Usted puede comprar 1-2-3 y una computadora personal y utilizar los dos el mismo día.

# 3 MARTINGER BR NA HOUA BICK REGINERATO

#### **3.1 Características y Funcionamiento de MicroC**

**MicroC** es una hoja electrónica de cálculo similar a SuperCalc, VP-Planner, MUltiplan y mucho<mark>s</mark> otros programas comerciales.

La hoja es una matriz rec\.angula1• de celdas c•rganizada en columnas y renglones. La pantalla del monitor actúa como una ventana que muestra una sección de la hoja Cla hoja es normalmente demasiado grande para aparecer completa en una pantalla ), Ordenes sencillas corren la ventana en cualquier dirección, permitiendo que cualquier parte de la hoja pueda ser vista. Los usuarios del programa escriben en la hoja moviendo el cursor de la pantalla a la celda deseada y escribiendo la información. En cualquier celda el usuario puede escribir un **rótulo** (cualguier cadena de caracteres), un número cuna fórmula (un cálculo con resultado num6rico).

Una fórmula de una celda puede referirse a los valores contenidos en ot1•as celdas; su valor depende entonces de esas otras celdas. Esto hace a los programas sobre hojas especialmente útiles para responder a preguntas del t.ipo **"que pasa si".** Por ejemplo, una hoja almacenaría los resultados del cálculo de la amortización de un préstamo basándose en determinados findices de interés. Los resultados para otro interés pueden obtenerse sencillamente cambiando las celdas que contienen el interés a otro valor: el resto de la h•Jja se calcula entonces bajo esta nueva suposición .

De esta forma las hojas electrónicas permiten utilizar la computadora en problemas como hacer el balance de un libro de cuentas, presupuestos y el cálculo de los impuestos, que de otra forma se resolverian con una calculadora o con lápiz *y* papel. Por supuesto, la computadora realiza una compleja manipulacion de los posibles datos introducidos (algo no tan fácilmente realizable con-Jipiz *y* papel).

MicroC se diferencia de los distintos programas sobre hojas C•Jm,;,rciales. Es relativamente len\.•J *y* noJ oJfrece un gran número de funciones y características. Por otra parte, MicroC es más flexible que muchos de los programas comerciales, debido a que es fácilmente modificable; se puede afíadir, suprimir o cambiar las carac\.eristicas que se deseen.

## Funcionamiento de MicroC

A continuación ofrecemos una breve descripción de la forma de operar de MicroC ;más adelante al diseñar el programa, 11 se dará una descripción más detallada. Supondremos que el tamaño de la pantalla es de 80 colurimas po;r 25 renglones. La adaptación de MicroC a tamaños de pantalla mayores o más pequeños consiste sólo en visualizar de una vez un número mayor o menor de columnas renglones sobre la pantalla.

Cuando comienza MicroC , la pantalla aparece como lomuestra la figura 3.1.1. Se presentan las siete primeras columnas de la hoja y parte de una octava; estas columnas se rotulan y etiquetan en la parte superior de la pantalla. (Hay que tener cuidado, de distinguir entre ciJlumnas de la h•Jja *y* coJlum11as de la pantalla. Vna columna de la hoja puede ocupar varias columnas de pantalla. La figura 3.1.1 muestra cómo cada columna de la hoja está formada por diez columnas de pantalla, lo cual es lo más normal. Los renglones van numerados de arriba a abajo, a la izquierda de la ·pantalla; en primer lugar se ofrecen los primeros 19 renglones. El cursor ocupa la celda de columna 1, renglón 1; estoesta indicado por el **[1,1]** ubicado en la esquina superior izquierda dela pantal la. Además cuenta con una línea que permanece durante toda la sesión, describiendo las principales funciones que puede realizar **MicroC**, y que está colocada en la última línea de la pantalla.

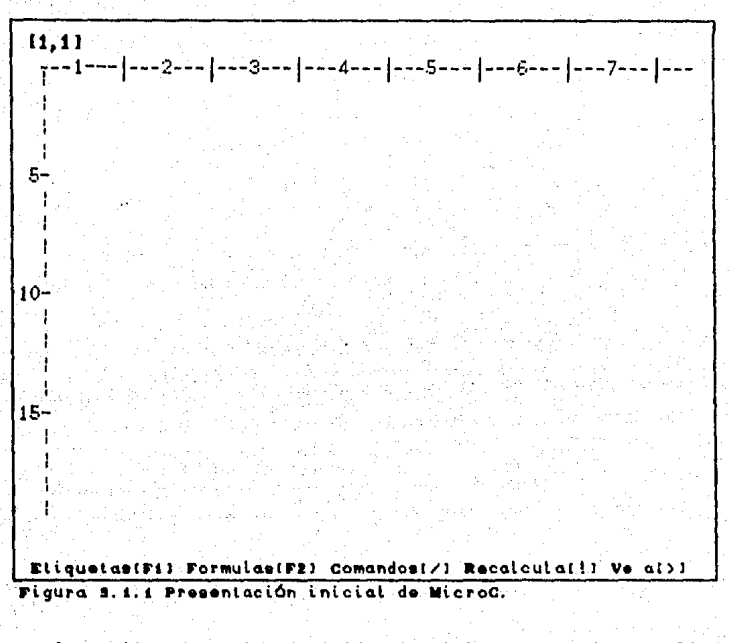

A partir de esta posición inicial, se pueden realizar cualquiera de las cuatro operaciones siguientes, en cualquier. orden.

#### Mover el Cursor

Se puede mover el cursor a una celda advacente pulsando, una de las cuatro teclas de movimiento del cursor (e  $_1$  +  $_1$ ). Se puede acceder a cualquier celda de la hoja desde cualquier otra; por ejemplo para ir a la posición de inicio se presiona la tecla - **HONE** o ir a cualquier dirección por medio de la orden "  $\sum$  " (Ir a).

El único error es intentar llevar el cursor fuera de la hoja, en este caso, la orden de movimiento de cursor es ignoraday la computadora suena.

# **Introducir un Rótulo**

Después de mover el cursor a una celda se puede colocar un rótulo en ese punto de la hoja. Se señala el deseo de introducir un rótulo presionando bien una letra o la tecla F1 . Si se escribe una letra **MicroC** supone que es el primer caracter del rótulo que va a introducirse; elerograma requiere que se introduzca el rótulo, insertando automáticamente la letra que se ha escritocomo el primer caracter del rótulo. Se usa la tecla **F1** cada vez que se quiere introducir un rótulo que no comienza con una letra.

Las reglas comunes de introducción de cadenas también sirven para introducir rótulos. **(BACKSPACE>** o **<DEL>** borran el último caracter introducido y contienen cualquier caracter imprimible. Cuando se ha introducido el rótulo aparece en la celda actualmente ocupada por el cursor. Se ofrece el rótulo entero aún cuando éste se extienda más allá del espacio normal de la columna. (Estrictamente hablando, únicamente la parte del rótulo, que cabe en la ventana de la pantalla normal es la que se presenta; \_puede que no se muestre el principio o el final de la cadena si sobresale de la ventana),

# Introducir un Múmero o una Fórmula

También se puede introducir un número o una fórmula en la posición actual del cursor, Realmente el programa no distingue entre números y fórmulas, sino que considera a un número como una fórmula simple. Si se desea introducir una fórmula se puede. hacerlo escribiendo cualquiera de l•Js siguientes caracteres: **<O> a <9>,** un sign•J <+> **o<->,** *un* punto decimal <.> un paréntesis izquierd•) **<C>,** *un* corchete izquierdc• ((), o la tecla **<Fa>** cuando una fórmula no comienza con ninguno de los caracteres anteriores.

De esta forma se puede evaluar cualquier expresión matemática que contenga operaciones con cantidades en punto flotante, con natación científica utilizando el exponente <E>,o con referencias

a celdas de la boja. Para evaluar las expresiones se usa -1a precedencia algebraica normal, los paréntesis son los que tienen la mayor prioridad para ser evaluados.

Las fórmulas pueden contener cualquiera de las operaciones siguientes:

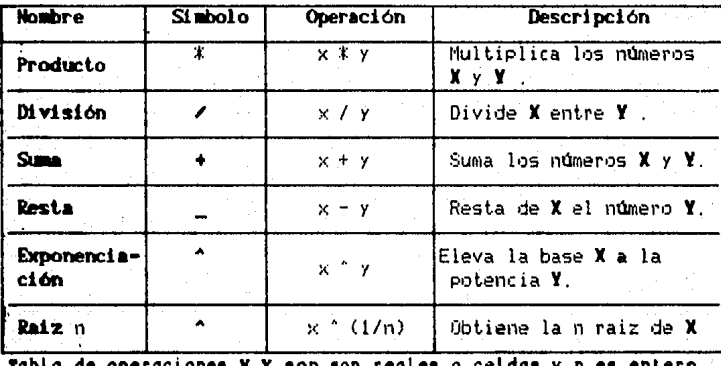

Las celdas se usan para conservar resultados previamente calculados. De este modo, en lugar de nombres identificadores, una fórmula puede usar referencias a celdas que indican que,el valor de esa celda va a usarse en la fórmula.

Hay dos tipos de referencias a celdas:absoluta y relativa.Una referencia a celda absoluta es introducida bajo la forma : (<columna>.<renglón>l, la columna y renglón de la celda referenciada, se encierran en corchetes y se separan por una coma. Por ejemplo, la referencia a la celda (3,20), hace que se use el valor de la celda de la columna 3, y renglón 20.

La referencia relativa a celda específica la celda en términos de su localización con respecto a la celda que contiene la fórmula. La referencia relativa a celda es indicada por signos que preceden a los números de la columna, del renglón o a ambos. Por ejemplo si suponemos que la fórmula de la celda (19,12)

contiene la referencia relativa a la celda (-3,+51, quiere decir que se va a usar el valor de la celda.3 columnas a la izquierda y 5 renglones abajo de la celda actual. De este modo, el valor de la celda [16,17] se usa en el punto de la fórmula.

El programa tiene funciones básicas en la utilización de una hoja electrónica, 2 de las funciones que fueron implementadas en **IUcroC** son: la función **S\JM** que se usa para sumar un número arbitrario de celdas. Por ejemplo **S1JM(l1,ll:l1,t0)}** se puede usar en una fórmula para sumar 10 celdas consecutivas de la columna 1 comenzando del renglón i hasta la columna 10. La segunda función es **PROM** que se utiliza para obtener el valor promedio de un conjunto de celdas. Por ejemplo **PROMC(2,11:(2,51)** se utilizaría en una fórmulaen lugar de escribir la fórmula extendida **cc2,11+12,21+12, 31+12, '1+12,5Dl5** .

# Introducir una Orden

El programa suministra un conjunto de órdenes que permiten al usuario, borrar celdas de lahoja, recalcular la hoja, guardar la hoja en disco, entre otras.

Cuando el programa esta comenzando, el menú de opciones se presenta presionando la tecla < $\Diamond$  y escogiendo la letra inicial de cualquiera de los comandos descritos, éste se ejecuta.

En el siguiente cuadro se describen todos los comandos que se emplean en **IUcroC.** 

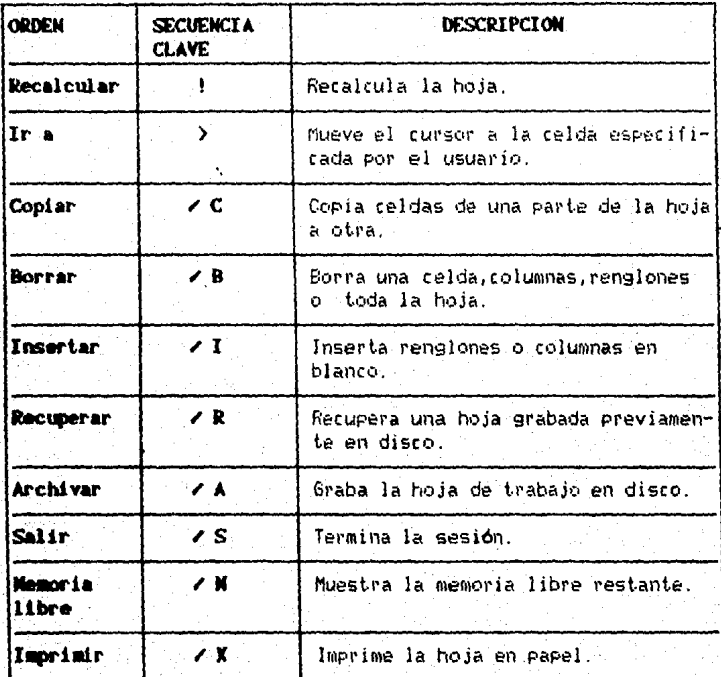

# 3.2 Estructuras de Datos

La hoja de cálculo MicroC está formada por 63 columnas, cada una de las cuales consta de 255 rengiones, de celdas. La manera "natural" de representar la hoja en memoria sería declarando un arreglo bidimensional, que en lenguaje C se declara delsiguiente modo!

# struct celdptr celdal NAXCOLS II NAXRENS 1;

donde el tipo de datos celdptr es una estructura o registro que contiene toda la información perteneciente a una sola celda.Pero este arregio tiene MAXCOLS+MAXRENS elementos, un total de casi 16000. Si cada registro celdptr toma diez bytes (lo cual es probablemente una estimación excesivamente baja) la matriz requeriría cerca de 160,000 bytes de memoria. Esto en la mayoría de de los compiladores de C provocaría un error de exceso de dimensiones del arreglo.

Por supuesto, podríamos hacer la hoja menor decrementando MAXCOLS y MAXRENS hasta que el arreglo de registros celda quera en la memoria disponible. En su lugar, usaremos un método alternativo para representar las celdas en memoria, una estructura de datos llamada " Matriz Espaciada ".

Una matriz espaciada es una matriz en la que la mayoría de los elementos están "vacios", es decir, no contienen información. Cuando muchos elementos están vacios no hay ininguna, razón para usar memoria para almacenarlos. En su lugar, seutiliza еŀ siguiente sistema: cada columna de la matriz tiene una cabecera de columna, que es un puntero al elemento más alto no vacio de la columna. Si no hay elementos no vacios en la columna, el apuntador. es **NULL**, es decir, no apunta a ninguna parte. Cada elemento de la columna contiene también un apuntador al siguiente elemento no vacio que se encuentra por debajo da él en la matriz; este puntero es MAL si el elemento es el último no vacío de la columna.

Lo mismo se hace para los renglones. Un arreglo de apuntadores

és la cabecera de rengión y agunta a las caldas más a la inquierda de cada renglón y son NULL, si no hay celdas en el renglón. Cada: elemento tiene un apuntador derecho, que apunta a la siguiente celda a la derecha del rengión.

La figura 3.2.1 muestra este método con las celdas no vacías.  $\{1, 1\}, \{1, 2\}, \{1, 5\}, \{3, 2\}, \{3, 5\}, \{4, 1\}$  y  $\{5, 2\}$ .

Los apuntadores de cabecera de columna se muestran como un arreglo de cajas numeradas en la parte superior de la figura y 1a cabecera de renglones se encuentra en la parte izquierda. Se usa el simbolo eléctrico de tierra para indicar un apuntador. NULL  $\cdot$  Y donde cada celda tiene dos apuntadores, uno hacia abajo en 1a colùmna y otro e la derecha en el renglón

En lenguaje C, podemos realizar esta estructura de datos como sigue. Primero definimos el tipo celdotr.

> struct codiptr < int coldcol: int celdren: struct formotr #fp: char \*display struct coldotr #rightptr.#dounptr: D.

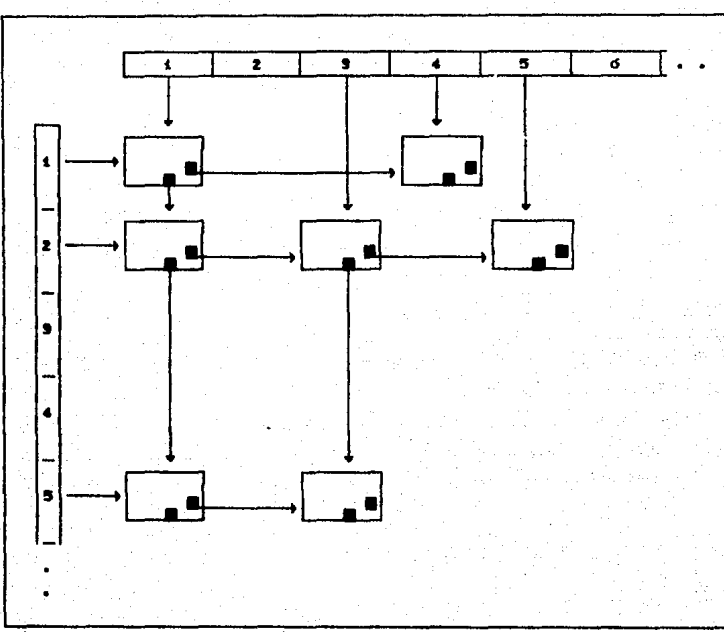

Figura 9.2.1 Estructura de datos " Mairiz Espaciada "

Además de los apuntadores derecho e inferior a nt.ras celdas, cada registro de celda contiene campos para las coordenadas de su propia columna y renglón. Estos datos se necesitan ya que si tuvieramos que aproximarnos a una celda desde la izquierda, a través de apuntadores de renglón.no podríamos saber que columna es en la que está una celda dada. Similarmente,  $51$ nos aproximasemos a una celda desde arriba, a través de los: apuntadores de columna, sería difícil descubrir el renglón de la celda. El último paso es definir las cabeceras de las columnas y de los renglones, como sigue:

struct caldptr \*colptriMAXCOLSI; etruct celdptr #renptriMAXRENEI;

Dada esta estructura de datos con sus coordenadas de columna y renalón, podemos escribir una rutina para encontrar una celda en la hoja. La función busceld realiza este trabajo:

/\* Busca la celda en la hoja.devuelve un puntero a ella o ം. NULL of no exists #/ struct celdnir \*busceld(c.r) int e.r.  $\epsilon$ 

struct coldotr #cp; char done:

ift ett i c > MAKCOLS i rt i r > MAXEENS > return NULL: /\* Fuera de la hoia \*/ معام

> cp = renpiriri; done = FALSO: while co-sceldcol ( c) ift co->coldcol < c)  $co = co-width$ alsec  $done = TRUR$ ift cp->celdcol (= c)  $co = NULL$  $\mathbf{v}$

return cp;

 $\lambda$  $\mathbf{r}$ 

Esta rutina devuelve un apuntador a la celda especificada por su columna e y el rengión r Si tal celda no está definida en  $1a$ hoja (o las coordenadas dadas quedan fuera de los límites de la hoja), busceld devuelve un apuntador a MULL. La estrategiaque usa busceld es la de buscar el renglón especificado r para una celda con un valor celdool de c ; comienza en la celda seffalada por remptrirl y se mueve hacia la derecha a lo largo del renglón hasta que, o bien se encuentra la celda deseada o la búsqueda [fracasa.( Prodriamos haber escrito busceld para buscar la columna cipara una celda con un valor celdren de r).

# Contenido de las Celdas

A continuación describiremos los contenidosdel registro de la celda.

A partir de la discusión anterior sabemos que una celda no vacía contiene o una etiqueta o una fórmula. En cualquiera de los casos.una celda necesita contener un campo que describa lo que se va a presentar en la pantalla. En caso de que la celda contenga una etigueta, este campo es simplemente la propia etigueta. Cuando la celda contiene, una fórmula, el campo, contiene una cadena apropiadamente formateada que representa el valor numérico de -la fórmula.

Una manera de hacer esto sería, definiendo un campo de 1a siquiente manera:

#### char displaymor:

El campo display que contendría la cadena que se ofrecería en la posición de la celda. Este enfoque no es el que usamos porque realmente necesita demasiada memoria. Ya que para cada elemento utilizaria un tamaño fijo de 80 caracteres. pero nuestro requerimiento para el campo display es probablemente mucho menor de 80. Si, por ejemplo, nuestro rótulo medio es de 10 caracteres. desperdiciariamos 70 bytes de memoria cada vez que se creara una nueva celda.

3 Por qué no declaramos un tamaño de cadena máximo menor para el campo display? Esto disminuiría la necesidad de almacenamiento, como se desea. Pero también queremos permitir la posibilidad de usar 80 caracteres o másen campo display. Si el usuario desea utilizar un rótulo de 80 o más caracteres en  $1a$ hoja, el programa no debe prohibirlo.

Este tema surge siempre al (diseñarprogramas, Cada variable) que definimos tiene una necesidad fija de memoria que no puede cambiarse durante la ejecución del programa.

Nuestra salida a este dilema, es definir un apuntador a una cadena:

char \*display:

# Formateado

Si sólo alamcenamos rótulos. la estructura de datos que hemos mostrado podría ser adecuada. Pero una celda también puede contener una fórmula, por lo que necesitamos un campo adicional para este caso. Sin embargo antes de considerar la estructura dedatos para almacenar fórmulas, necesitamos tener en cuenta, cual, va ser el formateado para los resultados numéricos de una fórmula.

La flexibilidad de variables es uno de nuestros fines. así que hemos puesto un formato general para el manejo de los valores calculados en cada fórmula. El programa automáticamente revizará cuando es necesario usar notación científica o si es suficiente con la representacón de la cantidad en punto flotante Este es uno de los puntos importantes que puede ser mejorada en versiones futuras del programa MicroC.

# Al macenamiento de Fórmulas

Ahora podemos considerar el método de almacenamiento de las celdas con formula. En el tipo de datos celdotridefinimos un apuntador fp a un registro o estructura que contiene toda la información sobre la fórmula.

#### struct formptr #fp;

Esto permite a MicroC distinguir facilmente si una. determinada celda contiene un rótulo o una fórmula .Si es un rótulo, el apuntador fp esNULL; en otros casos, fp apunta a un registro formptr válido. Esta asignación tiene el beneficio adicional de que no necesita utilizarse la memoria extra para almacenar información sobre la fórmula si la celda contiene un rótulo.La estructura del registro formptr es como sigue:

### struct formate < double coldval: char #formulat  $\ddot{\mathbf{r}}$

El campo **celdval** contiene el valor calculado, de la i fórmula introducida. Escogimos el tipo de datos double para representar cantidades numéricas porque podemos controlar el rango y 1a precisión del tipo de datos y porque podemos evitar fácilmente los errores de desbordamiento y desbordamiento negativo.

Finalmente, el campo formula contiene un apuntador a una cadena de la fórmula producida por el usuario Usamos un apuntador a cadena en lugar de la propia cadena por las mismas razones explicadas con respecto al campo display en el registro celdptr : esto nos va permitir utilizar la memoria con mayor eficacia.

# 3.3 Presentacion de la Hoja

MicroC utiliza diversas rutinas que controlan la presentación de la hoja sobre la pantalla del monitor La primera función que MicroC llama es dibuishoja que presenta un esqueleto de la hojales decir. dibuja los ejes vertical y horizontal sin rotular y un indicador de posición del cursor en blanco.

58

/\* Dibuja los bordes de la hoja \*/ aniodalib

int i:

posetri .

 $\bullet$ 

cri(CLEAR): posstr(dashes.KORG.YORG-1); gotoxy/XORG-1, YORG); forti.  $\equiv 1$ ; i  $\Leftarrow$  nrens; i++)( if(i  $\approx$  5 == 0)  $error($ أقفاه printf(T); crid.EFT): crt(DOVN):

**P.O.OI:** 

Se eligió rotular cada 5 renglones de la boja:la función etiquetarens realiza esta poeración Esta función es llamada con un parámetro, el número de renglón queva a colocarse en la  $f11x$ superior de la boja

```
/* Etiqueta los renglones de la hoja */
etiquetarena(r1)
int et:
      int r.v:
```

```
prime = rt;
ultimorem = primeren + nrena - i:
r = primeren + 4;
v = YORG + 4whiletr <= ultimoremK
      gotoxy(0,y);
      printfr%S",r);
      r + 51v + 55
```
Ŷ.

La llamada a etiquetaren actualiza las variables globales primeren y ultimoren que controlan los renglones primero y último que actualmente aparecen en la pantalla.

La función etiquetacols realiza el trabajo análogo de rotular las columnas de la hoaj. Puesto que cada hoja toma variascolumnas de la pantalla, la tarea es ligeramente más complicada.

```
/* Etiqueta las columnas de la hoja */
stiquetacola(c1)
int ci:
```

```
int c.crtcol.vidi:
```

```
posstr(dashea.KORG.YORG-4);
firedcol = ct:
c = firstcol:
doc
       cricol = colposic+il-colposifirateoll+XORG-i;
       ifertcol <= MAXCRTCOLI<
```
possir(T,cricol,YORG-4); ultimacol =  $c$ :

 $vid = colpostext1 - colpost1$ iforid 5 210 gotoxy(crtcol - (vid+1)/2.YORG-1); printf("#2d".c);

>while(cricol <= MAXCRTCOL # c <= MAXCOLS);

eser:

Š.

Este procedimiento destruye cualquier rotulación de columnas anterior poniendo la cadena dashes en el lugar correcto de - Ta pantalla. Se ponen separaciones es esta "linea gobernante" para marcar la última columna de la pantalla, de cada columna, de  $\lambda$ hoja.El número de columna se rotula aproximadamente en el centro de la misma, etiquetacols actualiza las variables alobales primercol (que contiene el número de la primera columna de la hoja presentada en la pantalla y lastcol (que contiene el número de la última columna de la hoja presentada en la pantalla ).

El arreglo colpos que se usa en etiquetacols contiene 15. posición de comienzo relativa de cada columna de la hoja. Se utilizó un arreglo para que en versiones posteriores.se puedan utlizar columnas de la hoja de diferentes tamaños y con el uso del arreglo simplificaría la tarea de calcular el comienzo y el final de las columnas de la pantalla de una columna dada de la hoja y de decidir si una determinada celda aparece en la pantalla o no.

 $E1$ arregio colpos se inicializa por el procedimiento poncol pos:

/\* Fone el peso WIDTH para cada columna \*/ poncolpos()

int c:

 $\mathbf{y}$ 

coloos(1):

 $force = 1$ :  $c \leftarrow MAXCOLS$ ;  $c++)$  $colyodc+1$  =  $colyodc1 + VIDTH;$ 

 $E$ ) elemento colpos(1) se pone arbitrariamente a 0.  $E1$  resto del arregio colpos se calcula sumando simplemente sumando el peso WIDTH en cada posición este peso actualmente es de 10 columnas, de pantalla por cada columna de la hoja.

La función desphoja presenta la hoja.Se llama con dos parámetros ci .ri para especificar las coordenadas de la celda que van a presentarse a partir de la esquina superior izquierda de la ventana de la pantalla. Aunque también se llama, desde, la rutina principal de MicroC con propósitos de incialización.es 11amada desde muchas otras funciones, bien para presentar lahoja después de que hayaa sido cambiada, o bien para mover la ventana para presentar otra sección de la hoja.

desphota vuelve a rotular primero los renglones y columnas de la boja si se ha trasladado la ventana. (lo que se refleja en uni valor de c1 diferente a primercol, o un valor de r1 diferente de primeren, o ambos). A continuación se presentan los contenidos de la sección de la hoja de la ventana, renglón por renglón.

/\* Despliega la información de la hoja en la pantalla \*/ degohoia(c1.r1) int cirt:

> ifiri != primeren) etiquetarene(r1): ifici != firstcoli etiquetacole(c1); forir = primeren;  $r \leq$  ultimorem;  $r \leftrightarrow$

deepren(r):

register r:

 $\overline{\phantom{a}}$ 

La función despren es el responsable de presentar un rengión simple de la hoja en la pantallajes donde nuestra analogía "la pantalla es una ventana para la hoja" se implementa, despren debe decidir de alguna forma si una cadena de presentación de una determinada celda aparece en la ventana o no Esta decisión es algo complicada por el hecho de que la cadena, de presentación de  $1<sub>n</sub>$ celda puede aparecer parcialmente en la ventana. cortada por la arísta de la ventana, bien en la cara derecha, o bien en la cará izquierda, o posiblemente por ambas caras.

La rutina en C es la siguiente:

/\* Presenta un rengión de información en la pantalla \*/ desprenir) int r;

> struct celeptr #cp; char done.x(15): int crirow.cricol.ct.c2:

crirov = YORG +  $r$  - primeren; gotoxy(XORO,crtrov); crt(ERASEOL);  $cp = reoptr(r);$ 

done = FALSO;

whiletco := NULL && !done)<

cricol = colposicp->celdcoli-colpositirstcoli+KORG; ificricol > MAXCRTCOLI

 $done = TRUE$ 

معاه

iftep->display != NULL)<

 $ct = max(1.XO@G-crtcol+1)$ :

c2 = mintstrlen(cp->display),MAECRTCOL

 $ertcol + 40$ :

 $ulcz$   $>$   $cav$ 

 $qolony (crlcol + ct - t.crtrow)$ : printf("Ma",copy(cp->display,ct,c2-c1+1);

ز olso

د

if(cp->fp != NULL){

gcvt(cp->fp->celdval,@,x);

 $ct = max(1, KORG-crtcol+1);$ 

cz = min(strlen(x),MAXCRTCOL-cricol+1);

 $i$ f(c2  $>$  c1)(

gotoxyterteol+c1-1,ertrow);

printf"%s",copy(x,c1,c2-c1+1));

cp = cp->rightptr;

En este código, la variable ci almacena el indice del primer carcter de la cadena presentada y c2 almacena el indice del último caracter de la cadena presentada.

despren utiliza la función copy, una rutina que **SU** implementación se encuentra en el apéndice A.La Ilamada:

 $\text{substr} - \text{conv}(a,i,n)$ 

copio n caracteres de la cadena s comenzando en el caracter i-ésimo, de la cadena substr.

despren también utliza las funciones min y max; son rutinas sencillas y útiles que devuelven el menor y el mayor de sus dos argumentos enteros, respectivamente. He aqui estas dos rutinas:

```
/* Encuentra el mínimo entre is e iz */
mintis.i2)
int isiz:
```

```
ifai e in
      return is:
else
      return i2:
```
 $\rightarrow$ 

¢

```
/* Encuentra el máximo entre is e iz */
maxiii.i2)
int is.i2:
      ifdin 5i in
             return is:
      else:
             return iz;
```
Colocación y movimiento del cursor

El siguiente objetivo es diseñar las rutinas que tratan con. el cursor; ponerlo en una posición específica de la hoja y moverlo de un lugar a otro de la hoja.

La función poncursor coloca el cursor en una celda específica

por las coordenadas de su renglón y su columna.

```
/# Fone el cursor en el punto especificado #/
poncursor(c,r)
int c.r;
\epsilon .
       int cart:
       ific < firstcol)
              ct = ctelse
               if(c ) ultimacol)(
                      cd = c:
                      while((colposic+il-colposicil <= MAXWIDTH &&
                                                                                  (ct > 0)cd = ct - 4;
                      if(colposic+i)-colposici) > MAXVIDTH)
                              ct = ct + t:
               \mathbf{r}else
                      et = firstcol:
       ifer <primaren)
               M \equiv Eelse if(r > ultimorem)
               rd = r - n remains + 4;
        else
               ri = primeren;
       cursor(0):
        iftri f= primeren # ci f= firstcol)
               deephojoict.rd);
        gotoxy(1,0);
        printf("Mid",c);
        crt(RIOHT);
        printfrusd.r);
        cursor(1);
        curach = c;curator = r;
        curep = busceldicuracol, curarent;
        borralinea(21);
        iftcurep is NULL)
               if(curep->fp
                                                                  (curep->diaplay
                                  \overline{\phantom{a}}NULL
                                                        AA
                                                                                          ¦e :
                                                                  display != NULLIK
                       possirt Etiquetar, 0,21);
                       printf("Na",curep->diaplay);
                <sup>1</sup>
```
else if(curep->fp != NULL) if(curep->fp->formula != NULL){ gotoxy(0,21);

printfr#órmulars: printf("Ne".auran->fp->formula);

aotoxy(XORG+colposic) - colpositivateol).YORG+r - primeran);

Si la celda no está actualmente representada en la . pantalla. poncursor corre la ventana para colocar el cursor en la cantalla. bien ajustando la primera columna de la hoja presentada, o bien la primera fila de la hoja presentada o ambas. La júnica parte algo compleja de este ajuste se plantea cuando el cursor se traslada fuera de la arista derecha de la ventana antigua:entonces hemos de encontrar un nuevo valor de primercol de modo que el nuevo cursor a la rolumna de la hoja es ahora la última rolumna de la hoja que aparece completa en la pantalla, poncursor conoce esto vendo hacia atras en el arreglo colpos desde el nuevo cursor a la columna de la hoja.

luego **poncursor** actualiza el indicador de posición del cursor de la esquina superior izquierda para que refleje la nueva posición del cursor. Si la celda a la que el cursor apunta no está vacia, poncursor tambien presenta el contenido de la celda (o un edulo o una fórmula ) la linea de estado del programa en siguiente a la ventana. (Esto es importante puesto que es la única forma cómoda de encontrar una fórmula de un a celda si se ha olvidado). La rutina descubre si la celda está o no vacía llamando a la función busceld.

Finalmente, poncursor coloca el cursor de la pantalla en  $1a$ posición del primer caracter de la celda en la pantalla. El orden es importante: **poncursor** debe dejar el cursor en la posición correcta de la pantalla.

Una vez que se ha diseñado poncursor. escribir una rutina para mover el cursor es fácil.

/\* Musys at cursor en la dirección especificada por ch \*/ muevecureor(ch) char ch;

ifich == 72 A& cursten > i) /\* Movimiento hacia arriba \*/ poncursor(curscol.cursren-4):

else iftch == 80 as cursten < MAXRENS) /\* HAcia abajo \*/ poncursor(curscol,cursren+1);

else if(vh == 77 && curecol < MAKCOLS) /\* A la derecha \*/ poncursor(curscol+1.cursren):

 $\theta$ lge ifich == 75 && curscol > 1}  $/$ \* A la izquierda \*/ poncursor(curscol-1.cursren):

موام

/\* Movimiento fuera de la hoja \*/ crimeren:

Basándose en le carcater escrito por el usuario. muevecursor mueve el cursor de la hoja en la dirección especificada llamando a poncursor, para poner el cursor en la celda advacente apropiada.Si el usuario trata de mover fuera de la hoja, muevecursor da un pitido de advertencia.

# 3.4 Etiquetas y Asignación Dinámica

# Introducción de Rótulos

Ahora podemos escribir obtetigta, la cual acepta un rótulo del usuario y lo unserta en la hoja. He aquí obtetigta:

/\* Obtiene del asuario una etiqueta \*/ obtatiotatch) char ch:

> borralineatinpline); posstr("Etiqueta:".O.inpline); obtcadena(a.MAXCRTCOL-6.9.inpline.ch); borralineatinpline); if(atrien(a) > O){ if(curep = NULL) borraceld(curcp); ifdstoreceld(curscol.cursren.curcp))

> > $m<sub>9</sub>$ mout0:

else ifdstorestr(s,curcp->display)) memout():

degoren(curaten); poncursor(curscol,cursron);

Ś

En general obtetigta acepta un rótulo del usuario y lo almacena en memoria creando una nueva celda en la estructura de. matriz espaciada de la hoja. (Si hay ya una celda no vacía en la actual posición del cursor, se borra la vieja celda antes. de que se almacenen los nuevos datos para la misma). Luego actualiza la presentación de la hoja ( usando despren ) para mostrar el nuevo rótulo.

Si no hay sitio en memoria para almacenar la nueva celda o la cadena del rótulo, obtetigia llama a memout para hacerselo saber al usuario. El diseño de memout, obtcadena y borralinea se encuentran en el apéndice A.

# Asionación dinámica de memoria

Nuestro siguiente paso fue resolver el problema de cómo almacenar variables de diferente longitud (como las cadenas) sin desperdiciar memoria. Idealmente, nos quataría que los datos se almacemaran en memoria mientras se mecesitan: cuando ya no se meresitan más. La memoria utilizada por ellos debería devolverse al sistema para diros propósitos. Este proceso se denomina asignación dinámica de memoria. El término "dinámica" se utiliza porque las necesidades de memoria se determinan mientras se ejecuta el programa

El lenguaje C nos suministra lo que necesitamos, utilizaremos las funciones incorparadas malloc y free que asigna y desasiona tamanos específicos de memoria. Supongamos que la variable sp, es un apuntador a una cadena, entonces la llamada:

#### $sp = (char 4)$  malloc (nbytes):

encuentra **novies** bytes consecutivos de memoria y los asigna para ser utilizados. malloc devuelve la dirección del bloque de memoria como resultado de su función. Si malloc no puede encontrar un bloque de memoria lo suficientemente grande, devuelve un valor **MULL** para comunicar su fallo.

La memoria asignada por malloc puede ser desasignada por free. La llamada:

## free(sp):

libera un area de memoria de igual tamaño al que le fue asignada. mallocy free son compañeras, intentar llamar a free con una dirección no asignada por malloc, o con una variable que no ha sido asignada por malloc ,en cuando menos peligroso.

# Gestion de la memoria en lenguaje C

tener más claro el proceso de la asiganación Fara i dinamica, haremos un breve estudio de cómo se usa la memoria de la computadora durante la ejecución de un programa, de modo que sepamos como estan organizados los blogues y apuntadores iniciales de la memoria.

Durante la ejecución de un programa, la memoria de la computadora se prepara para diferentes utilizaciones: el almacenamiento del código del programa y los datos, el sistema operativo, buffers E/S, etc.

Por lo general, todo el sistema de utilización de memoria se encuentra en el fondo de la memoria (direcciones bajas) o en la cima (direcciones altas).

La región de la memoria que queda en medio es la memoría libre disponible para ser utilizada por el programa. El tamaño de esta zona de memoria libre depende del tamaño del programa.

En el lenguaje  $C$ , el sistema anota las posiciones inferiores y superiores de la memoria libre. El fondo de la memoria libre recibe el nombre de montón y la cima receibe el nombre de pila. La figura 3.4.1 muestra esta sencilla disposición.
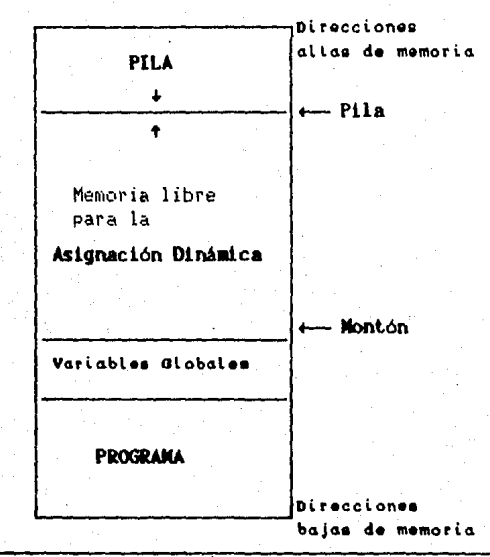

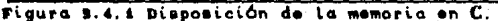

El sistema utiliza la pila para obtener el almacenamiento temporal necesario para llamar a las rutinas. Siempre que se llama a una función, se necesita cierta cantidad de memoria para alamcenar las variables incales de la función, devolver la dirección o cualquier otro tipo de información. Así pues, cuando se llama a una función, la pila crece hacia abajo en memoria y cuando la función termina. la memoria es liberada y la pila se redute hacia arriba en memoria.

El montón, por otra parte se utiliza para asignar variables dinamicas, siempre que se asigna espacio a una variable dinámica, el montón se desplaza hacia arriba y cuando es liberada se desplaza hacia abajo en memoria.

Cuando el montón y la pila colisionan, es decir, cuando la memoria libre se reduce por completo, el programa sale con un

error de ejecución "desbordamiento de memoria", en otras palabras el sistema está fuera de memoria.

## Al macenamiento dinámico de cadenas

Nuestras herramientas para la asignación dinámica de memoria no suelen utilizarse directamente, sino que se utilizan por medio de rutinas que almacenan y borran variables de diferentes tions llamando a mallloc y free. Por ejemplo, storestr se utiliza para almacenar una cadena en la memoria dinámica.

/\* Almacena una cadena en la memoria dinâmica \*/ storestrie.co) char sil. Wan:

```
sp = (char **) mailoc (strien(s));
ift too )
        return 0:
elser
        etropy(ep,e);
        return 4:
\ddot{\phantom{1}}
```
٠

Esta rutina utiliza melloc para encontrar y asignar espacio a la cadena S. El número de bytes solicitados por melloc es. strien(s): el número de caracteres dela cadena. Si no hay sitio para almacenar la cadena, storestr devuelve un apuntador a la cadena con WALL y 0 como resultado de la función, significando que ha habido un error. En los demas casos, almacena la cadena, en la posición asignada, devolviendo un apuntador a la cadena y 1 como resultado dela función significando que ha almacenado la cadena.

Una cadena almacenada se borra dela memoria dinámica con borracad.

/\* Norra una cadena de la meoria \*/ borracadiso) char #so:

#### if(sp = NULL) free(ep);

 $\mathbf{r}$ 

borracad simplemente llama a free para devolver el espacio anteriormente reservado por malloc a la lista libre.

# Almacenamiento de una celda

Abora podemos diseñar rutinas para almacenar y borrar -celdas en y desde nuestra estructura de matriz espaciada. Nuestro primer paso es almacenar celdas con storeceld. La llamada

#### storeceld(col. ren. co):

intenta crear una celda en memoria con las coordenadas de columna y renglón col y ren. El parámetro por variable cp devuelve un apuntador a la celda creada; el resultado de la función es un. booleano, que refleja si la celda se ha creado o no.

storeceid es algo más complejo que storestr. Además de asignar espacio para la celda, storeceld debe enlazar la celda con existente, en la estructura matriz espaciada. He la l aout storeceld:

/\* Crea una nueva celda en la posición especificada \*/ storeceldicurscot.cursren) int curscol.cursten: struct clodotr #cp;

> struct celdotr \*cpi.\*cp2; char done:

cp = (struct celdotr \*) malloc (sizeof(struct celdotr)); ift fen y

return 0;

elset

 $ep$ ->celdcol = curscol; cp->celdren = cursren; cp->display = NULL;  $cp-\frac{1}{p}$  = NULL;  $col = NULL$ :

/\* Enlace con la columna \*/

```
cot z = colotricurecol:done = Falsewhile(cp2)= NULL as idone)
        if(cp2->celdren <= curaren){
               \text{cpl} = \text{cpl}:
               cp2 = cp2->downptr;
        N
        also
               done = THEUEcp-\lambda dovnptr = cp2;il<sub>opt</sub> = NULLco|ptricurecoli = cp;
 معام
        cpt->downptr = cp;
 \cot = NULL/* Enlace con el rengión */
 cp2 = renpiricuraren);
 done = 
 while(cp2 = NULL && (done)
        if(ep2->celdcol <= curscol)<
               cpt = cp2;
               ep2 = ep2->rightptr;
        <sup>2</sup>
        مداه
               done = THEIEco->rightptr = cp2;
 ificos == NULL)
        renpticuraren = cp;مغله
        ept->rightptr = cp;
. return 4:
```
storeceld utiliza la función sizeof, la cual devuelve la cantidad de memoria en bytes necesitada por el tipo especificado en su argumento.

La rutina **borraceld** quita (desenlaza) una celda específica dela matriz espaciada y libera la memoria anteriormente ocupada por la celda. He aquí **borraceld**:

/\* Suprime una celda de la hoja \*/ borraceld(cp) struct coldptr #cp;

struct caldptr #cpi;

 $\lambda$ 

<sup>2</sup>

```
if(c<sub>D</sub>) = NULLborraform(cn-)fn):
       borracad(cp->display);
       ificolotrico-sceldcoli == co) /*Desliga de la columna*/
              colptricp->celdcol1 = cp->dovnptr;
       elset
              cpi = colptricp->coldcol);
              while(coi-)dowdnote \equiv co)
                     cpt = cpt->dowdnptr;
              col - downot = col - ddownotr:
       if(renptricp-)celdren) == cp) /*Dealiga del rengión */.
              renotrico->celdren1 = co->rightpir;
       alaac
              coi = renotrico->celdreni;
              while(coi->rightotr != co)
                      cot = cot\rightarrowrightptr:
              co4->rightptr = co->rightptr;
       free(cn);
```
Además, borraceld llama a borracad para borrar la radena presentada en la celda y a **borraform** (presentada más adelante) para borrar los datos de la fórmula de la celda, si la hubiera.

# Almacenamiento de una fórmula

Nuestro último ejemplo ilustra el almacenamiento y supresión de registros de información para las fórmulas. Ambos son relativamente faciles de realizar, storeform asiana, espacio, para un registro formptr y devuelve un apuntador al mismo. He aquí storeform :

/\* Crea un registro de información para una fórmula \*/ storeform(fo) atruct formotr #fp;

return 0:

 $\lambda$ 

×.

 $fp =$  (struct formptr \*) malloc sizeof(struct formptr)); ift fo )

 $for$ ->celdval = xero; fp->formula = NULL: return 1:

borraform llama a borracad para borrar la cadena de  $1a$ fórmula.luego llama a free para devolver el registro formotr a  $1a$ memoria libre. He agui borraform :

/\* Suprime un registro de información de fórmula de la memoria \*/ borraformife)

struct formptr #fp;

 $\lambda$ 

elser

 $\overline{\mathbf{r}}$ 

 $\mathbf{r}$ 

V

 $\ddot{\phantom{0}}$ 

ifdp i= NULLIC borracadifp->formula); (reed(p);

# 3.5 LAS FÖRMALAS

Nuestro siguiente objetivo principal en el diseño de MicroC es escribir la parte del programa que maneja los números: 1a aceptación de fórmulas del usuario, el cálculo de los valores y el formateado de los resultados. El sitio natural para empezar es con ohtformula :

```
/* Obtiene del usuario una fórmula */
obtformula(ch)
char ch:
```
char success:

```
borralineatinoline):
socatri Formula", 0, instine);
getformetris.ch);
borralineatinpline);
ifistriance) is OK
       ificuren = NULLI
              borraceldicurep);
       success = storeceld(curacol, curaren, curop);
       if(aucress)
              \omegaccess = storeform(curco-)fp);
      ifterscensi
              success = storestris, curco->fo->formula);
       ifdauccess)
              memout():
       elsec
             calcold(curco):
              desprenicuraten):
```
setcursor(curscol, cursren);

Gran parte de obtformula ya es familiar. después de aceptar la fórmula como la cadena s, borra cualquier información, anterior de la celda en la posición del cursor llamando a **borraceld.** obtformula crea entonces una nueva celda en la cosición actual del cursor llamando a storeceld, y crea un registro de información de la fórmula para la celda, llamando a storeform. Finalmente, alamcena la fórmula como una cadena llamando a storestr.

Cualquiera de estas asiganciones dinámicas de memoria podría posiblémente causar un error de desbordamiento, de memoria, Por. tanto, obtformula hace un chequeo después de cada asignación para asegurarse de que todo va bien; si falla algún paso se le linforma al usuario de problema.

Si todas las asignaiones se han podido hacer. obtformula trabaja sobre la celda introducida, calculando el valor de Ъ. expresión introducida y presentándola en pantalla en la posición actual.

Podríamos usar obtcadena para aceptar fórmulas.al igual **GLIP** las usamos para aceptar rótulos en obtetigta. Sin embargo.si queremos affadir una característica importante debemos contar con una función aparte. Por tanto, obtformula llama a obtformead para la entrada de la cadena de la fórmula.

/\* Obtiene del usuario una fórmula \*/ obtformcadts.def) char s0,def;

> char chatti: int relcol, retren, i;

×.

```
atropy(s,");
e(0) = de(_{\text{old}} \approx /0':
gotoxy(INPCOL,inpline);
ifclec esox
        possirie, INPCOL, inpline);
        strcpy(s,e);
        goloxy(INPCOL+1,inpline);
```

```
ch=get_key0;
vhile(chi-19)(
       ifich=\approx as strien(a) > O)(
              critLEFT):
              printfc ");
              crt(LEFT);
              if(strien(s) > 0) /* Suprime un caracter */
                     s(strien(a)-1)=";
```
else if(ch==27 && strlen(s) > 0)(

```
fordisatrlands): i \leq 1: i - Kcrtd.EFT):
        printC \gamma:
        crt(LEFT):
٠
```
strepy(s," ");

ifdted\_esp && ((ch )= '0' && ch <= '0') معاما early in children rest in children for in children ret in ch as  $f'$  if ch as  $f''$  if ch as  $f'$  if ch as  $f'$ tich == ?'tich == ?'tich == ?'tich == f f B (ch )= 'Af aa ch c= 'Z' B ch == '^' B ch == 'e') ha etriente) < (MAXCRTCOL-INPCOL))X addcharts.ch.MAXSTR); printf(%c',ch);

**Ah** 

 $\cdot$ موام

<sup>1</sup>

 $\mathcal{L}$ 

J.

 $\mathbf{A}$ 

critecury; /\* Caracter ilegal \*/  $ch = qot \; key0;$  $\lambda$ 

## **RECALCULO**

Llegamos ahora al problema del recálculo: la evaluación de la fórmula de cada celda y la asignación del resultado al valor de la celda. El primer paso es diseñar recalc, que recalcula todas las celdas con fórmula de la hoja.

/\* Recalcula la hoja \*/ recalco

> int r,c; struct celdptr #cp;

center("Recalculando ... ",statline); for(c=1; c <= MAXCOL#; c++){  $ep = colpitchc$ ); while(cp is NULL)( calceldicp); cp = cp->downptr;

borralinea/atatline);

۰,

ESTA TESIS NO DEDE 1a cel da  $[1,1]$ , luego  $[1,2]$ , luego  $[1,3]$ , y así sucesiva **UR**seguido de [2.1]. [2.2], etc, luego [3,1] y así hasta terminar con todas [las] columnas diferentes de MALL.

recalc llama a calcceld para evaluar una fórmula de una celda. He agui calcceld :

```
/# Calcula una celda #/
calcceld(cp)
struct celdotr *cp;
      char i:
```
enum xresult result;

```
L = 0:
cpa = cp;ift op i= NULL )
      if(cp->fp->formula != NULL)(
```
 $\overline{\phantom{a}}$ 

Ŷ.

Y.

result = evalexpr(cp-)(p-)formula. &i.&cp-)(p-).

coldval):

```
iftropult is OKK
      remark Funcion indefinida"):
      borraceld(cp);
```
La función calcceld a su vez llama a la función evalexor que evalua la expresión matemática de una celda y su método de evaluación es descrito a continuación.

# **EVALUACIÓN DE EXPRESIONES**

El siguiente paso es evaluar expresiones. La figura 3.5.1 muestra el diagrama sintáctico de una expresión válida. El diagrama muestra la secuancia de una expresión de uno o más terminos separados por signos de más y menos. El primer termino puede tambien no llevar signo.

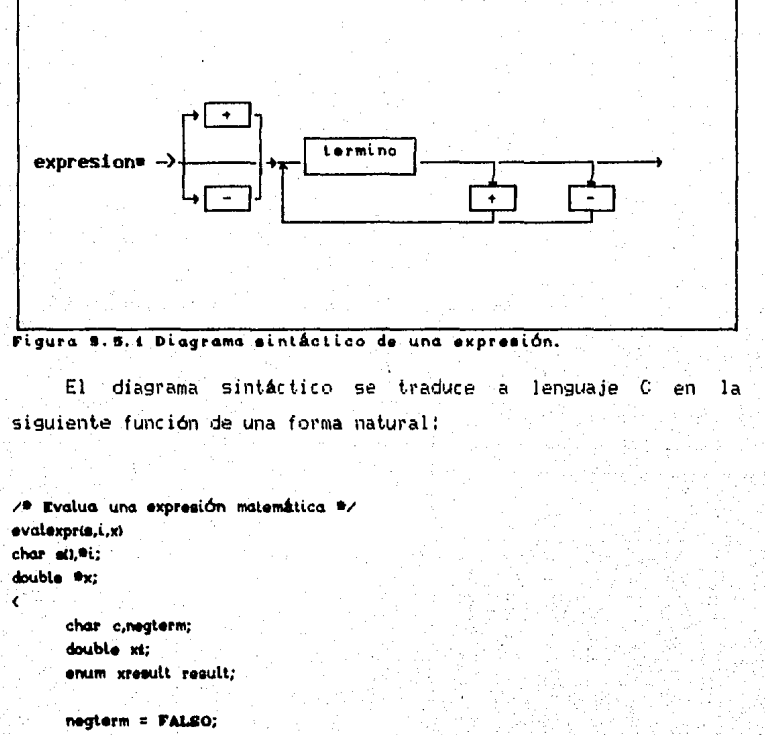

 $c =$  gnbchar(e,  $\pm \pm i$ ); ift a sales of the salestic  $i + 1$ ifte ==  $-2$ negterm = TRUE; else

 $\lambda$ 

neglerm = FALSO;

result = evaltermia, &#i, &#x); if(negterm)  $\mathbf{e}_X = -\mathbf{e}_X$  $c =$  gnbchar(s,  $k \oplus i$ ); while<br>(result == OK && (c == '+' & c == '-'))<  $N = 1$ result = evaltermia, &\*i, &xi);

```
iftresult == OKI
```

```
ifte as An
                                           result = saddates, st. await
                      \frac{1}{2} also \frac{1}{2} \frac{1}{2} \frac{1}{2} \frac{1}{2} \frac{1}{2} \frac{1}{2} \frac{1}{2} \frac{1}{2} \frac{1}{2} \frac{1}{2} \frac{1}{2} \frac{1}{2} \frac{1}{2} \frac{1}{2} \frac{1}{2} \frac{1}{2} \frac{1}{2} \frac{1}{2} \frac{1}{2} \frac{1}{2} \frac{1}{requilt = xaubdx^*x, x4.6*x;
c = \alphanbcharia. Ani):
```

```
return result:
```
evalexpr mira primero si aparece el signo de cabecera opcional; la variable negterm recibe el valor TRUE si aparece un signo menos al principio. Si el signo de comienzo es un signo más o ninguno, negterm es FALSO. evalexpr llama entonces a evalterm para que se evalúe el primer término; si negterm es - TRUE , el valor del primer termino se invierte de signo. El valor del primer término se convierte en nuestra suma.

A continuación evalexpr busca términos adicionales. Si el siguiente caracter no blanco es un  $\langle + \rangle$  o  $\langle - \rangle$ es anotado y evalterm evalúa el siguiente término. Después de que cada término haya sido evaluado, es decir, haya sido sumado o restado de nuestra suma, dependiendo de si el signo previo era  $\langle + \rangle$  o  $\langle - \rangle$ . La aritmética es realizada por las rutinas xadd y xsub. La evaluación de la expresión continúa hasta que no se encuentran más signos, un error señalado por un resultado no-OK de evalterm, xadd o xsub termina la evaluación.

# **EVALUACIÓN DE TERMINOS**

Evaluar un término es aun más sencillo que evaluar una expresión. La figura 3.5.2 muestra el diagrama sintactico de un término. Un término consta de uno o más factores separados por asteriscos, slashes o un triangulo. La traducción de un término, a lenguaje C es directa.

/\* Evalua términos de una expresión \*/ evaltermis, i, x) char st, \*t; double \*x:

```
double xi:
enum xreault result;
char c:
result = evalfact(s, 6\%), 6\%x);
c = gnbcharts, &*i);
while<br>(result == OK) && (c == '#' | c == '/' | c== '^' ')<
       96 + 12result = evalfact(s, &#i, #xi);
       if(result == OK)
               the' = 191result = xmult(k \neq x, xi, k \neq x);
               alaa ifte zz 170
                      result = xdiv@x, xi, @x);
                            \sqrt{9} c as \sqrt{2} W/
               مواه
                      \hat{=}x = pow(\hat{=}x.x))c = qnbchar(s, a \in U)
```
return result:

 $\overline{\phantom{a}}$ 

De nuevo evalterm delega la responsabilidad de evaluar un elemento específico del lenguaje, factor ,en otro módulo evalfact; evalterm no sabe siquiera lo que es un factor. Tambien aislamos el trabajo de realizar las multiplicaciones. las divisiones y las operaciones de exponenciación en los módulos xmul, xdiv y la función incorporada del lenguaje C pow.

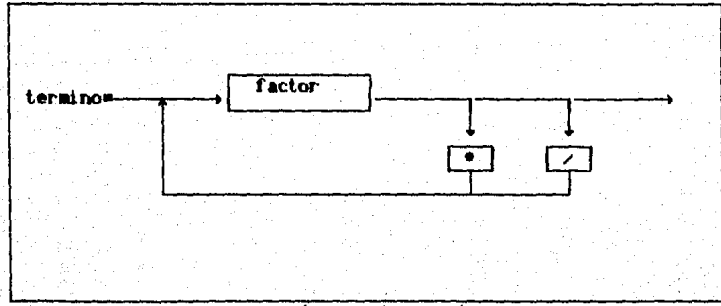

Figura 9.5.2 Diagrama sintáctico de un término.

### **EVALUACIÓN DE UN FACTOR**

El siguiente paso es avaluar los factores. La figura 3.5.2 muestra el diagrama sintáctico. Un factor es, o bien una sentencia entre paréntesis, un identificador o un número. Fuede tener un signo cabecera opcional. He agui la correspondiente rutina en. lenguaje C :

```
/* Evalua factores */
evalfactic, i, x)
char all, *i:
double #x:
       char negterm, idis), ch;
       enum xreeult val:
       char c:
       neglaci = FALSO;
       c = anbeharte. 4\%ific = 41 + 1 - 22 - 16\bullet \bullet \bulletifte as 4nnegterm = TRUE;
              olae
                     neglern = FALSO;
       iffonbeharts, 4*i) == '('){
              \mathbf{m} += \mathbf{r}val = evalexpris, 4%;, 4%);
              if(anbchar(a, A*i) == ')')
                     h, +2, helse.
                     remark Faltan parentesis derechon:
       Ġ,
       else if(c == (1)val = evalceldis, a*i, a*xi;
       else ifdindida, a*i, id)
```
٠

val = evalides, a\*i, id, a\*x); 'alaa val = stoxis, &\*i, &\*x); if(neg(gct) **By -= By:** 

return val:

 $\overline{ }$ 

Esta es una ramificación de tres caminos: después de anotar y saltar sobre el signo opcional evalfact busca el siguiente caracter no blanco. Si ve un peréntesis izquierdo. la rutina lo salta y llama a evalexor para que evalue la siguiente sentencia. después de evaluar la sentencia. evalfact espera ver el paréntesis derecho que lo equilibra como el siguiente caracter no blanco. Si lo hay, pasa al siguiente; si no lo hay, se envía un mensaje de error:

Si no hay paréntesis izquierdo, comprueba si existe un corchete izquierdo indicando una referencia a celda; si encuentra uno, se llama a evalceld para extraer desde la cadena de la fórmula y devolver el valor de la celda referenciada:

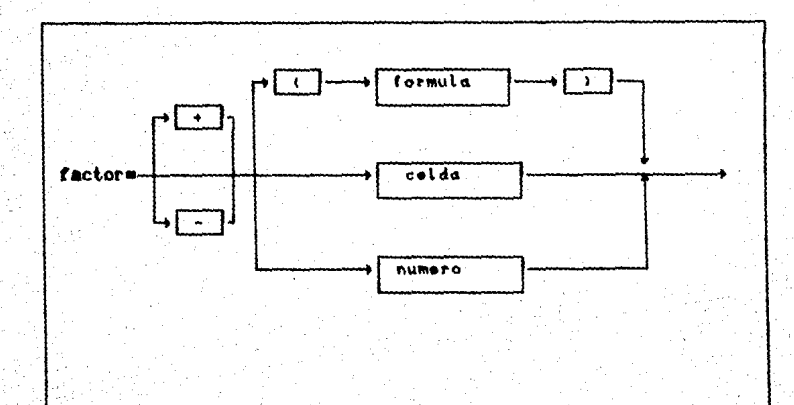

Figura 3.5.3 Diagrama sintâctico de un factor.

```
/* Evalua la referencia a la celda */
evolcelds, i, w
char all;
char *i:
double *x;
```
struct coldptr \*cpi; int col. ren: enum xresult evalcel;

ź

```
x = zero;
getcoord(s, a*i, acol, aren);
cpi = busceld(col, ren);
if(cp4 != NULL)
       thept->fp = NULLX
              *x = cpi->fp->celdval;
              \text{evalcel} = \text{OK}:else
              evalcel = INVALID:
return evalcet:
```
Si la celda referenciada, no esta en la hoja (lo que 58 indicará por un apuntador a MULL, devuelto por busceld.) o si 1ă. celda contiene un rótulo en vez de una fórmula (indicado por un apuntador de información de fórmula a NULL ), evalceld devuleve un 0 (cero) como valor de la celda, sí la celda referenciada tiene un estado, de lerror (desbordamiento negativo, o división por cero ); evalceld pasa esa información a evalfact.

La función evalceld llama a obtcoord para extraer l a referencia de celda de la cadena de la fórmula y traducirla an coordenadas del renglón y la columna. obtcoord debe tratar con. referencias absolutas y relativas. lo cual es algo delicado. He agui obtcoord :

85

/\* Obtiene et renglón y la columna de una referencia a celda \*/ obtcoordie, i, col, ren) char all.<sup>0</sup>i: int #col, #ren;

```
char relcol, relren;
```
stocie, &#i, &#col, &#ren, &reicol, &reiren); iffreicol #col = #col + cpa-> coldcol; ifiretren)

tren = tren + cpa->celdren;

La parte delicada es el manejo de referencias relativas y renolones. Para calcular las conrdenadas de una referencia relativa adecuadamente, detcoord, debe conocer las coordednadas de la celda quese esta evaluando. las cantidades co->cledren y co->celdcol. El valor de co se pasó a caldceld como un parámetro. y puesto que getcoord se encuentra dentro de calceld, puede ( y lo hace ) acceder a cp . Esta práctica, aunque lícita, es muy peligrosa y poto clara.

La alternativa, sin embargo, es pasar co como parámetro a través de evalexor, evalterm, evalfact y evalceld, lo qual resulta bastante pesado. El mejor procedimiento cuando se utilizan técnicas de programación un tanto cuentionables es avisar a cualquier lector del programa con un comentario prominente.

getcoord llama a stoc para traducir la referencia a celda en la fórmula en un par de coordenadas.

/\* Extrae de la cadena un par de coordenadas \*/ stocis, i, col, ren, relcol, reiren) char all. #i, #reicol. #reiren: int feel from

char c:

```
ificnbcharie, a#i) == '[')

c = anbcharis, a \neq 0;
ifte == 44.8 e == 44.9*relcol = TRUE:
else
      #relcol = FALSO:
*col = ponparamis, &*i, -MAXCOLS+1, MAXCOLS-1, O);
iftanbcharte, atti == '-')
      91 + 24c = qnbcharia, E^{\phi}i, &c);
\text{if}(c == '*)' \text{ if } c == '*)Preiren = TRUE:
olae
      #relren = FALSO:
*ren = ponparamis, &*i, -MAXRENS+1, MAXRENS-1, 0);
ifianbcharis, ati) == '1')
      i \leftrightarrow i:
```
stoc comienza examinando la referencia a celda en el caracter i-ésimo de la radena s. Devuelve los dos números encontrados, como los enteros col y ren. Los parámetros booleanos relcol y relrow dicen a la rutina que los llamó si las coordenadas del renalón o de la columna extraidas son relativas o no.

La rutina ponparam es llamada por stoc para realizar una función frecuente: extraer un parámetro, entero, de un cadena y comprobarlo para asegurarse de que se encuentra entre los límites: máximo y mínimo, si no, se asigne un valor por defecto.

/\* Extrae un entero de una cadena \*/ ponparam(s, i, min, max, def); char sti, \*i; int min, max, def;  $\epsilon$ 

int param;

ifdstoits, att, sparam)  $norm = det$ : else illiparam < min) # (param > max)) param = dof: return param;

ponparaminace uso de la función stol para convertir una cadena en un entero:

/\* Convierte uns cadena en un entero \*/ #define MDIVIO 9276 /\* MAXINT div 10 \*/ #define MMODIO  $/$ \* MAXINT mod 10 \*/ 7 stoire, i, enti char sti: int #i. \*ent: ÷. char clok, neanum: int digit;  $\text{Foul} = \alpha$ ok = TRUE; negrium = FALSO;  $c =$  gnbcharts,  $A*U$ ; ifte ==  $4'$  i c ==  $-16$ 

```
ifte = -1negnum = TRUE;
#i \leftrightarrow ii\ddot{\phantom{1}}c = gnbcharts, b = i;
whileto in tor as a to the toric
        itrobic
                digit = c - 48if(#ent > MDIV10 # (#ent == MMOD10 && digit
                                                                       > MMODION
                       ok = FALSO:
                also
                        \thetaent = 10 \theta (Pent) + digit;
        \mathbf{r}f(x) = 1c = gnbcharts, A(0);
5
if(regrum).
        \text{Fent} = -(\text{Fent})return ok:
```
Volviendo a la función evalfact si en lugar de un paréntesis o corchete izquierdo evalfact ve un identificador, llama a evalid para evaluar el identificador.

```
/* Obtiene et identificador de la cadena */
buscaides, i, id
char all, idll, #i;
      char c:
      atropytid, "");
       c = anbeharts, E^{\#}(x);
       iftic y = fA' bh c \zeta = f2'1 8 (c y = fa' dh c \zeta = f2'))\zetaaddcharid, c.IDSIZE);
              #L += 4;
              c = anbchar(a A*i);
              whiteffic >= 'A' ak c (z 'Z' i (c >= 'a' ak c (='z')
                                         I C C I= 'O' && C (= 'P')K
                     addchartid, c, IDSIZE);
                     41 + 21c = gnocharts, a*i);
```

```
return TRUE;
```
b,

.<br>Э. П

raturn PALBOI

.<br>elec

 $\overline{\phantom{a}}$ 

En otros casos, evalfact llama a stox, quien intenta interpretar el factor como un número. He aguí stox :

```
/# Convierte una cadena en un número real #/
#define BESIZE 15
                      /* Tamalio máximo de un número en la fórmula */
storia, i, x)
char all, *i;
double *x:
\lambdaint naig, expo, i;
      char necepart.neanum:
      char c:
      double base, nirac.irac:
      naia = base = frac = expo = 0;
      negepart = negrium = FALBO;
      nfrac = 1;
      c = anbcharte, A \neq 0:
      if(c == * i c == -2ific = -2negrum = TRUE;
             91 + 41vhile(anbcharte, &*i) == '0')
             90 + 41c = anbcharis. \mathbf{A} \mathbf{F}(t);
      whileto >= '0' && c <='9'K
             ifinals < RESIZE)
                    base = 10^{-9} base + (c-40);
                    mid + 1;
                    ri \leftrightarrow iic = gnbcharis, a*i);
      \mathbf{r}ift = 4.90N = 1mid = 0;
             c = gnbcharts, 4\pi i;
             while<br>ic y = (0) is c = (9)ifinalq < RESIZE>
                           frac = 10 * frac + (c - 40);
                           nfrac = nfrac * 10.0;mid + = 1;
             航海 经一
```

```
c = anbcharts, b \neq 0;
base = base + (frac / nfrac);
\lambdac = anbehar(a, b^*(i);
ific == 'E' | C = IeH61 + 24c = anbchar(s, 4\%i);
       ifte on 4' if e = -2ific = -2negepart = TRUE;
       91 + 11\lambdac = gnbcharts, k<sup>th</sup>i);
       vhilate >="0" as c <="0")<
               iftneig < RESIZE>
                      expo = 10 # expo + 10 - 40;
       61 + 11c = anbcharie, A^{\#}(i):
       \overline{\phantom{a}}ifinegepartic
               ford = 4; 1 \le \pi expo; 1+1base = base / 10.0:
       \mathbf{r}elser
               for(i = 4; i \in expo; iv(i)base = base + 10.0;
       \overline{\phantom{a}}*x = base;
ifinegnum
       base = - base;return ok;
```
¢

#### **ART THETECA**

En esta sección describiremos las rutinas que realizan las operaciones aritméticas. De alguna manera-estas rutinas deben estar diseñadas para detectar los errores que se cometen al efectuar una operación como lo son desbordamientos de cantidades y divisiones entre cero:

Cabe aclarar que se ha utilizado la función pow proporcionada: por librería de funciones del sistema TURBO-C. Su diseño de las

#### demás es la siguiente:

```
/* Suma dos numeros reales */
xaddiarai, araz, xi
double #argi, arg2, *x;
Ł
```

```
\mathbf{e}_X = \mathbf{e}_0rgi + arg2;
return OK:
```
 $\lambda$ 

,

s.

Ъ.

```
/* Resta dos numeros reales */
xaubiargi, arg2 xi
double Pargi, arg2, 9x;
```

```
arg2 = -arg2;
return xaddsatarat, arg2, Atx);
```

```
/* Multiplica don nimeros reales */
xmultargi, arg2, x)
double #arg1, arg2, #x;
\epsilon
```

```
the = thangs to ange;
return Ok:
```

```
/* Divide dos numeros reales */
xdivisrgi, arg2, x)
double #argt, arg2, *x;
\epsilonil(\text{arg} z = 0)
```
Ď.

 $\Delta$ 

```
return ZERODIVIDE;
elser
```

```
\mathbf{a}_x = \mathbf{a}_{arg1} / arg2;
return OK;
```
#### **LAS FUNCTONES SUM Y PRON**

MicroCtiene únicamente dos funciones: SUN y PROM . La sintaxis de SUN y PRON es como sique!

 $SUM C$  (arg1), (arg2), , , , (argN))

# PROM  $C$  (anni); (ang2), , , , (angl0))

SUM acepta un número arbitrario de arqumentos sepárados por comas: el resultado de la función es la suma de los valores de todos estos arqueantos. Por su parte PROM obtiene el promedio, de los argumentos, es decir, suma N argumentos y los divide entre N :

 $C \leftarrow$  and  $D + C$  and  $D \leftarrow$  .  $C = + C$  and  $D \leftarrow$   $D \leftarrow$  N

Cada arqumento puede ser lo una expresión lo un rango de celdas. Si el argumento es un rango de celdas, su valor es la suma de todas las celdas dentro del rango.

Un rango de celdas se construye con dos referencias a celdas separadas por dos puntos :

#### [(coli), (reni)]: [(col2), (ren2)]

El rango define ( en general ) un área rectangular de l  $\overline{a}$ hoja con (**<coli>,<reni>**) en la esquina superior izquierda y I<col2>, (ren2>] en la esquina inferior derecha. Las sumas sobre un renglón puede obtenerse haciendo **(reni) = (ren2)** : las sumas sobre una columna simple puede obtenerse haciendo <col1>  $\bullet$  <col2> . Las referencias a celda pueden ser absolutas o relativas. Si no existe la segunda referencia a celda, se considera que el rango sólo contiene la celda simple ((coll), (reni)).

Para ver cómo funciona esto, consideremos primero evalid :

92

/\* Evalua un identificador \*/ evalide, i, id, x) char all, idil. \*i: double \*x;

**t** 

char ci enum xreault evaluo;

```
ifdatrompiid, "BUM")
      evaluo = evaleumis, att. atxi:
else ifdatromptid, "PROM")){
      evaluo = evalsum(s, &*i, &*x);
      x = xy / n arg;
v
etse
      evaluo = INVALID; /* Funcion desconocida */
```
return evoluo;

 $\lambda$ 

 $\rightarrow$ 

evalid comprueba si el nombre de la funcion extraida por findid es SUN o PROM. Si no es ninguna de las dos, evalid considera esto como un intento de unas una función sin definir; presenta una observación sobre lo ocurrido y se salta la lista de argumentos de la función sin definir si la tuviera.

Si se encontró la palabra SUM , evalid llama a evalsum para evaluar la función; si se encontró la palabra PROM tambien llama a evalsum para sumar los argumentos y simplemente los divide entre n\_arg para obtener su promedio:

```
/* Evalua una suma de argumentos */
evaluums, i, x)
char si), *i;
double #x;
       enum xresult status;
       char c;
       double xi;
       char i:
       \mathbf{v}_X = \mathbf{z} and \mathbf{v}_Y.
       atatus = OK;
       ifignbcharts, atil == 37C
              while(( status == OK) && (indarg(s, &*i, arg)){
                      i = 0;ifignbchariarg, si) == '(')
                             status =summatrixtarg, &i, &xi);
                      also
                             status = evalexpriarg, &i, &xi);
                      ifatatus == OK)
                             status = xaddia*x, xi, a*x);
```
ifionbeharia, a\*i) == ')') di en er

remark("Falta parentesis derecho");

return status:

 $\overline{\phantom{a}}$ 

al na

evalsum llama a buscard para extraer los sucesivos argumentos de la lista de arqumentos (si existe), para evaluarlos uno a uno. Si el argumento comienza con un corchete izquierdo  $\langle i \rangle$ , evalsum lo evalúa como un rango de celdas llamando a summatrix : en los demás casos llama a evalexpr para evaluar el argumento como un función.

La función buscaro es llamada por evalid y evaisum : comienza examinando un argumento de la función en el caracter (1+1)-ésimo dela cadena  $s$  ,  $y$  lo devuelve como la cadena arqu Si no se encuentra ningún argumento en la posición especificada en s. buscard devuelve FALSO como resultado de su función; en los demás casos devuelve TRUE. Ella deja a i apuntando al caracter **GLID** delimita el argumento, bien sea una coma o un parentesis derecho:

/\* Extrae el araumento de una cadena \*/ buscargis, i, arg) char all, arall, #i:

> int nparen, nbrak; char done.c:

```
strepytarg, "7;
c = anbcharts, 4\pi i;
ific = 7 \pm c = 0)
       return FALSO:
else<
       nparent = nbreak = 0;
       done = ;
       do k
              i \leftrightarrow ic = gnbcharic, E^*(i);
```
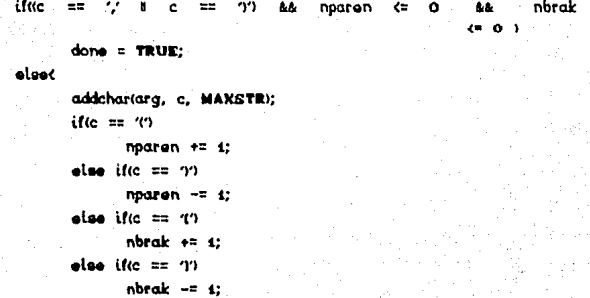

>while(done); retunr TRUE:

 $\lambda$ 

Hay que hater notar que buscarg no es tan fácil como podría esperarse en un principio. No puede recorrer la cadena buscando una coma o un paréntesis derecho para terminar el argumento. debido a que un argumento puede contener una coma o un paréntesis derecho. Por ejemplo, en la fórmula:

# SUNC(1,11:(1,101, (1+(1+3)), (43,381)

buscarg debe devolver la cadena "[1,1]:[1,10]" como primer argumento, no "11." como devolvería si simplemente buscara hasta la primera coma. Igualmente, el segundo argumento tiene dos paréntesis derechos. Pero ninguno de ellos son delimitadores del arqumento.

La solución que **buscarq** utiliza es contar el nómero de paréntesis izquierdos sin equilibrar (nparen) y corchetes izquierdos sin equilibrar (nbrak) encontrados en el argumento. El arqumento sólo termina cuando se encuentra una coma o un paréntesis derecho y los contadores nparen y nbrak son ambos menores o iguales a cero.

95.

#### Lo único que nos queda es el procedimiento summatrix:

```
/* suma la matriz de celdas */
summatrixis, i, total)
char all. #i:
double total:
      enum xresult status:
      int x1.x2.v1.v2.x:
      struct coldptr #cp;
      char done, c:
      n arg = 0;
      *total = zero:
      status = OKobicoordis, a*i, axi, avi);
      if(anbeharte, ati) == 't'){
             N = 1:
             obtcoorde, a*i, axz, ay2);
      \Sigmaelse?
             x2 = x4yz = ytx
      if(x) = 1 as (x) < 1 maxcols) as (y)5 = 10(v)ਾ<≕
                                                                         \Delta\DeltaMAXRENS) && (x2 )=4) && (x2 <= MAXCOLS) && (y2 )=4) && (y2
         <= MAXRENGIK
             x = xtwhile((x <= x2) as istatus == OK))<
                    co = colotr(x)done = FALSO;
                    while((cp != NULL) as (status == OK) as (idone))(
                           if(cp->celdren >= yi)
                                  if(cp-)celdren <= y2)<
                                         status=xaddi&*total.cp->fp->ceidval
                                                             . a@total):
                                         n arg \leftrightarrow 1;
                                  \rightarrow\mathbf{r}فعاه
                           done = TLUE;cp = cp->downptr;
          x + x5
      \mathbf{y}return status;
s
```
Este procedimiento extrae las coordenadas del rango de celdas de la cadena de argumentos llamando a obtcoord dos veces ( o una sola vez, si no se han encontrado dos puntos después de la primera referencia a celda ). Luego después de comprobar que el rango entero está contenido en la hoja, suma las celdas dentro del rango acumulando las sumas en la variable total.

# 3.6 COMANDOS DE MicroC

El último objetivo importante del diseño de MicroC es implementar las órdenes de la tabla 3.1.1. La rutina docomando es llamada desde el programa principal :

```
/* Evalua una orden del usuario */
docomando(ch)
char ch:
```
unaigned long ml:

if  $\omega_0 = \gamma \gamma$ 

٠

erasetine(inpline);

posstrt Comandos:Memoria/Kimprime/Becupera/Archiva/Copia

/Borra/Inserta/Eatir: 0, inpline);

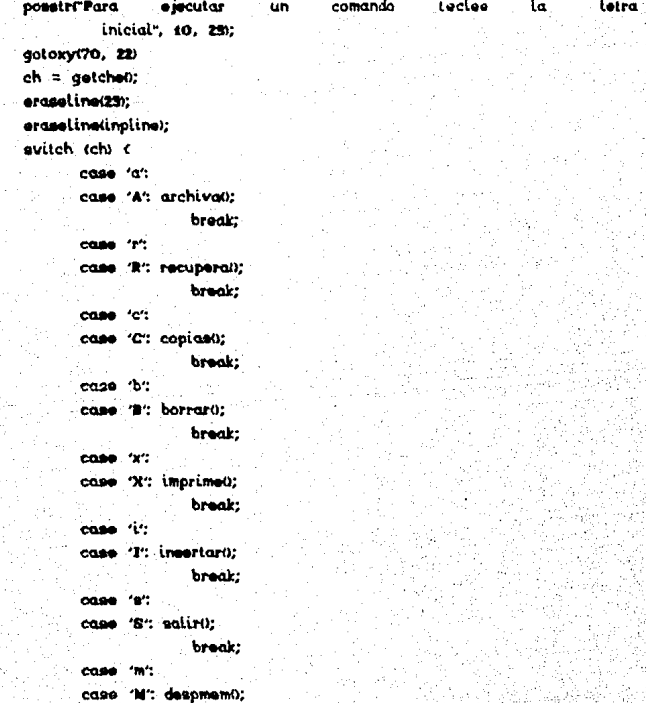

#### brook:

```
also if ch = f dr drecoloti:
       disosheet(firstcol, firstrow);
\lambda
```
algo if tch == 55 C

 $\lambda$ 

ś

posstri'Ve a", 0, inpline); posstr("Presione ENTER al. introducir cada coordenada".  $0.29$ getaccio, inpline. 1. MAXCOLS.curscol.i. **MAXRENS.** curstow, &curscol, &curstow); ergeoline(25): eraseline(inpline):

eetcursor(curscol, cursrow);

docomando es llamada con el parámetro ch ; esto es o una exclamación < ! >, un signo < > >, o un slash <  $\ell$  >. Una señal de. exclamación recalcula y vuelve a presentar la hoa entera: esto, se realiza llamando a recalc y desphoja , las cuales hemos visto anteriormente

La tecla "mayor que" se utiliza para moverse a una celda específica. MicroC solicita que el usuario introduzca. las coordenadas del renglón y la columna de la celda, actualiza las variables globales curscol y cursrow. luego llama a setcursor para. trasladar el cursor a lesa celda. colocando adecuadamente la ventana. ( Realmente, todas las órdenes terminan con una llamada a setcursor para asegurar que el cursor está en el lugar correcto de la pantalla ).

getacc se llama para obtener del usuario las coordenadas de columna y renglón. Los límites inferior y superior de las coordenadas y las coordenadas por defecto se pasan a la rutina. Las coordenadas se devuelven como los parámetros col y row He. agui detacc :

 $\sqrt{2}$  Obtiene las coordenadas de una celda  $\sqrt[4]{\ }$ getaccicrical, crirov, xmin, xmax, xdef, ymin, ymax, ydef, col,

int cricol, crirov, xmin, xmax, xdef, vmin, ymax, vdef.\*col.\*rov;

rov)

int column, rena:

possibility . F. cricol, crirov); gotoxy(crtcol + 1, inpline); scanf("Nd", &column); ificolumn < xmin = column > xmax)  $\text{Re}$ d = xdof:

also

 $\overline{\phantom{a}}$ 

 $\text{Pcol} = column$ qotoxy(crtcol + 4, inpline); scanf("Nd", &reng); iftren < ymin it reng > ymax)  $*<sub>rov</sub> = ydd;$ المعام

 $Prov = rona$ 

Una vez que hemos considerado las órdenes de recálculo y de "ir a", podemos tener las ordenes con "slash". Si el usuario imprime un slash, docomundo le pregunta por una de las ocho órdenes como sigue:

Comandos: Wemoria/Ximprime/Recupera/Archiva/Copia/Borra/Inserta

/Salir:

Después que el usuario escribe la primera letra de cada uno de estos datos, docomando llama a la rutina coreespondiente para ejecutar la órden.

#### *GRIVENES FACTLES*

Siempre que nos enfrentamos con la necesidad de diseñar un gran número de rutinas, todas de similar importancia, una buena regla es hacer primero las más fáciles . Siguiendo esta regla, la primera rutina que hay que escribir es salir:

1ª Realiza la orden de salir \*/ saliro

Ł

 $\mathbf{v}$ 

```
char ch:
```

```
possirtSAlir ... Ya salvasta tu hoja ?(S/N)".0.22):
ch = getched;
ifich as 'e' i ch as '6')
      alidone = FALSO:
eraseline(22):
```
Recordemos que el ciclo de control principal MicroC se sale. cuando alidone es FALSO.

La rutina despmem es casi igual de fácil. Presentando  $12<sub>1</sub>$ memoria libre para ser utilizada por la hoja de trabajo.

```
/# Presento la memoria libre #/
despment)
```

```
eraseline(25):
gotoxy(18.25);
ml = coefficientprintf("Nu bytes libres (Presiona una tecla)",ml);
aetche0:
eraseline(23);
```
### ORDEN DE COPTAR

La copia (También llamada replicación en algunos programas comerciales) es probablememte una de las ordenes de mayor utilidad en MicroC. En términos generales, la orden se utiliza para hacer una o máscopias de un rango de celdas especifacadas por el usuario. Se pueden copiar celdas con rótulos, celdas con fórmulas o ambas. Nuestro objetivo es hacer esta funcion lo más flexible posible.

Cuando se da una orden de copia, el programa escribe

**Copia de [ , l:1 , lal, l:1 , l** 

En palabras, en programa pide al usuario que introduzca primero un rango fuente de celdas del cual copiar, luego un rango destino de celdas enlas que se copia.

Los rangos pueden especificar cualquier sección rectangular de la h•Jja, coroo lo) vim•JS en la discusión de la tune ión **SUM.** Las celdas individuales, los renglones simples y las columnas simples, son casos especiales de tals secciones rectangulares. En la siguiente discusión, usaremos el término **<sup>\*</sup> matriz** " para denominar una función rectangular general.

Puesto que un rango puede especificar una celda, una columna, un renglón, o (en el caso más general) una matriz, tenemos un total de 16 (4 veces 4) casos diferentes ( celdas copiadas en celdas, cE:ldas copiadas en renglones, celdas copiadas en columnas y así sucesivamente ). Consideremos aquí los casos más útiles.

1. Copia de una celda en una celda. En este caso los rangos fuente y destino son celdas simples. Ejemplo:

# **Copia de 11,151111,151 a 110,•11110,•1**

 $simplemente: copia$  la celda  $[1,15]$  en  $[10,41]$ .

2. Copia de una columna en una celda. En este caso el usuario especifica el rango fuente como una columna introduciendo las coordenadas de la primera *y* la última columnas. El rango de destino se introduce como una celda simple en la que se copiará la primera columna; el resto de la columna se copia en la celda que a. continuación.del punto. Ejemplo:

## **Copla de C2,10hl2,151 a 15,51:C5,51**

copia las seis celdas desde  $[2,10]$  a la  $[2,15]$  ( algunas o

tadas de las cuales pueden estar, vacías ) en una columna que comienza en (5,5] y sigue hasta la [5,10].

3. Copia de un renglón en una celda. Este es un caso similario al 2, excepto que estamos copiando un renglón en vez de una columna. El usuario especifica las coordenadas izquierda y edrecha del renglón que va a ser copiado. El rango destino es la celda en. la que se copian las celdas más a la izquierda del renglón. El resto se copia en las celdas que se necuentran a la derecha de la celda especificada.

4. Copia de una matriz en una celda. Esta es simplemente una generalización de los tres casos anteriores. En vez de una celda sencilla, una columna sencilla o un renglón, se da para el rango fuente completo de posiciones. He aquí un ejemplo:

#### **Copia de ll,IJ:U0,10) a 121,211:121,211**

Esto copia las cien celdas de la matriz lOx10 con la esquina superior izquierda [1,1] *y* la esquina inferior derecha [10,10] ( algunas de estas celdas pueden estar vacuas > en la matriz del mismo tamaño que tiene la esquina superior izquierda [21,21].

S. Copia de una celda en una columna. Aquí el rango fuente es, al igual que en caso 1, una sola celda.

El rango destino se introduce como las coordenadas del principio y el final de la columna e la que el usuario quiere copiar la celda.

#### **Copia de (5,101:(5,101 a 110,11:110,101**

copia la celda de la posición [5, !0J en las diez celdas  $[10, 11, 110, 21, \ldots, 10, 10].$ 

6. Copia de una celda en un renglón. Este caso es análogo: al caso 5. El usuario especifica una celda simple como fuente *y* las coordenadas izquierda y dereha del renglón en la que sre va a

copiar la celda.

**7. Copia de u11a celdei. en una t1tctlr iz. Este caso er, una**  generalización de los casos 5 y 6. La fuente es una única celda y el usuario especifica una matriz rectangular como el rango dest.ino.

8. Copia de una columna en un renglón. Aqu1 5e especifica una C•Jlumna C•Jmo ran·a•J fuenta *y* un renglón com•J dest iM. Es una  $q$ eneralización del caso 2. En lugar de copiar la columna, fuente especificada a part.ir de una celda, con lo que se realiza un;. copia de la columna, el usuario especifica un reglón horizontal de posiciones de C•JnlienZ•J para las c•Jlumnas en las que se copia, con lo cual result.a mAs de una copia de la columna.

9. Copia de un renglón en una coumna. Este caso es análogo al caso 8 *y* es una generalización del caso :3: varias c•JPias del renglón fuente se realizan a partir de una columna vertical.

El rest.oJ de los casos **columna a ci:dumna, ccilumnct a mat.r1z,**  renglón a renglón, renglón a matriz, matriz a columna, matriz a renglón y matriz a matriz ) son generalizaciones, de estos, nueve casos. **<Dicho de ot.ra forma, t.c'ldos l·:is casos mencionados**  anteriormente son casos especiales de la copia de una matriz en una matriz ). Francamente, es difícil ver cómo algunos de estos casos podrían utilizarse en aplicaciones prácticas, Pero posiblemente el usuario puada encontrar esta flexibilidad útil para algo. Es un defecto reducir artificialmente las carcater1sticas de un programa aunque no podamos imaginasm exactamente cómo podría utilizarse.

He aqui **copias** en lenguaje C :

**I'• aea.Uza. lo. orden de copiar** •/ copiual>

(

int xt,x2,x3,x4,y1,y2,y3,y4,xdoat,ydoat; char *euccesa*;

**poeetr<"Copla i:N e J:t: a e te r,0..22>;**  poustr("Presione ENTER despues de cada coordenada",5,29);

```
nelnccii 0.22.1.MAXCOLS.curscol.i.MAXRENS.cursrov.axi.avi);
getoocit0.22.wi.MANCOLS.wi.yi.MANRENS.yi.Ax3.by2);
qelacc(81,22,1,MAXCOLS,x1,1,MAXRENS,y1,&x9,&y8);
Gaincel40.22.x3.MAXCOLS.x3.v9.MAXRENS.v9.&x4.&v4);
ernaeli nel29):
center("Copiando . . . . ".21);
success = TRUE:
work z x3:
Vocania As by the defendant
       vdeat = v3;
      whiletydest <= y4 && success){
             success = copymatrix(x1,y1,x2,y2,xdest,ydest);
             ydest += i;
xdest += i:
\lambdaergeeLine(21);
if (faucoses)
       maincustity.
desphoiatfirstcol.firstrow:
ergestine(22);
```
copias llama a getace cuatro veces para obtener los rangos fuentes y destino de la copis: el rango fuente es  $[x1, y1]: [x2, y2]$ y el rango destino es (x3,y31;[x4,y41,

copias llama a copymetrix para copiar el rango fuente en una celda perteneciente al rango destino, copymatrix devuelve FALSO si el programa se sale de la memoria mientras e hace la copia; esto hace que inmediatamente termine el proceso de la copia.

La rutina copymatrix recorre el rango fuente, copiando celda a celda no vacía en el rango destino en la posición espacificada.

/\* Copia una mairiz de coldas en su destina \*/ copymatrix(x1,y1,x2,y2,xdesl,ydest) int xi,yi,x2,y2,xdest,ydest;

> int x,y; atruct celdptr #cp; char success, done;

À

 $x = x$ : SUCCODE = TRUE; whiletx (= x2 && success)(
```
cp = colpl(x);done = FALSEO;
whiletop is NULL as idone as successit
       y = co->coldren;
       ifty >= yii
             \sqrt{(y - x^2)}success = copuceld(cp,xdest+(x-xi),ydest
             وعاه
                    done = TRUE:
cp = cp->downpir;
```
 $x + = 1$  $\ddot{\phantom{1}}$ 

 $\lambda$ 

return success;

```
copymatrix copia el rango fuente por columna; esta elección
detorden sólo interesa si el usuario, por
                                                   alguna
                                                           razón
específica, copia parámetros que hacen que dos
                                                  más elementos
                                               \bulletfuente se copien en las misma delda destino.
```
Cada celda no vacía se copia en otra posición con copyceld":

 $+(v-v_1))$ :

```
/* Copia una celda en la posicion especificada */
copyceldicp, col, row)
struct coldptr *cp;
int col, row;
\epsilonstruct celdptr #nevcp;
      char success:
      \text{success} = \text{TRUE}ifical >= \pm as col <= MAXCOLS && row >=1 as row <= MAXRENSK
             nevep = buscaldicol, rovi;
             if(neycp != NULL)
                    eraseceldinevcp);
             newcp = (struct celdptr *) malloc (sizeof(struct celdptr
                                                                                   w.
             success = storeceld(col, row, newcp);
             if(success)
                    if(cp->display != NULL){
                       newcp->display = (char *) malloc (strlen(cp->
                                                                     display));
                       success = storestricp->display, newcp->display);
                    ٠,
                    iftep->tp != NULLIC
```
 $newcp-1/p =$  (struct formal \*) malloc(sizeof( struct celdotrii:

 $success = atoreform(newcp-ifp);$ if(auccess)

newcp->fp->celdval = cp->fp->celdval: if(cp->fp->formula != NULL){ newcp->fp->formula = (char \*) malloc (strlen (cp-)fo-)formula)):

success = storestricp->fp->formula.nevcp->fp -Mormulai-

return success:

٠

Ń

 $\ddot{\phantom{1}}$ 

Esta rutina comprueba en primer lugar las coordenadas de lä celda para asegurarse de que están dentroi de los límites أحازر la hoja. Si una celda ocupa actualmente la posición en que ha de copiarse, se borra. Luego se crea una nueva celda con storeceld, y los contenidos de la celda fuente se copian en la celda destino utilizando los procedimientos de asignación de memoria apropiados. Al igual que copymatrix, copyceld devuelve TRUE si la copia se realiza con éxito; en los demás casos, devuelve FALSO.

#### ORDEN DE HORRAR

Al igual que con una hoja real, los usuarios de MicroC tendrán que borrar alguna vez información de la hoja electrónica. Esto se realiza con la orden de borrar < /B >. Cuando se da la orden, el programa escribe;

Borrar: Una celda Columnas, Rengiones o la Hoja, (U/C/R/H):

 $\pm$  El usuario escribe una < U  $\geq$  para borrar la -celda -sobre -la que actualmente se encuentra el cursor.  $\langle C \rangle$  para corrar varias columnas,  $\langle R \rangle$  para borra varios renglones  $\gamma \langle H \rangle$  para borrar

t.oda la información de la hoja. En los casos de borrar columans o renglonmes, se pregunta al usuario :

Cuantas columnas:

Cuantos renglones:

o

El usuario escribe entonces el número de columnas que ha de borrarse. Si el usuario escribe un O la hoJja se deja como está. Las columnas que se borran son las que están a la derecha *de* la posición act.ual del cursor incluyendo la columna en la que está el cursor, después de que se borra, todas las columnas a la derecha de las colunmas suprimidas se mueven hacia la izquierda t.antas columnas como se suprimieron.

La supresión de renglones es igual que la de columnas. MicroC pide al usuario que escriba el número, del renglones, que han de suprimirse, *y* si **é**ste escribe un valor de O se deja la hoja como está. Los renglones se borran hacia abajo incluyendo el renglón en la que está el cursor. Los rengloes no suprimidos por debajo del cursor se mueven hacia arriba un número de renglones igual a los suprimidos.

En el caso de borrar la hoja entera, hay que tener cuidado al tomar esta decisión. Ya que borrar accidentalmente una hoja sería uan catástrofe.

La rutina **borrar** maneja el borrado de la celda *y* la hoja *y* delega el borrado más complejo de columnas *y* renglones aerasecols <sup>y</sup>eraserows. He aqui borrar:

 $/$ \* Orden de borrar \*/ borraro

char ch; int. e; struct celdptr \*cp;

possitt"Borrar: Una celda,Columnas,Renglones,Hoja. (U/C/R/H):

108

*·.o.ni;* 

```
ch = ad kav0:
ergestimat221:
svitchtchić
```

```
case 'U': eraseceld(curco);
              desprenicurarov):
              eraseline(22):
```
break:

```
case 'C': ergescolati;
```
break:

```
case 'R': engeerove0:
```
break:

case 'H'; fortc = i; c <= MAXCLOS; c++K

 $\lambda$ 

cp = colptr(c);

while(cp != NULL){

eraseceldicp);

 $ep = cp$ ->dovnptr;

desphoja(firstcol.firstrow);

eraseline(21):

break:

default: eraseceldcurep);

desprenicurarow); eraseline(20) break:

```
Considéremos primero el borrado de columnas :
```

```
/* Suprime columnas de la hoja */
erasecols()
```

```
int n.c.
struct coldptr *cp;
```

```
posstr("Cuantas columnas:",0,22);
gotoxy(19,22);scanf("Nd",&n);
```
if(n > oic

 $\mathbf{r}$ 

 $\mathbf{r}$ 

 $\mathbf{r}$ 

```
conter("Borrando ...",21);
for(c = curscol; c <= (curscol+n-1); c++){
       ep = colptr(c);
       while(cp != NULL)(
              erasocold(cp);
              cp = cp \rightarrow downptrÑ
```
forte = curscol; c <= MANCOLS-4; c++K

 $colotlet = colotlet(1)$  $ep = colptric);$ whitelen in NULLIC  $c_0$ ->coldcol =  $c$ : co = cp->dovnptr;

colptriMAXCOLS! = NULL; ajustcol(n): eraseline(21): inbelcolatirateda): desphoiatfirstcol. firstrovi:

erneetine(??)\* erasetine(29):

 $\lambda$ 

Para cada columna que ha de borrarse, erasecols llama repetidamente a **eraseceld** para borrar la celda superior de la columna hasta que ésta quede varía. A continuación erasecois mueve todas las columnas que están a la derecha de las columnas suprimidas, n columnas a la izquierda. Esto puede hacerse con gran sencillez reasignando los punteros de columna y el resto de las variables de información de columna. Debemos tambien in por cada columna movida para resigstar el campo celdool de las celdas. El borrado de n columnas deja n columnas vacías en la parte derecha de la hoja, lo que se indicará porque sus punteros estarán a NULL.

La tarea que le queda a erasecols es ajustar las referencias a celdas en todas las fórmulas de las celdas para que reflejen la nueva colocación de las columnas. Esto lo realiza la función ajustcol; recorre odas las celdas con formulas de la hoja y cambia sus referencias a celda, si es necesario, para que se refieran a las mismas celdas que antes.

. He agu**i ajustcols:** 

Ajusta las referencias a columnas en las formulas de la hoja \*/ ajustcols(n) int. n;

```
int c. col. row:
struct celdptr #cp;
char albu), atl001:
char cambio.relcol.relrov.ch. ci.i:
force = E \subset \subseteq MAXCOLS: C + H\cos = \text{coliptic}while(cp != NULL){
               if(co-)fo != NULL)
                       if(ep->fp->formula != NULLX
                               stropy(s,"");
                               i = 0:
                               cambio = FALSO:
                              ca = gnbchar(cp-)fp-)formula, si);
                               vhilates is OK
                                       time = mxaddchar(e, ci, MAXSTR);
                                              i + 1:
                                       \ddot{\phantom{0}}olser.
                                              stoc(cp->fp->formula.ai,&col,
                                                        &rov.Arelcol.Arelrov);
                                              iftrelcolic
                                                  if((c) = curscol) && (c+n+cambio = TRUE:
                                                      col \div 1:
                                                  \overline{\phantom{a}}olso ifde < curscol) && (
                                                  ٠
                                       \mathbf{r}else if(col >= curecol)(
                                               col = col - ncambi = \text{TRUE}Ń
                                       ctosicol, row, relcoi.relrow.si);
                                       streate, si);
                        ci = gnochartep->fp->formula, &i);
                        \overline{\phantom{a}}
```
ificanbiol

strepy(ep->fp->formula, a);

col. C curacolità

 $\text{ceol}$  >=  $\text{curecol}$ cambio = TRUE;  $col = col - n$ ;

ð. cp = cp->dovnptr;

۰D

د

ajustelos examina todas las fórmulas de la hoja, cambiando todas las referencias a columnas que sean necesarias. Si se cambia una fórmula. Ta antiqua versión se modifica copiando en ella misma la nueva fórmula

La función eraserows es análoga a erasecols : es un poco $m45$ sencillo porque no hay que considerar formatos de columna:

/\* Suprime rengiones de la hoja \*/ **APROPRIVAL** 

> int wer atruct coldotr @co: possirt"Quantos rengiones: ".0.22); gotoxy(21,22); scanford, Anti itin's one center("Borrando ...".21): forte = curaroy:  $r \leq$  (curaroy + n - 4):  $r+1$ )  $cb = report(f)$ whilesco is NULLIS ernseculator):  $cp = cp\rightarrow rightptr$ : x

```
forir = curarow; r <= MAXRENS-1; r++K
      rouptrirl = rouptrires);
      cp = rowprintvhile(cp != NULL)(
             co->celdren = r:
             cp = rightptr.
```
rouptriMAXBEMS! = NULL; ajustrenem): ergeeline(20) desphoiallirstcol, lirstrov);

eraseline(22); eraseline(21);

े>

También necesitamos una función alustrens exactamente análogo a aiustcols:

```
79
     Ajusta
             las referencias a renglones de las formulas
                                                                        de
                                                                             1ahoja
s)
aiustrensini
int n:
       int r, col, row;
       struct coldptr *cp;
       char sinol, stinol:
       cambio, relcol, relrov, ch, i, chi;
       fortr=1; r <= MAXRENS; r++){
              cp = renotrial:
              while(cp = NULL)(
                    if(cp->fp != NULL)
                           if(cp-)fp-)formula != NULL)(
                              atropy(s, "");
                              i = \alphacambio = FALSO:
                              chi = gnbchar(cp-)fp-)formula,&i);
                              whileleht to osci
                                  itiebs to me
                                     addchar(a, chi, MAXSTR);
                                     1 + 12\lambdaelsed
                                     stoc(cp->fp->formula, &i, &col, &row,
                                                             Arelcol, Arelrow);
                                   iftretrowk
                                         if(tr )= cursrow) && (r+n+row <
                                                             curatovi)(
                                           cambio = TRUE;
                                           row \pm n;
                                         x,
                                         else if (( r )= cursrow) A& (r+row )=
                                                             curarow))<
                                           cambio = TRUE;
                                           row = m;else if(row >= curerow)(
                                          cambio = TRUE:
                                          rov = n;
                                         x
                                         ctosicol, rov, releol, relrov,si);
                                         streat(s,s1);
                              chi = gnbchar(cp-)fp-)formula, &i);
```
streovico->fo->formula, s);

 $ep = ep-iriahtot:$ 

 $\lambda$ 

 $\lambda$ 

Ñ

 $\overline{\phantom{a}}$ 

ifframbiol

### ORDEN DE TNSERTAR

La orden de insertar ( $\langle \langle I \rangle$  ) se utiliza para insertar varios renglones o columnas en blanco en la hoja.

Los rengiones o columnas existentes se mueven para hacerle sitio a las nuevas. Esto es análogo la "cortar y pegar" là ah. edición de una hoja de Papel, es decir, hacer sitio para la. informaci**ó**n que se necesita insertar en la hoja para escribir: sobre la información que va se ha introducido. Cuando se ha dado la orden MicroC pregunta:

Insertar: Columnas o Rengiones (C/R) :

El usuario escribe  $\langle C \rangle$  para introducir columnas  $y \langle C \rangle$   $R \rangle$ para los rengiones. He agui insertar :

/\* Insertar renatores o columnas en la hoja \*/ insertarti

char ch;

°€

possir("Inseria:Columnas o Rengiones (R/C): ", 0, inpline);  $ch = qet \; \textbf{key0};$ eraseline(inpline); svitch (ch) < case 'r' case 'R': insertrova(); break: case 'c':

case 'C" insertcals(); break:

 $\overline{\phantom{a}}$ 

/# Inserta columnas #/

<sup>3</sup>

×

insertar llama a insertcols para insertar columnas, `y ∴a insertrows para insertar rengloes. Examinemos primero insertcols :

```
insertcolau.
       int c, n;
       struct celdpir #cp;
       char ok:
       possin Theeriar, cuantas columnas?", 0, inpline);
       gotoxy(29, inpline); scanf('%d', An);
       if (n > 0) <ok = TRUE:
              C = MAXCOLS:
              while i \in \mathcal{V} (MAXCOLS - n + 1) as ob iif (colpir(c) = NULL)
                            ok = FALSO;
                     e = 4\mathbf{r}if dok) (
                      center("Precaucion; insercion borrando celdas no
                                 vacias", statline);
                      ak = trueergeeline(statline):
              ý.
              if (ok) <
                      center("Insertando...", statline);
                      for (c = \texttt{MAXCOLS}); c > 1 (MAXCOLS - n + 1); c - 1while (colptric) is NULL)
                                    ergeeceldcolptricD:
                     for (c = \text{MAXCOLS}); c > (curacol + nj; c-1)colotic1 = colotric - 4!cp = colptric);
                             while (cp != NULL) <
                                    cp->celdcol = c;
                                    ep = cp -) downptr;
                             \mathbf{r}for (c = (curacol + n - 4)); c > = curacol; c \rightarrowcolpiniel = NULL;
                      adjustcole(-n);
```
ergeoline(etgline): Inhalcolofficated): deenhointfiretcol. firetrout:

eraseline(inoline): ernaeline(29):

Ń

 $\overline{\phantom{a}}$ 

insertcols pregunta primero al usuario el nómero de columnas en blanco que ba de insertar: si introduce un 0 po se realiza ningún cambio sobre la hoja. Luego, comprueba si la linserción de las columnas podría echar de la boja a cualquier celda no vacía de las n columnas más a la derecha: si es así, pide al usuaio que baga una confirmación antes de continuar

Luego insertcols suprime las n columnas más a la derecha  $H_{\rm F}$ la hoja para hacerle sitio a las nuevas columnas. Si hay alguna celda no vacía en estas columnas. la información de las mismas  $-68$ pierde. A continuación, todas las columnas desde la posición dal. cursor basa la cara derecha de la boja se mueven n columnas la - Tal derecha reasignando los punteros a columnas y las variables asociadas y actualizando el campo **celdcol** de cada celda, igual que en eraseclos. Finalmente, los punteros a columna de las columnas nuevamente insertadas se ponen a MULL.

Después de que se hayan insertado las n columnas en blanco. insertcols llama a aiustcols para ajustar las referencias a columnas en las fórmulas, también iqual que en erasecols. En este caso los ajustes son los contrarios a los que se uasn en la supresión de columnas; por tanto, el argumento para: ajusteols, es -n en vez de n.

insertrows es análogo a isertcols:

/\* Inserta rengiones \*/ insertrove()

int r. n.

struct celdptr \*cp; char ok:

```
possitr"Inserta. Cuantos rengiones: 0, inpline);
gotoxy(28, inpline); scanf("Nd", &n);
if (n \ge 0) \inok = TRUEr =MAXRENS:
       while (r) = (MAXRENS - n + 1) as ok) (if (renpirir) i= NULL)
                     ok = False;-212\mathbf{y}if dok) <
              center("Precaucion, la insercion sera borrando celdas no
                  vacias", statline);
              ok = TRIIEeraseline(statline);
       \lambdaif (ok) c
              center("Insertando...", statline);
              for (r = MAXRENS; r) = (MAXRENS - n + 4); r--white(renpirir) (= NULL)
                            erasecell(rowptr(r));
              for (r = MAXRENS; r) = (curarov + n); r \rightarrow crenptr[1] = renptr[1] - 1];cp = romptr(r);while (cp = NULL) <
                            cp->celdren = r;
                            cp = cp\rightarrow rightptr;\mathbf{r}for (r = (curerow + n - ii) r >= curerow; r--)
                     renptrirl = NULL;
              ajustrent-n);
              eraseline(statline);
              desphojatfirstcol, firstrow);
       ś
```
eraseline(inpline);

 $\lambda$ 

#### CARGA V ALMACENANTENTO

Para que sea completamente útil. MicroC debe también COP. capaz de almacenar la hoja en disco y volverla a cargar en memoria después. Las órdenes de almacenamiento (  $\leq$  A  $>$  ) y carga (  $\leq$  R  $>$  ) realizan esta función: la orden de almacenamiento escribe toda. la información sobre la hoja actual en un fichero de disco, del forma que cuando la hoja se recupere con una orden de carga, aparezca t al menos aparentemente ) iqual a la que se almacenó. Por tanto el fichero de disco debe de alguna forma querdar toda la información referente a la celda.

La función archivar pregunta primero el nombre del fichero bajo el que se va a guardar la hoja. Si el programa no es capaz de abrir el fichero de disco.se envía un mensaje de error al usuario y se invalida el comando. En caso, contrario, se, guarda ioda la información de la celda en un registro de celda y se escribe en el fichero, continuando así hasta que no haya celdas "no vacías".

He agui la función archivar:

/\* Archiva la hoja de trabajo en disco \*/ archivaro

ł

```
char namel8), status;
int c:
posetri SAlvar hoja en el fichero 7",0, inpline);
gets(naem);
ifiatrieniname) > OIC
       center(name, 21);pute(" Salvando");
       if(in = foponiname, "vb")) == ><
             remark("No pude abrir fichero");
             eraseline(inpline);
             return:
       ٠
       c = 1:
       status = TRUE;
       vhilete <= MAXCOLS && status)<
             ap = colpinic);
             while(ap := NULL && statusK
                    xp. columna = ap->coldcol;
                    xp. rengion = ap->celdren;
                    if(ap->display != NULL)(
```

```
strcpv(xp. etiqueta, ap->display);
       strepvike formula. ""):
       xo. valorf = 0:
\overline{ }elsec
       strepvixp.formula.cp->fp->formula);
        xo. valorf = ao-2fo-2coldval:stropy(xp. etiqueta, m;
Ñ
if(furite(&xp.aizeof(struct_mueve), 1, in) !=
       remark("Error en escritura de fichero");
       sialus = FALSO:
       felowe(in):
\ddot{\phantom{1}}ap = ap->dovnptr;
```
 $\mathbf{M}$ 

 $\mathbf{r}$ fclosotin); ergestine(21) ъ. eraseline(inpline);

 $\mathbf{r}$ 

7

Ä  $+ = 12$ 

La rutina recuperar es paralela a archivar; se le pide el nombre del fichero de entrada, y luego la función se encarga de leer registro a registro, escribiendo cada uno de estos en  $\mathbf{e}$ lugar exacto tal y como fueron escritos.

recumerar tiene la caracteràstica que si en la posición de algún registro de celda leído de disco ya se encuentra información en la hoja previa, esta se borra escribiendose la información que se esta levendo del fichero de disco.

/\* Recupera la informacion de la hoja del disco \*/ recuperar()

> char name(8): struct coldptr #cpi;

posstr<br />Recupero la hoja :',0, inpline); gets(name); ifistrieniname) > OK center(name,21);

```
puter"Recuperando");
ifilin = fopeniname, rb") == NULLX
       remark("Nopudo abrir el archivo");
       eraseline(inpline);
       return:
whileKfreadthxp, sizeof(struct musve), i, in) == iK
       ifdeoldinat
              remark Frror de lectura"):
              closstin);
              raturn:
       \Deltaelser
              cpi = busceldky.columns, xp.renglon);
              if(cpi i= NULL)
                     erasecoldicpi);
              cps = tatruct coldptr *) mallec taizeoftatruct
                                                        ceidotr));
              ifetoreceldixp. columna, xp. rengion, cpill
                     ifatrienup, etiqueta) > OK
                        cpi->display = (char *) malloc (strlen
                                                        xp. eliquetal);
                        ifdstorentrixp. etiqueta.cpi->display>>
                            memout();
                     \lambdaelse (
                            cpi->fp = tatruct formpte #1 malloc
                                         taizeoftstruct formpts *));
                            ifistoreformicpt->fpn<
                               cpi->fp->celdval = xp. valorf;
                               cpi-Mp-Mormula =(char *) malloc
```
(strienkep. formula); formula)

memout();

ă,

memout();

D olse

ifdatorestrup, formula.cpi->fp->

fclosedin); labelcolstirstcol, firstrovi; oragoline(21);

ä,

eraseline(22);

ò.

Ò,

Â

Tal vez desee experimentar con diferentes métodos ಗಂ almacenamiento de los datos de una hoja. Puede ser una mejora para disminuir el tiempo necesario para leer y escribir la hoja a y desde disco, como tambien lo sería para disminuir la cantidad de éspacio que los datos utilizan en el fichero de disco.

#### THPRESTAN DE LA HOTA

La última orden que hemos de considerar es la orden جام impresión (</X)), la cual imprime una sección de la hoja especificada por el usuario en hoja de papel. Después de que se dé (la orden. **MicroC** pregunta al usuario:

ColumnaInicial ColumnaFinal RenglonInicial RengionFinal

El usuario debe teclear un número entero menor o igual a las dimensiones de su hoja y presionar ENTER en cada posición introducida. A continuación mostramos el código de la función imprimir a la cual aún se le deben añadir importantes características:

/\* Imprime la hoja en papel \*/ imprimir

> struct celdptr #cpi; int mrong, mool, co\_i, re\_i, i, j, k; char x1201, x41201:

eraseline(22);

gotoxy(0.22);printf("ColumnaInicial");scanf("%d",&co i); gotoxy(15.22);printf("ColumnaFinal";scanf("Nd",Amcol); gotoxy(80.92);printf("RengionInicial");scanf("Nd",Are i); gotoxy(45,22);printf("RengloFinal");scanf("Nd",&reng); ifumed  $-$  co\_i) > 10) mcol =  $co$  i + 10; printer \n\r"); i = ro i; whileti <= mreng)< atropy(x, m); if(renpir(i) == NULL) prints("\n\r");

```
j = co(t)while(j <= mcol){
       cp = budget[i, i);ifico === NULL)
                atroatix."
                                          ۰):
        etse
                if(cp->display != NULL)
                       streatix, cp->display);
                        ifatrlencp->display < 10)
                                for(k=strlen(cp->display);
                                        atreator," ");
                \overline{\phantom{a}}elser
                        gevt(cp->fp->coldval, t5,xt);
                        if(atrien(x1) < 10)
                                for k=strien(xi); k \leq 0;
                                        streatixt. "
                        streatix, xi);
                \overline{\phantom{a}}3 + 17
```
k(= 0; k++)

 $k+1$ 

ຳ:

```
ś
       streatix, "\n\r");
       prints(x);
1 + 11ergeeline(22):
```
 $\mathbf{r}$ 

 $\overline{\phantom{a}}$ 

elset

د کو

#### 3.7 LA FUNCIÓN PRINCIPAL

Ahora que hemos definido los tipos de datos utilizados y  $_{\text{las}}$ funciones de MicroC, podemos presentar la rutina principal y la declaración de las variables globales:

#include "stdio.h" /\* Libreria de funciones de TURBO C \*/ #include "alloc.h" /\* Libreria de funciones de TURBO\_C \*/ #include "math.h" /\* Libreria de funciones de TURBO\_C \*/ #include "ctype.h" /\* Libreria de funciones de TURBO C \*/ #include "bi fune.h" /\*Libreria de funciones de MicroC \*/

/\* Constantes de la hoja \*/

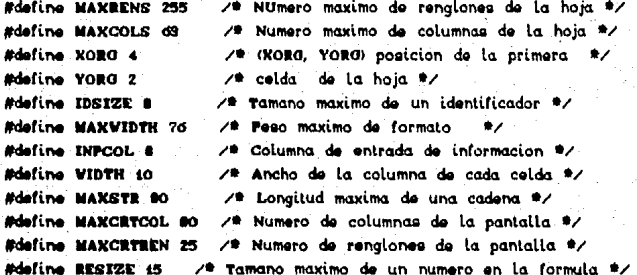

/\* Variables booleanas \*/

#define TRUE 1 /\* TRUE es un valor verdadero \*/ #define FALSO 0 /\* FALSO es un valor falso \*/

/\* Tipos de datos para la informacion de la formula \*/

atruct formpire

double celdval; /\* Contiene el resultado de la formula\*/ char \*formula; /\* Contiene la expresion a evaluar \*/ У.

enum xresult( OK, ZERODIVIDE, INVALID); /\*Posibles resultados de una operacion #/

/\* Estructura para la informacion de cada celda \*/

#### struct coldnire

int caldcol: /\* Columna de la celda \*/ int celdren: /\* Renaion de la celda \*/ struct formate \*fo: /\* Apuntador a la formula \*/ char #display; /\*Apuntador a una cadena de caracteres \*/ strout celdate #rightpir. #downptr: /\* Apuntadores para enlazar la celda \*/

 $\ddot{ }$ 

/\* Variables de la hoja \*/

int curscol, cursrow, firstrow, lastrow, firstcol, lastcol; int nrows, impline, statline; struct celdstr #cures; struct celdotr #colotrid8); struct coldstr #renpiri255); struct coldote @cna: char dashesisat: int colposide); double mero: int n arg; /\* Variables para el flujo de control \*/ char alldone; char ch, tup, tec eap; /\* Cadenas para la captacion de identificadores \*/ char siso); char argueo); /\* Tipos para el manejo de la pantalla \*/ typedef enumCHOME, CLEAR, ERASEOL, ERASEOS, UP, DOWN, LEFT, **RIGHT, REEP>** cricommand; /\* Tipos para el manejo de interrupciones \*/ stuct VORDREGS( unsigned int ax, bx, cx, dx, si, di, cflag, flags; У. struct **BYTEREGS** 

unsigned char al, ah, bl, bh, cl, ch, dl, dh;

Σ.

union **BEGR** 

atruct WORDREGS x: struct **EYTERCOS** h:

>\* Tipos de datos para archivar y recuperar la hoja de trabajo

en disco \*/

dO))

struct mueved

 $\ddot{ }$ 

int columna, renalon: char etiquetaii2), formulai25); double valor!:  $\mathbf{y}$ 

struct musve xp; /\*Estructura buffer para almacenamiento y carga\*/ FILE Oin: /\* Apuntador al fichero de datos \*/ atruct celdotr #ap: /\* Apuntador a celda auxiliar \*/

```
/* Rutina principal */
main()
```

```
entrada0:
inicvar0:
dibujahoja();
setcolposo:
labelcole(s);
labelrens(1):
deephoia(4.4):
lineaccu:
setcursor(1.1):
doc
```

```
ch = get key0;
```
if the ceap as ich = 72 i ch == 00 i ch == 77 i - ch == 750)

movecursorich);

```
else iftter eep as ch == 70
      satcursor(1.1):
else if(isalpha(ch) i (tec_esp && ch == 59))
      gettabel(ch);
```
else if(isdigit(ch) # ch == '+' # ch == '-' # ch ==

".' I ch == '!' i ch == '!' i (tec esp as ch ==

getformula(ch);

```
else if(ch == \gamma" i ch == \gamma" i ch == \gamma")
```

```
docomando(ch);
```

```
>while(alldone):
 cruct.EAR);
```
Б

Puesto que MicroC es un programa relativamente largo, tiene sentido dividir las declaraciones de constantes, tipos, variables en familias y comentar breves descripciones de las principales variables globales.

 $T^*$ 

 $10.1 - 10.1$ 

saantaat As

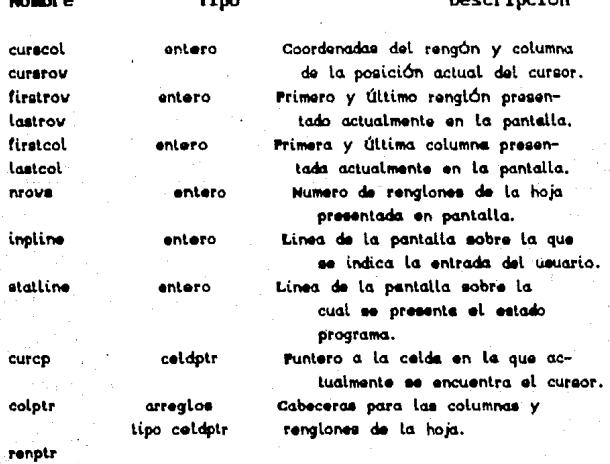

Tras inicializar las variables globales, crear y presentar la hoja inicial, ect., MicroC introduce un ciclo que acepta un caracter de entrada escrito por el usuario y ejecuta una acción basada en el tipo de caracter introducido. Las cuatro acciones principales son : la rutina movecursor mueve el cursor a una celda adyacente de la hoja, getlabel acepta un rótulo del usuario, getformula acepta una fórmula y docomando desarrolla una de las ordenes de la tabla 3.1.1. El ciclo continua hasta que el discriminador alldone se vuelve TRUE esto se realiza mediante la orden de salida.

#### **INICIALIZACIÓN DE VARIABLES GLOBALES**

MicroC usa una función separada para inicializar  $1a5$ variables comunes a todo el prigrama. He aguí esta rutina:

7\* Inicializa las variables globales de la hoja \*/ inicvaro

register i;

 $\epsilon$ 

Ŷ.

```
critcLEAR):
inoline = MAXCRTREN - 2:
statline = MAXCRTREN -9:
alidone = TRUE:
nroy = MAXCRTREN - Yorg - 3;
for(i = 0; i \Leftarrow MAXCOLS; i++)colptril = NULL;
  \simford = 0: 1 \leq MAXRENS: 1+1renpirii = NULL;
forti = 0: i \le 7d: i + id dominately \simzero = 0
```
#### **AFAIRAGMMER DE MOROC**  $\mathbf{A}$

#### 4.1 Tres aplicaciones con MicroC

En este capítulo se muestran con un listado, el luso de las principales órdenes y (órmulas que se necesitan introducir para producir un modelo de aplicación.

Una ilustración completa, incluyendo datos de muestra, **SH** presenta en cada modelo.

Nuestra sugerencia es que después de lintroducir el modelo. utilice los datos de muestra para probar la precisión de lo que ha introducido. Si los resultados dotenidos, son diferentes, a los mostrados aguí, hay varias cosas que puede hacer para determinar cual es al problema.

to primero a bacer es imprimir el listado, de su niehon comparario con el listado presentado aguí. Recordar due, cada caracter y espacio son significativo, excepto los dos puntos (:) que se imprime en el listado par mayor claridad. Una inspección la fondo seguramente revelará algún error de escritura.

Si su problema aún permanece después de eliminar los errores de entrada de datos, se sugiere que revice el diseño el tema de la implementación de la hoja electrónica MicroC para, detectar alqun posible mal uso del programa.

#### BALANCE. ESTADO DE LOS INGRESOS Y ANALISIS FINANCIERO

Este modelo produce una hoja con el balance y un estado de las rentas y calcula algumas relaciones financieras comumes. Para ver el estado de las rentas y las relacionas. (inancieras, después de que se havan introducido las fórmulas calcule la hoja completa.

El estado de los ingresos comienza en la línea 22. la razón de rentabilidad en la línea 42 y la rzón de liguidez y solvencia en la línea 62. La Figura 1-1 muestra el modelo: completo, con un ejemplo.

El balance y el estado de los ingresos deben terminarse antes de que se calculen financieras. Después de dar los datos solicitados para el balance y el estado de los ingresos, vuelva a calcular la hoja para ver los resultados.

· Los títulos de los elementos del balance y del estado de los ingresos pueden cambiarse, o añadirse otros, con tal de que las fórmulas ajusten lo necesario.

# **'.LISTADO**

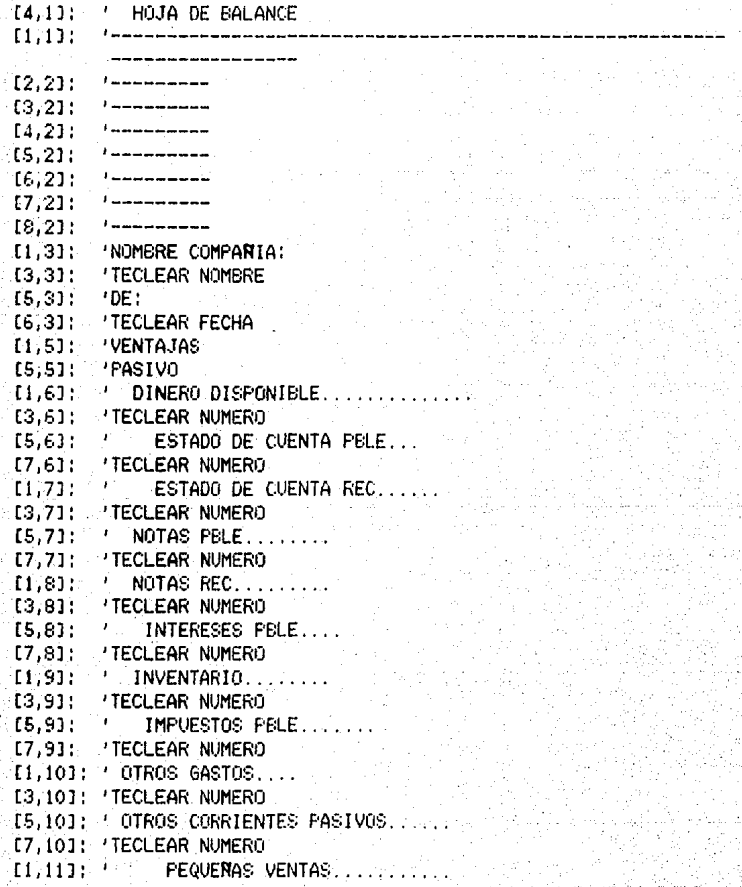

[4,11]: SUM([3,6]:[3,10]) [5.111: TOTAL DISPONIBLE..... [8.11]: SUM([7.6]:[7.10]) [3.13]: 'TECLEAR NUMERO [5.13]: ' FIAR PELE...... {7.13]; 'TECLEAR NUMERO [1.14]: / CONSTRUCCION [3,14]: 'TECLEAR NUMERO [5.14]: ' PRESTAMO PBLE...... [7.14]: 'TECLEAR NUMERO [1.15]: ' EQUIPAMIENTO....... [3,15]: 'TECLEAR NUMERO [5,15]: ' HIPOTECA PBLE.... [7.15]: 'TECLEAR NUMERO [1,16]: ' MENOS LO ACUMULADO DEP... [7.16]: 'TECLEAR NUMERO [1,17]: ' OTRAS VENTAJAS [3.17]: 'TECLEAR NUMERO  $[1,18]$ :  $-$ TOTALES......  $[4, 18]$ :  $[3, 13] + [3, 14] + [3, 15] - [3, 16] + [3, 17]$  $(5.18]$ :  $V =$ TOTALES ...........  $[8, 18]$ : SUM( $[7, 13]$ : $[7, 16]$ ) [5,19]: ' PROPIETARIOS EQUITATIVOS. [8,19]: 'TECLEAR NUMERO  $11,201$ ;  $\ell$ TOTALES................  $[4,201; 14,201+14,28]$  $[5, 20]$ : ' TOTAL PASIVO ......  $[8,20]$ :  $[8,11]$ + $[8,18]$ + $[8,19]$ [3,22]: 'RETENSIONES DE AUDITORES.........  $[1, 23]$ :  $[2,23]$ : '----------- $[3,23]$  :  $1$  = = = = = = = = =  $T4.231:$   $1---1---11$  $[5, 23]:$   $1 - - - - - - - - [6.23]$ ;  $1 - 2 - 2 - 2 - 2$  ${57,231}$   ${}^{11}$   ${}^{11}$   ${}^{11}$   ${}^{11}$   ${}^{11}$   ${}^{11}$   ${}^{11}$   ${}^{11}$   ${}^{11}$  $[8,23]$ : '----------[1,24]: 'NOMBRE DE LA COMPANIA: [3,24]: 'TECLEAR NOMBRE: [5,24]: 'PARA PERIODO FINAL: L7,241: TECLEAR FECHA: [1,26]: 'VENTAS Y RENTAS.... [4,26]: ' TECLEAR NUMERO [6.26]: ' IMPUESTOS RETENIDOS (.XX)= [8,26]: TECLEAR NUMERO  $[1, 271; 70$ TRAS RENTAS........... [4,271] / TECLEAR NUMERO  $[2,28]$ ; 'TOTAL RENTAS......

 $[5, 28]$ :  $[4, 26]$ + $[4, 27]$ [1,30]: 'MENGS GASTOS: [1.31]: ' COSTOS Y ESTADOS DE CUENTA.. [4,313: 'TECLEAR NUMERO  $[1,321:$   $\cdot$  VENTAS.................. [4,32]: ' TECLEAR NUMERO [1,33]: ' ADMINISTRATIVO........... [4,33]: ' TECLEAR NUMERO  $[1,34]$ : ' INTERESES................. [4,34]: ' TECLEAR NUMERO [1,35]: ' IMPUESTOS SOBRE VENTAS..........  $[4,35]$ ;  $[5,28]$ -SUM $[4,31]$  $[4,31]$ ,  $[4,34]$ ] $*$  $[8,26]$  $11.361:$ TOTAL GASTOS........ [5,36]; SUM([4,31]. [4.35]) [2,37]: ' INGRESO NETO..............  $[5,371: +[5,28]-[5,36]$ [1,38]: 'MENOR: [5.39]: ' TECLEAR NUMERO  $[2,40]$ :  $-$ RETENCIONES...........  $[5,401; +[5,37]-[5,39]$ [1,42]: 'COCIENTE DE BENEFICIOS  $[1,43]$  :  $?$  ------------------------[1,45]: 'RANGO DE RETORNO  $[6,45]:$ E7.451: [16.2] [5.373+[4.343\*[1-[8,26]]3]/[4,20] [1,46]: ' NETO INC+INTERES EXP(NETO DE IMPUESTO)/PROMEDIO [1.48]: 'MARGEN DE RADIO  $[6,481]$  $[6,48]$ :  $[16,2]$   $[5,37]$ + $[4,34]$ \* $[1 - [8,26]$ 37] $/ [4,26]$ [1,49]: ' NETO INC+INT EXP(IMPUESTO )/VENTAS [1,51]: 'TOTALES  $[6,511, 7]$  $\rightarrow \pm$  $[7,51]$ ;  $[16,2] + [4,26]/[4,20]$ [1.521: ' VENTAS/PORCENTAJE TOTAL E1.541: 'INVENTARIO  $[6,54]$ :  $\rightarrow$  $(7,54): [16,2]+[4,31]/[3,9]$ [1,551: / COSTOS/PROMEDIO INVENTARIO [1,57]: 'PLANTEAMIENTO  $16,571...$ √ er [7,573; [16,2]+[4,26]/@SUM[3,13]..[3,16] [1,58]: 'VENTAS/PROMEDIO PLANTEAMIENTO [1.62]: 'COCIENTE DE LIQUIDACION [1,65]: 'COCIENTE ACTUAL  $16,651$ : - = - $[7,65]$ :  $[16,2]$  +[4,11]/[8,11] [1,66]: ' CORRIENTE ACTIVO/CORRIENTE PASIVO [1,68]: 'RADIO

**16.681**: 21 [7.681: [16.21 [3.6]+[7]+[3.8]/[8.11]  $11,691:$ ' LIQUIDACION ACTIVO/CORRIENTE PASIVO £1.710; 'COCIENTES SOLVENTES  $[1,72]:$   $!$  ----[1.74]: 'LONG-TERMINACION  $16.741:$  $\sim$ [7,74]: [16,2] +[8,18]/[8,18]+[8,19]  $(1.751)^{+1}$ TOTALES LIAB/TOT NO-LIAB [1,77]: 'TIEMPO DE CARGA  $[6.77]$ : [7,77]: [16,2] [5,37]+[4,34]+[4,35]/[4,34] [1.78]: ' NETO(ANTES INTERES&INFUESTO)/INTERES [3.11: ' ASIGNACION DE GASTOS A PRODUCTOS

#### ASTGNACTON DE GASTOS A PRODUCTOS

Este modelo asigna gastos a una colección de productos como un porcentaje de las ventas. El modelo completo, con un ejemplo introducido, se muestra en la figura 4.2. Simplemente introducir el costo de los gastos por categoría, insertando tantas filas como sean necesarias. Hay que tener cuidado de ajustar la fila VENTAS TOTALES al final y copiar la fórmula TOTAL en la última columna. Introducir los datos de ventas para cada producto. Agui también puede insertar más filas para los productos adicionales. Pero asegurándose de copiar todas las fórmulas apropiadamente y de ajustar las fórmulas las fórmulas en la fila VENTAS TOTALES Fuede usar un parámetro distinto a las ventas para asignar gastos, simplemente insertando estas filas en l'espacio suministrado, para los datos de las ventas y cambiando el título de la sección. Después de que haya introducido todos los datos, recalcule la hoja para ver los resultados.

## **Us:TADO**

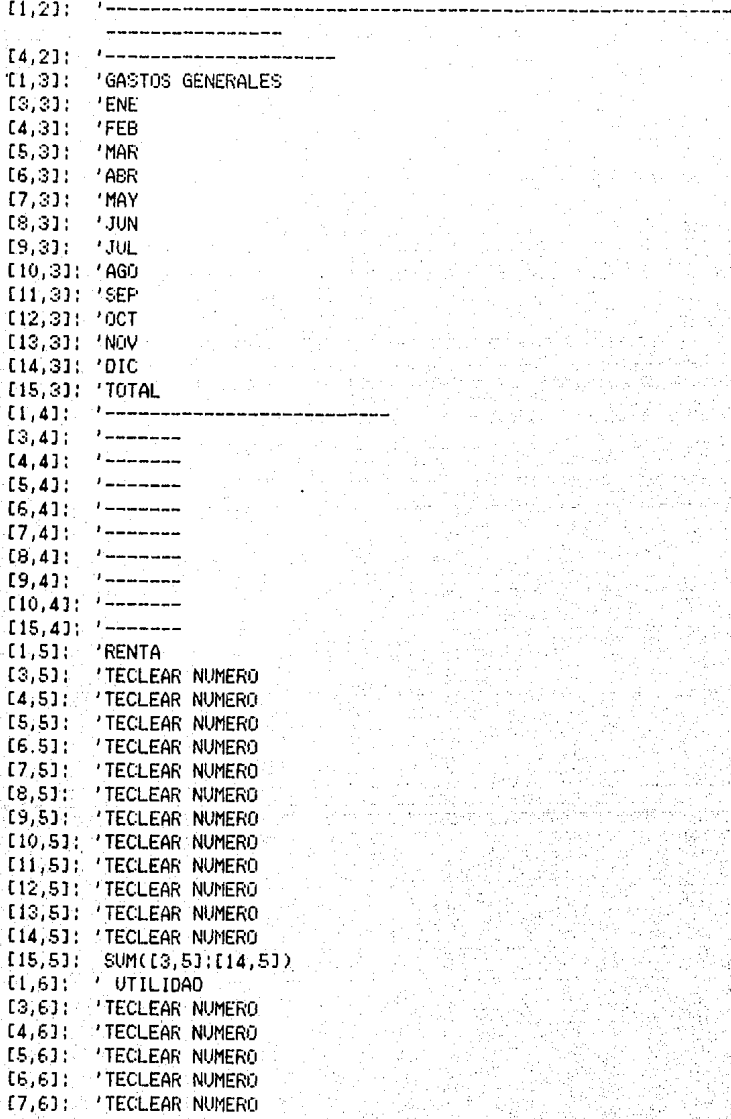

[8,6]: 'TECLEAR NlJMERO [9,6): 'TECLEAR NUMERO [l(l,6J: ' TECLEAR NUl·IERO ..... \ .\_'~', [ 11, 6J: 'TECLEAR NUMERO [12,6J: 'TECLEAR NUMERO u:::,GJ: 'TECLEAfi NllMERO '[14,6): 'TECLEAR NUMERO CIS,t.J: WM([3,SJ:[14,SJ) [1,E.J: 'UTILIDAD [3,6): 'TECLEAR NIJMERO [4,6]: 'TECLEAR NUMERO CS,t.J: 'TECLEAR NUMERO [6,6J: 'TECLEAR NIJMERO [7 ,E.J: 'TECLEAR NUMERO [8,6): 'TECLEAR NUMERO (9, f.J: 'TECLEAR NUMERO C10,6J: 'TECLEAR NUMERO U! ,E.J: 'TECLEAR NllMERO [12,6): 'TECLEAR NUMERO [ 13,6): 'TECLEAR NUMERO [14,6): 'TECLEAR NUMERO CIS,6J: SUMC[3,6J:[14,f.J) [l, 7J: 'OTROS [3,7J: 'TECLEAR NUMERO [4,7J: 'TECLEAR NUMERO [5,7]: 'TECLEAR NUMERO<br>[6,7]: 'TECLEAR NUMERO C6,7J: 'TECLEAR NUMERO [7,7J: 'TECLEAR NUMERO [8, 7J: 'TECLEAR NUMERO [9, 7J: 'TECLEAR NUMERO [10,7J: 'TECLEAR NUMERO [ 11, 7 J: 'TECLEAR NUMERO [12• 7J: 'TECLEAR NlJMERO [13, 7J: 'TECLEAR NUMERO [14, 7J: 'TECLEAR NUMERO C!S, 7J: SIJMC [3, 7J: [ 14, 7l) [1,8]: '--------<br>[3]8]: '--------rs;8J:<br>r4:8J: [4,8]: <mark>, '-------</mark><br>[5,8]: , '------- $[5,8]$ : '-------<br> $[6,8]$ : '-------[6,8J: '------- **[7,8J:** 1 \_\_\_\_\_\_\_ [8,8J: '------- [9,8J: '-------  $[10,8]$ :  $[- - - - - -$ [10,8]: '-------<br>[11,8]: '-------C11,81: '-------<br>C12.81: '-------[13.8J: , \_\_\_\_\_\_\_ [14,8]: '--------<br>[15,8]: '--------

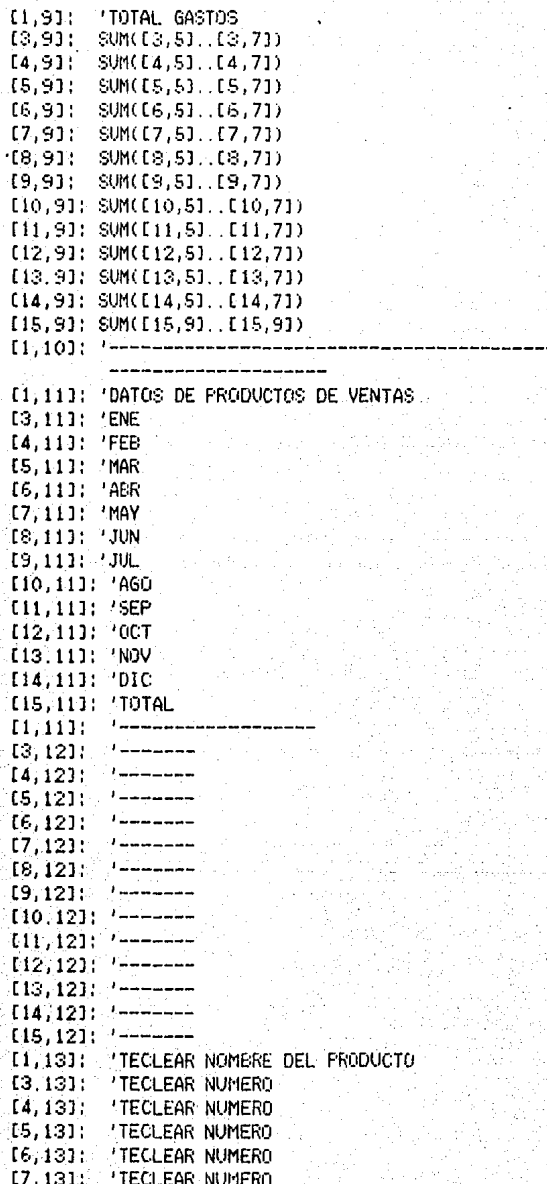

C8, t:3 J : ' TECLEAR NlJMERO [ 9, ! 3 J : ' TECLEAR NllMERO [10,13]: 'TECLEAR NUMERO [11,13]: 'TECLEAR NUMERO [ 12, 13 J ' TECLEAR NUMERO [ 13,13): 'TECLEAR NUMERO<br>[ 14,13]: 'TECLEAR NUMERO '(14, 1:33 'TECLEAR NlJMERO [15,13]: \$UM([3,13]..[14,13])<br>[2,14]: 'GASTOS C2, 143: 'GASTOS<br>[3,143: ([3,13]  $[3,143: (13,137/13,201)$ 4(3,9)<br> $[4,141: (14,137/14,201)$  x[4,9]  $[4, 141: (14, 13]/[4, 201)*[4, 9]$ <br> $[5, 141: (15, 3)/[5, 201)*[5, 9]$ [5,14]: ([5,3]/[5,20])\*[5,9]<br>[6,14]: ([6,13]/[6,20]\*[6,9] C6,14J: <CE.,!:3J/C6,20HC6,9J [7,14J: ((7,13]/[7,20)\*[7,9) C8,14l: CC8,t:3J/C8,20HC:~,9J [9,141: ([9,13l/9,203\*C9,9J C!0,14J: ([10,13l/Cl0,20HC!0,9J (11,14]: ([11,13)/[Jl,203•111,20) C12,14l: <Cl2,13l/[12,20HCt2,9J [13,14J: ([13,13J/[13,20l\*[l3,9)  $(14,141: (114,13)/(14,20)*(14,9)$ [15,14]: ([15,133/[15,20]\*[15,9] C 1, !SJ: 'TECLEAR NOMBRE DEL PROOIJCTO [3, ISJ: 'TEC:LEAR NIJMERO C4,!5J: 'TECLEAR NUMERO C.S,ISJ: 'TECLEAR NUMERO C6,1SJ: 'TECLEAR NUMERO C7, JSJ: 'TECLEAR NUMERO [8,ISJ: 'TECLEAR NUMERO C9,l.SJ: 'TECLEAR NUMERO [10, 1.SJ: 'TECLEAR NUMERO C 11, ISJ: 'TECLEAR NUMERO C12, 151: 'TECLEAR NUMERO C13,15J: 'TECLEAR NUMERO [ 14, l.S J : ' TECLEAR NIJMERO  $[15, 15]$ : SUM( $[3, 15]$ ..[14,15])<br>[2,16]: 'GASTOS C2,16J: 'GASTtJS C3, 161; *(* C3, 153/C3, 201) \* [3, 91<br>C4, 161; ( C4, 151/C4, 201) \* [4, 91 (4, 16): (14, 151/14, 201) #14, 91<br>(5, 161: (15, 151/15, 201) #15, 91 C5,!6J: <CS,15J/[S,20ll\*C5,9J (6,163: ([6,ISJ/[6,20JHC6,9J [7,161: ((7,ISJ/[7,203l\*C7,9l C8,161: (C8,151/C8,201)\*C8,91<br>[9,16]: (E9,151/9,201)\*C9,91 [9,161: ([9,ISJ/9,2(JJ)iC::i,9J (10,161: ([l0,l5J/(10.20l)\*(lú,9) [l!,16J: ([11,15J/(i!,20J):t:(lt,9J [12,16]: C[12,15]/C(2,201)\*12,9]  $(13,16]$ :  $(13,151/13,201)$ \*(13,9J  $[14, 163: (114, 15]/[13, 203) * [13, 9]$ *<sup>C</sup>*15, 16]: ~:UM( (3, !Sl .. C3, 15])

(2, 16]: (3, 16]: (4,16J: es, 16J:  $(6, 16]$ : (7, 16]: ·rn, 16J: (9, lE.J: (10, 16] ( 11, 16] (12, 16] : ((12, 15]/[12, 20] \* [12, 9] ( 13, !6] [14, 16]: ([14, 15]/[14, 20]\*14, 9] (15,16] lf15,15J/C15,20l\*C15,9J  $(1, 17]$ : (3, 17]: (4, 17l: (5,17): (6, 17l: [7,17J: [8, 17l: [9, 17]:  $[10.17]$ : [11,17] (12,17] [ 13, 17J Cl4,17J CIS, 17J (2, 18J: [3, 18J: [4, 18J: es, 1e1: (6,1:3J: (7, 18J: (8, 18J: (9,18J: [10,18]: ([10,17]/[10,20])\*[10,9] ( l 1, 18J [12,18]: ([12,17]/[12,20])\*[12,9] C 13, JE:J [14, 18J  $[15, 18]$ CI, 19J: (3,19]: [4,19J: (5,19]: (6, 19): C7, 19J: (8, 19): (9, 19): 'GASTOS  $(13,15)$ / $[3,20]$  $(3,9)$  $(14.15J/(4.20)x[4.9]$ ((S,15)/[5,20)\*[5,9) ([6,1SJ/(6,20Ji(6,9J ((7,15J/[7,20Ji[7,9J CC8,15J/C8,20J\*[8,9J ([9,15)/[9,20]\*[9,9] < [LO, lSJ/[ 10, 20J:H 10, 91 ((11, 15J/[11,20JH11,9J ( $[13, 15$ )/[13,20]\*[13,9] 'TECLEAR NOMBRE DEL PROOIJCTO 'TECLEAR NUMERO 'TECLEAR NUMERO 'TECLEAR NUMERO 'TECLEAR NUMERO 'TECLEAR NUMERO 'TECLEAR NUMERO 'TECLEAR NUMERO 'TECLEAR NUMERO 'TECLEAR NUMERO 'TECLEAR NUMERO 'TECLEAR NUMERO • TECLEAR NUMERO SUM(E14, 17J. . E14, 17J) 'GASTOS ([3,17J/[3,20J)\*(3,9J  $(I4,17] / [4,20]$ <sup>\*</sup>[4,9]  $(15,17)$ /[5,20])\*[5,9] (6,17J/[6,20J)i[6,9l ([7,17J/[7,20l)\*(7,9J ( C8, l 7J/ C8,20J ):He, 9J ([9,17J/(9,20l)\*[9,9J <Cll,17J/C11,20J)\*Cll,9J ([13,17J/[13,20J)\*[13,9] ([14,17J/[14,20J)i(l4,9J ([15,17J/[16,2(JJ)l(15,9J , '-------------------------------- \_\_\_\_\_\_\_ \_ , \_\_\_\_\_\_\_ \_ , \_\_\_\_\_\_\_<br>, \_\_\_\_\_\_\_<br>, \_\_\_\_\_\_\_<br>, \_\_\_\_\_\_\_ '--------

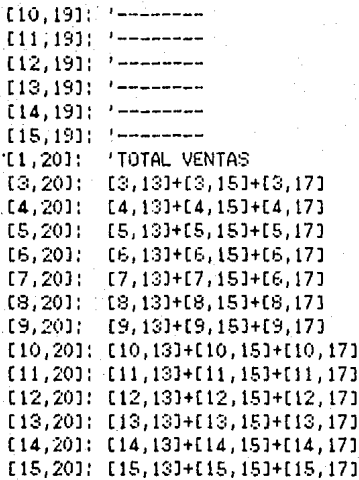

#### ANALISIS COSTO/BENEFICIO DE LA PUBLICIDAD Y **PROMOCTON**

Este modelo calcula los costos y beneficios asociados con la publicidad en diferentes publicaciones. El modelo completo, con un ejemplo introducido, se muestra en la figura 4.3. Sie i suministran costo por inserción y números de inserciones  $e^{\frac{1}{2}}$ por cada publicación, así como la cantidad y valor en pesos de las ventas generales por la publicidad de cada publicación. El modelo calcula los costos totales de la publicidad en cada publicación y también los costos relativos a la circulación, volumen de ventas y ventas en pesos. Depués de introducir todos los datos recalcule la hoja para ver los resultados.

#### **LISTADO**

[1,4]: 'CIRCULACION: [4:4]: 'TECLEAR NUMERO [5.4]: 'TECLEAR NUMERO [6,4]: 'TECLEAR NUMERO [7,4]: 'TECLEAR NUMERO  $[8,4]$ : SUM( $[4,4]$ .  $[7,4]$ ) [1,6]: 'COSTO POR PUBLICACION [1,7]: 'COSTO/INCERSION [4.7]: ([6.21) O 'TECLEAR NUMERO

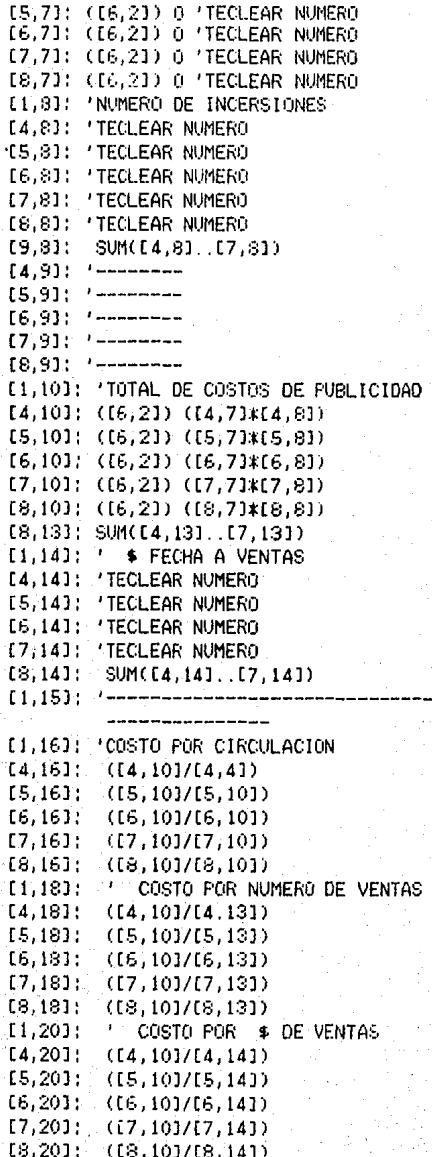

## 5. GOMGLUPHOMER

#### 5.1 Sugerencias para mejorar el programa

**MicroC** es un programa flexible, *y* cuanto más flexible es un programa más se puede mejo1•ar.

El primer aspect.o gue se puede mejorar es el de la presentación de la hoja y el manejo de pantalla que se hace para llevar a cabo esta tarea. El diseño del manejo de pantalla de **MicroC** puede soportar funciones avanzadas tales como la de inserción y supresión de líneas, así como la utilización de manejo de ven\.anas que mejorarian bastan\.e la velocidad a la que corre la hoja.

Esta técnica de manejo de ventanas puede ser, utilizada, para facilitar el manejo de la información escrita sobre la hoja; como la de visualizar dos o más secciones de la hoja al mismo  $\,$ tiempo; presentar información acerca del manejo de los principales comandos de **MicroC**: desplegar directorios de discos; entre otros.

En el apéndice **4** presentamos una ru\.i na una breve explicac<mark>ió</mark>n de como crear y manejar información utilizando la técnica de ventanas.

Por otra parte si se introducen cambios en el cálculo de las fórmulas mejoraria la eficiencia de la hoJja.

Otro aspecto que se presta a la investigación es la mejora del manejo de la memoria permitiendo a MicroC manejar hojas más grandes con la misma cantidad de memoria que antes.

He aqui·una sL•gerencia C•Jncreta: escribir una ve1•sión de MicroC que pre-interprete fórmulas cuando: se introducen por el usuario. Una buena parte del tiempo) gas\.O<ofo por **MicroC** se *va* en el cálculo de las fórmulas introducidas. La pre-interpretación de las fórmulas harla gue las CoJnversiones de cadena a nUmero *Y* Viceversa se realizaran una vez y posteriormente se almacenarán en las fórmulas como) numeros reales *y* 1w cór11•J sus representaciones en cadena.

También se puede, investigar, la escritura de fórmulas en notación posfija. las cuales pueden evaluarse fácilmente con unas rutinas sencillas no recursivas.

Hay muchas caracteristicas (funciones trigonométricas. 'logaritmos .por ejemplo ), podrían añadirse a MicroC **DAPA** incrementar su flexibilidad. También rodría añadirse un calendario aritmético.

Joualmente puede resultar (til desarrollar diferentes) versiones de MicroC para diferentes arlicaciones. Fara utilizarlo en trabajos estadísticos, incorporandole funciones que calculen la media. desviación estandar, métodos de mínimos cuadrados, etrétera, podría resultar muy útil.

Para un ingeniero sería interesante incorporar una rutina de inversión de matrices. Un administrador necesitaría, tal vez. funciones para evaluar series de tiempo, como medias de movimiento, regresión lineal y otros.

Podría resultar útil un formateado más flexible: permitir centrar dentro de una columna, insertar comas en los números, signos de pesos flotantes, signos de porcentaje, etc. Tal vez resulte útil añadir una orden de ordenación, que automàticamente. colocaría los renglones o las columnas en orden alfabético o numerico. Fodrían añadirse otras características para aumentar. Ja facilidad de uso de MicroC. Por ejemplo, la forma de lalterar una fórmula o u rótulo. Una característica de edición más sofisticada, para introducir cadenas sería conveniente. Otra idea es permitir que las celdas sean nombradas usando identificadores o significados mnemotécnicos, por ejemplo, si la celda (5,1) contiene un tanto por ciento de interés, el usuario podría denominar a al celda INTERES y usar el identificador en fórmulas sucesivas, en lugar de las coordenadas de la celda.

Un provecto muy interesante sería implementar, una orden de anación. la cual desharía los efetos de la **ú**ltima orden introducida por usuario.
Esta sugerencias se quedan tan sólo en la superficie de las muchas mejoras que pueden realizarse.

# 5.2 Recomendaciones para hacer a prueba de errores sus valiosas Hojas de Cálculo

Ya sea que usted sea un principiante precavido o un seguro usuario avanzado. las posibilidades son varias de que sus modelos de hoja contengan errores ya que, según una estadística confirmada una de cada tres hojas de trabajo la lnivel "profesional" contiene Arrores -

Las potenciales fuentes de error recorren la gama que va desde defectos estructurales hasta errores de mecanografía.

Para prevenirse de tales errores le podemos hacer  $155$ siquientes sugerencias:

1. PAra evitar un error de rango, usted deberá siempre incluir renglones extras en blanco en sus funciones que manejen rangos. (Por ejemplo, si usted esta haciendo una suma que va de del renglón S al 12 en la columna D, deberá dejar en blanco los renglones 7 y 13 en esa columna y escribir sul fórmula del manera que las incluya @SUM(D7..D13), así, si más tarde insertará una límea en el renglón 7 ésta estará incluida en totales y así lusted no tendrá que culpar a su hoja de cálculo.

2. Mantenga reducido el tamaño de sul hojal del trabajo legra hacer mucho más fácil la localizacón de errores, como también Timitar sus efectos nocivos. Algunos expertos recomiendan nuncal tener un modelo que ocupe más de 100K de memoria. Esto podría parecer extremadamente conservativo pero los expertos aconseian asígnar archivos a funciones financieras individuales. las cuales pueden ser consolidadas más tarde cuando se necesiten.

18. Sea consistente en la construcción y copia del fórmulas ly en la señalización de rangos (Vaya siempre de izquierda al derecha y de arriba a abajo).

- 4: Ajuste el formato de las celdas y ancho- de las columnas

cara checar datos y cálculos.

5. Aprenda esta nuena rutina de los contadores la cual dice: dos conjúntos de fórmulas realizando operaciones idénticas sobre datos en direcciones complementarias deben producir resultados idéntions

6. En la construcción de un modelo, deberá siempre incluir etiquetas con anotaciones explicativas las cuales no solo le permitirán aclarar a usted lo que ha hecho sino también a cualquier otro quien cudiera utilizarlo. Una técnica es la de introducir explicaciones celda por celda de fórmulas y macros en una área separada de su hoja. Documentando una hoja, fomentará, la revisión continua de ésta.

7. Otro error aún más común es el no salvar su hoja de trabajo en disco. (Existe un programa en elmercado que evita esto, al salvar su hoja a determinados intervalos de tiempo ).

8. Como una prueba adicional, usted puede graficar sus resultados para uan confirmación visual, si existiera una protuberancia o un hoyo en la curva de sus valores haría bien en checar su modelo.

9. Una última recomendación sería la asignacón de una sola persona para que sea la responsable del manejo de todo el archivo de hojas de trabajo de la compañía.

## **AFRITRICK A**

## A.1 Funciones de carácter general

A continuación describiremos las funciones de carcater general que fueron utilizadas a lo largo del programa y que poz alguna razón no se incluveron en diseño de MicroC. DAPO.  $-5i$ formaron parte esencial para el complemento y mejor implementación de nuestra boja electrónica

## MANEJO DE LA PANTALLA

MicroC es un programa orientado al manejo de pantalla, es decir, dan continuamente al usuario información sobre el estado del programa, mensajes de avuda y otros datos. Toda esta información ayuda al usuario a utilizar más efectivamente el programa.

Primero diseñaremos algunas funciones para el manejo de pantalla más comunes:

144

/# Deslizamiento de lineas de lineas en blanco #/ clain, b. c. d) int a, b, c, d: union REGS r:  $r, h, ah = 0$ :  $r, h, al = 0$ :  $r, h, ch = a$ :

 $r. h. cl = b$ :  $r. h. dh = c$  $r, h, dl = d$ :  $r, h, bh = ?$ intedioxio, ar. ar);

Ò.

/\* Envia el cursor a la posicion especificada \*/ gotoxy(x, y) int x, y;

union REGS r;

 $r, h, ah = 2$ 

 $r.h.dL = v$ :  $r, h, dh = x$ :  $r, h, bh = 0$ : intectoxic.ar. art:

/\* Encuentra la posicion actual del cursor \*/ post)

 $\epsilon$ 

٠Ś.

 $\mathbf{r}$ 

```
union REGS r:
r, h, ah = 9r. h. bh = 0intestoxio, ar.Ar);
h = r, h, dh;k = r, h, dl:
```
Nuestro siguiente paso es escribir una función en lenguaje C llamada crt que ejecuta las órdenes que se muestran en la siquiente tabla:

Orden

#### **Resultado**

HOME

Envia el cursor a la esquina superior izquierda de la pantalla.

Borra la pantalla completamente.

Borra la pantalla desde la posición actual del cursor hasta el final

**CLEAR** 

**ERASEOL** 

**ERASEOS** 

tr **DOWN** 

LEFT

**RIGHT** 

Borra la pantalla desde la posoción

actual del cursor hasta el final de de la pantalla.

Sube el cursor una línea.

de la línea.

Baja el cursor una iínea.

Mueve el cursor hacia la izguierda un espacio.

Mueve el cursor hacia la derecha un espacio.

Suena el altavoz del terminal (o de la computadora ).

Esta es una versión de crt:

/\* Ordenes de pantalla \*/ crt(c) cricommand c:

**BEEP** 

evitchic

k

تو:

 $\mathbf{r}$ 

 $\epsilon$ 

case HOMEgoto xy(0, 0); break: case CLEAR:cls(0, 0, 24, 70); break: case ERASEOL:pos0; clath, k, h, 701; break: case ERASEOS:pos0: clath, k, h, 701; clath + 1, 0, 24, 791; break: case UP:  $po<sub>0</sub>$ ); goto\_xy(h - i, k); break; case DOVN: post); goto xyth + 1, k); break: case LEFT: poet): goto\_xyth, k - 4); break; case RIGHT: pos0; goto\_xyth, k + 4); break; case BEEP: printfinic", 7); break:

### RUTINAS QUE ENVIAN MENSAJES

Si no hay sitio en la memoria MicroC utiliza la función memout para avisarle al usuario:

/\* Envia un mensaje de desbordamiento de memoria \*/ mamouto

```
remark "Fuera de memoria"):
\mathbf{v}
```
 $\mathbf{z}$ 

Usamos remark siempre que la atención del usuario hava de ser atraída hacia un mensaje de aviso o unstrucción.

```
/* Pone un mensaje en la pantalla */
remarkirem)
char remito);
```

```
cri(DEEP);
center(rem, MAXCRTREN - i);
vaito:
eraseline(MAXCRTREN - f);
```
remark usa wait la cual simplemente presenta el mensaje Presione -> para continuar y espera que el usuario pulse la tacla < RETURN >

```
/* Escera que el usuario pulse cualquier tecla */
vaito
```

```
char ch:
```
٠

 $\rightarrow$ 

Y

```
center("Presione -> para continuar", MAXCRTREN);
ch = qet key0;while (ch != 19)
      ch + get_keyo;
ergeeline(MAXCRTREN);
```
La rutina center se usa para mostrar una cadena en la mitad de la pantalla sobre una determinada linea.

```
7# Centra una linea en la pantalla #/
center(s, row)
char siste):
int row;
```

```
erameline(row);
 posatria, (MAXCRTCOL - strien(S) + 1)/2, rov);
```
Se diseño det key para que suministre la junción primitiva más simple: gevolver un caracter correspondiente a cualquier tecla pulsada por el usuario:

get key llma primero a keyy para identificar de que caracter se tratal

```
/*Lee un codigo de 16 bits */
keyy()
\epsilonunion REGS r.
      r, h, ah = 0:
      return intectoxic. ar. ar);
```
 $\lambda$ 

7

 $\rightarrow$ 

Luego get\_key se encarga de terminar el trabajo avisando de que tipo de caracter se trata:

```
get_key()
       union acon (
              int c:
              char chizi:
              5 - 9c:
       \sec c = \text{keyy0}tec \exp x = 0;
       if (sc. ch(0) == 0) (10c-000 = 1return ac. chill:
       Ò.
       else
              raturn ac. ch(0):
```
#### RIJTINAS DE MANIPULACIÓN DE CADENAS

Primero rutina posstr coloca una cadena en una posición dada de la pantalla:

```
/*Fone una cadena en la posicion col, ren */
possing, ren. coll
int ren, col:
char all:
\epsilongotoxytren, col);
       printfcke", a);
```

```
\overline{\mathbf{r}}
```
ż

 $\mathbf{r}$ 

Ò.

Luego la función addobar añade un carcater al final de una cadena:

 $\sqrt{2}$  Suma el carcater ch a la cadena e  $\sqrt{2}$ addchar(s, ch, max) char sit, ch: int max;

> $e(1) = 10 \times 11$ if(strlen(s) < max )<  $e(0) = ch$ streat(s, e);  $\rightarrow$

char e(i):

For último la función eraseline borra la linea especificada de la pantalla:

```
/* Borra la linea r */
ergeeting(r)
int r:
\epsilongotoxy(0, r);
       crt(ERASEOL);
```
## CADEMA DE ENTRADA

La siguiente función acepta una secuencia de caracteres - 0

cadema escrita por el usuario:

 $\epsilon$ 

```
/* Obtiene una cadena del usuario */
getatring(ap, maxi, col, rov, def)
char apti, def;
int maxl, col, row;
       char ch. oii):
       int i:
       stropy(ep. ");
       e(0) = de(e(1) = \Delta 0gotoxy(col. rov);
       if thee eap) (
              if (atriance) > 0)
                    possirie, col, row);
              stropy(sp, e);
              gotoxy(col + 1, row);
       \cdotch = get_key0;
       while (ch f = 13) Cif ((ch == 0) && strien(ap) > 0) < \angle * s es <- */
                     crid EFT):
                    printfc.n;
                     critical fifty:
                     if (strien(sp) ) 0) /* Suprime un caracter de
                            \phipistrlen(ap) - 1) = ";
                                                                90 - 24else if (ch == 27 AA strien(e) > 0) \zeta /* 27 es ESC*
                     gotoxy(col, row);
                     for (i = 1; i \leq 1 strien(ap); (i++)printf(""):
                     gotoxytcol, row);
                     strepy(sp, "");
              \overline{\phantom{a}}معاه
                     y = a^rch \left( = \frac{1}{2}") is ch == '#' it ch == '%' is
                            ch == f f ii ch == '$' ii ch =='-' iii
                            strien(ap) < maxi && (tec eap) <
                     if (atrien(sp) < MAXSTR) < /* aAade un carac
                            e(0) = chter a sp #/
                            streat(sp, e);
                     Ŷ.
```

```
printf('Mc', ch);
```

```
olso
           crt(BEEP):
     ch = qet key0;
if (x|t) = 0 <
```
Ä

 $\lambda$ 

 $\mathbf{v}$ 

 $\lambda$ 

```
80 = 0qotoxy(col + atrlan(sp), rov);
```
La función copy copia n caracteres en la cadena s'a partir de la i-ésima posición:

/\* Tipo ilegal \*/

```
/* Copia n caracteres a partir de la posicion i */
copyts, i, n)
char 60:
int i, n;
\epsilonint x, c;
      char yi001;
      c = 0:
      for (x = 1 - 1; x \in \{0, -1\}, y = 1y(c) = g(x)
```

```
c++:
\overline{\mathbf{v}}v(c) = \sqrt{0}a = y;
```
د.

## ACCESO A CARACTERES DE UNA CADENA

La función gnbchar busca un carcater no-blanco en una cadena a partir de una determinada posición:

```
/* Obtiene el siguiente caracter no blanco de la cadena */
char stl. #i;
\epsilonwhile(gcharts, &*i) == ' ')
              N = +1return at til;
\lambda
```
La busqueda comienza en el caracter 1-4simo de la cadena; si el caracter i-ésimo es un blanco, se pasa al siguiente caracter. La búsqueda termina cuando se llega a un caracter no blanco o al final de la cadena.

Los caracteres individuales se extraen de la cadena con la rutina achar:

```
/* Obtiene un caracter de la cadena */
gcharts, i)
char ell, *i;
\lambdaifchi < o = atriance> >
             return 0:
       فقاه
             return sitt:
```
 $\overline{ }$ 

 $\Delta\omega$ 

ochar devuelve el caracter 1-ésimo de la cadena s como resultado de la función y en el parámetro por referencia c .Si i está fuera de los límites actuales de la cadena, rutina devuelve un caracter MULL.

**FUELLIOGRAPIA** 

PASCAL AVANZADO. TECNICAS DE PROGRAMACION Patil a. Sand NcGRAW-HILL

**LOTUS 123 GUIA DEL USUARIO** Robert Flast Lauren Flast **OSBORNE NcGRAW-HTLL** 

APLICACIONES DEL 123 PROGRAMAS PRACTICOS Robert Flast Lauren Flast **OSBORNE NcGRAW-HILL** 

**USTING TURBO C** Herbert Schildt **BORLAND-OSBORNE/NcGRAW-HILL** 

ADVANCED TURBO C Herbert Schildt **BORLAND-OSBORNE/NeGRAW-HTLL**